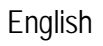

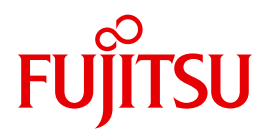

FUJITSU Software

# openFT (Unix and Windows Systems) V12.1

openFT-Script Interface

User Guide

Edition July 2017

# **Comments**… **Suggestions**… **Corrections**…

The User Documentation Department would like to know your opinion on this manual. Your feedback helps us to optimize our documentation to suit your individual needs.

Feel free to send us your comments by e-mail to: [manuals@ts.fujitsu.com](mailto:manuals@ts.fujitsu.com)

# **Certified documentation according to DIN EN ISO 9001:2008**

To ensure a consistently high quality standard and user-friendliness, this documentation was created to meet the regulations of a quality management system which complies with the requirements of the standard DIN EN ISO 9001:2008.

cognitas. Gesellschaft für Technik-Dokumentation mbH [www.cognitas.de](http://www.cognitas.de)

# **Copyright and Trademarks**

Copyright © 2017 Fujitsu Technology Solutions GmbH.

All rights reserved. Delivery subject to availability; right of technical modifications reserved.

All hardware and software names used are trademarks of their respective manufacturers.

# **Contents**

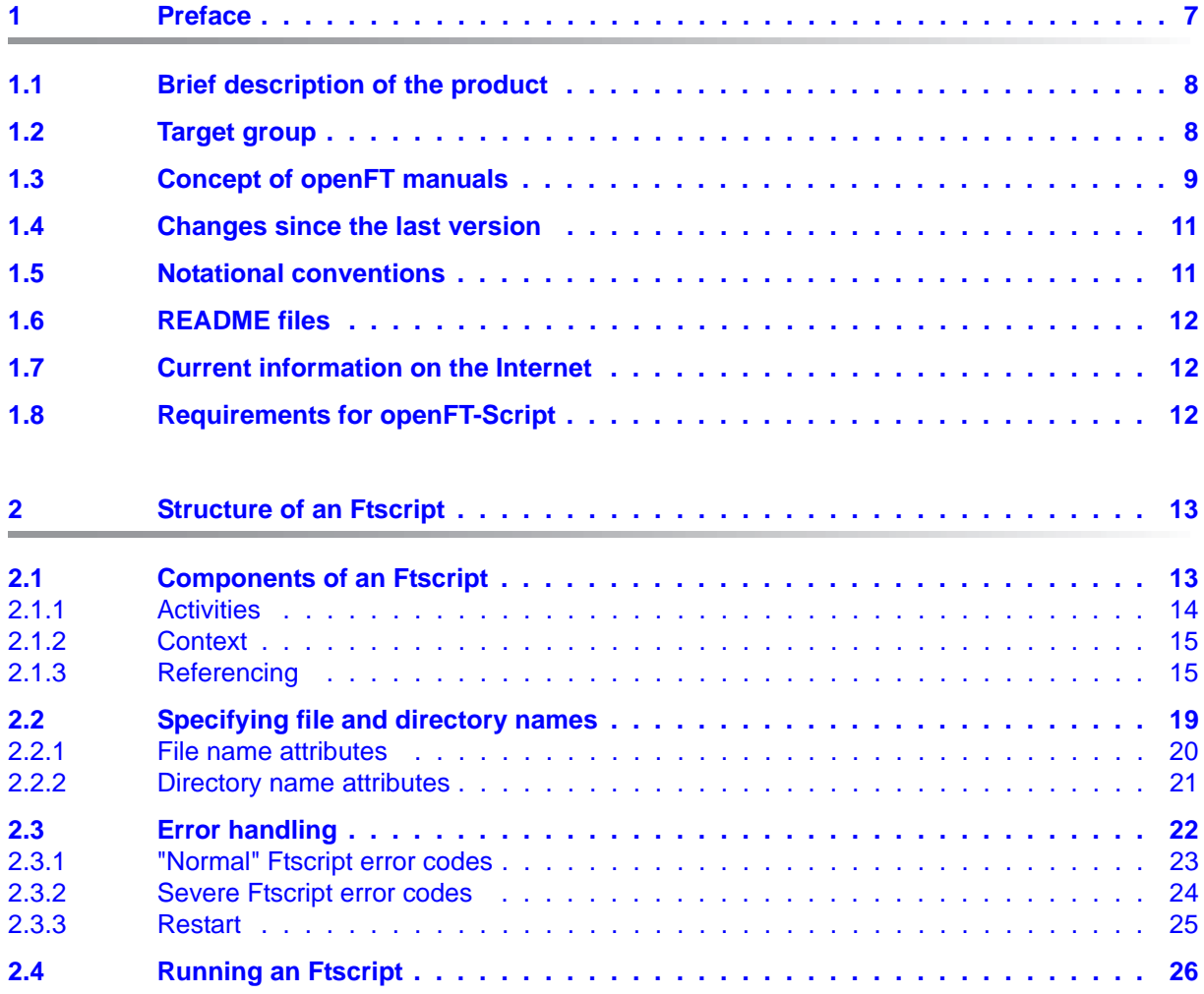

### **Contents**

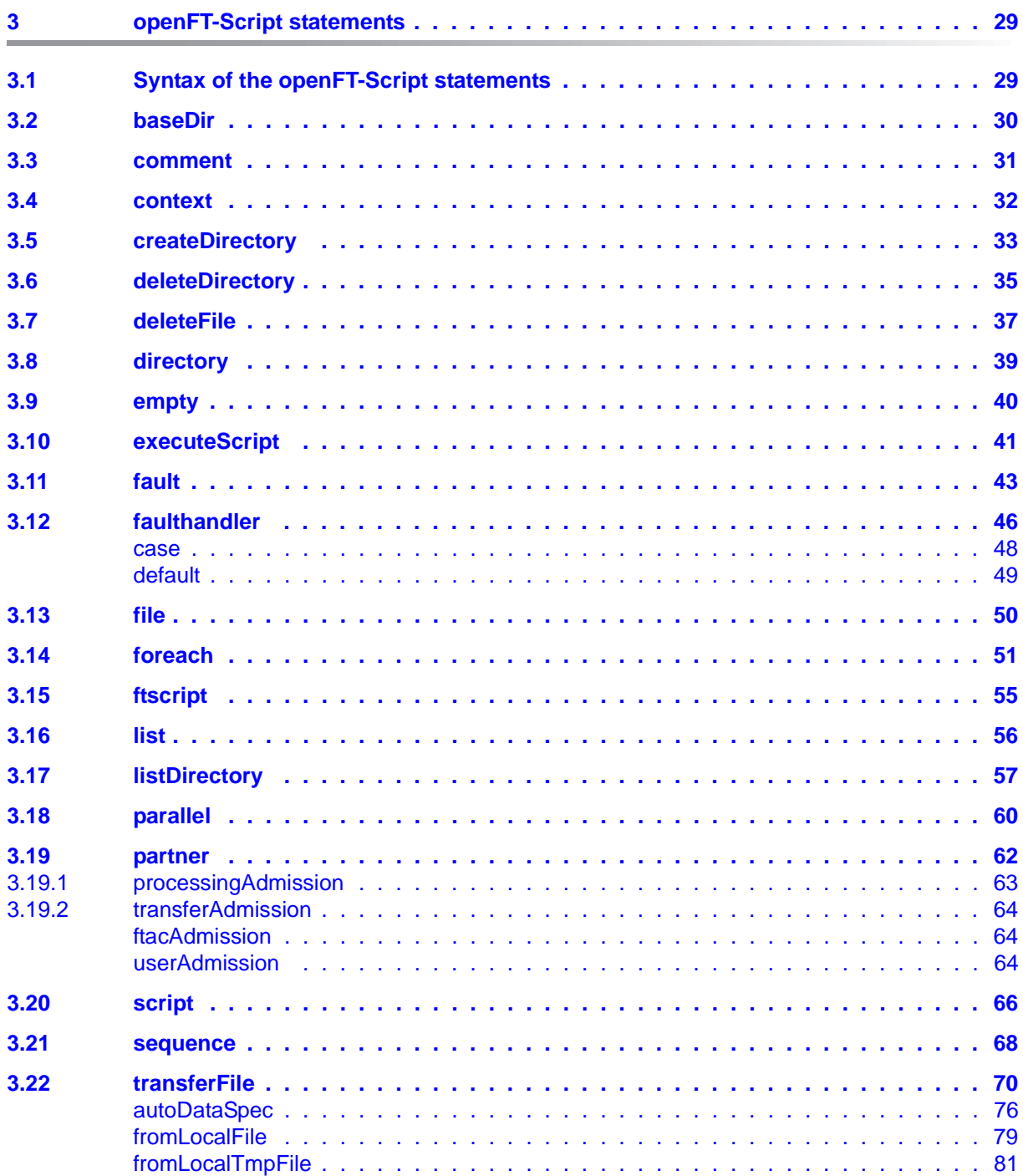

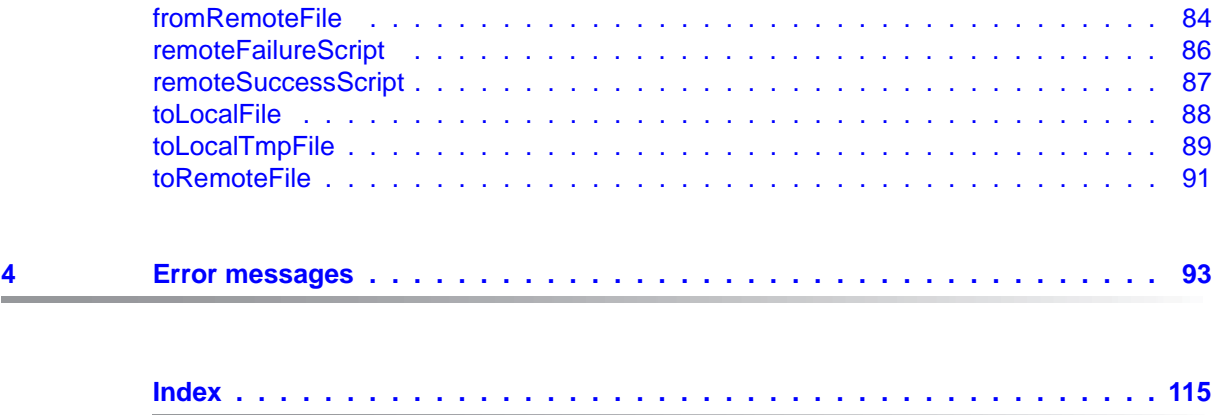

# <span id="page-6-0"></span>**1 Preface**

The openFT product range transfers and manages files

- automatically,
- securely, and
- cost-effectively.

The reliable and user-friendly transfer of files is an important function in a high-performance computer network. The corporate topologies consist of networked PC workstations, which are usually additionally linked to a mainframe or Unix based server or Windows server. This allows much of the processing power to be provided directly at the workstation, while file transfer moves the data to the mainframe for further processing there as required. In such landscapes, the locations of the individual systems may be quite far apart. Fujitsu offers an extensive range of file transfer products - the openFT product range - for the following system platforms:

- $BS2000^{\circledR}$
- Linux<sup>®</sup> (Intel x86 and x86\_64 / IBM z Systems), Solaris<sup>TM</sup> (SPARC<sup>®</sup>/Intel<sup>TM</sup>), AIX<sup>®</sup>,  $HP-UX^{\hat{\otimes}}$
- Microsoft<sup>®</sup> Windows<sup>TM</sup> 8.1, 10, Windows Server 2012 R2, Windows Server 2016
- $z$ /OS (IBM $^{\circledR})$

# <span id="page-7-0"></span>**1.1 Brief description of the product**

**FUJITSU Software openFT (Unix systems)** is the file transfer product for systems with a Unix based operating system.

**FUJITSU Software openFT (Windows)** is the file transfer product for Microsoft's Windows systems.

All openFT products communicate with each other using the openFT protocol (previously only known as FTNEA) as laid down by Fujitsu. Since a number of FT products from other software vendors also support these protocols, many interconnection options are available.

The range of functions made available by openFT can be extended by:

 $\bullet$  FTAC:

FTAC provides extended system and data access protection. FTAC stands for File Transfer Access Control.

On Unix and Windows systems, FTAC is integrated in openFT.

● openFT-FTAM:

openFT supports the FTAM file transfer protocol (File Transfer Access and Management) standardized by ISO (International Organization for Standardization). This makes it possible to interconnect with even more systems from other vendors whose file transfer products support the same standard.

openFT-FTP:

openFT also supports the FTP functionality. This makes it possible to interconnect with other FTP servers.

# <span id="page-7-1"></span>**1.2 Target group**

This manual is intended for XML programmers who want to create openFT-Script requests on a unix or Windows system. openFT-Script requests are used to combine multiple logically interdependent openFT requests to form a single openFT-Script.

This document describes Version 1 of openFT-Script.

The manual covers Linux systems and Oracle Solaris systems as well as porting to other Unix platforms such as AIX or HP-UX. The operating system-dependent differences are described in detail in the Release Notices supplied on the internet and the respective product CD.

# <span id="page-8-0"></span>**1.3 Concept of openFT manuals**

### **openFT - Concepts and Functions**

This manual is intended for those who want to get familiar with the capabilities of openFT and want to understand the openFT functions. It describes:

- the concept of openFT as a Managed File Transfer
- the scope of work and main features of the openFT product family
- the openFT-specific terms

### **openFT (Unix and Windows Systems) - Installation and Operation**

This manual is intended for the FT, FTAC and ADM administrator on Unix and Windows systems. It describes:

- how to install openFT and its optional components
- how to operate, control and monitor the FT system and the FTAC environment
- the configuration and operation of a remote administration server and a ADM trap server
- important CMX commands on Unix systems

### **openFT (BS2000) - Installation and Operation**

This manual is intended for the FT and FTAC administrator on BS2000 systems. It describes:

- how to install openFT and its optional components on the BS2000 system
- how to operate, control and monitor the FT system and the FTAC environment
- the accounting records

### **openFT (z/OS) - Installation and Operation**

This manual is intended for the FT and FTAC administrator on z/OS. It describes:

- how to install openFT and its optional components, including the requirements for using the product
- how to operate, control and monitor the FT system and the FTAC environment
- the openFT and openFT-AC messages for the FT administrator
- additional sources of information for the FT administrator, such as the accounting records and the logging information

### **openFT (Unix and Windows Systems) - Command Interface**

This manual is intended for the openFT users on Unix and Windows systems and describes:

- the conventions for file transfer to computers with different operating systems
- the openFT commands on Unix and Windows systems
- the messages of the various components

The description of the openFT commands also applies to the POSIX interface on BS2000 systems.

### **openFT (BS2000) - Command Interface**

This manual is intended for the openFT users on BS2000 systems and describes:

- the conventions for file transfer to computers with different operating systems
- the openFT commands on BS2000 systems
- the messages of the various components

### **openFT (z/OS) - Command Interface**

This manual is intended for the openFT users on z/OS systems and describes:

- the conventions for file transfer to computers with different operating systems
- the openFT commands on z/OS
- the menu interface for the FT administrator and the FT user
- the program interface for the FT user
- the messages of the various components

### **openFT (BS2000) - Program Interface**

This manual is intended for the openFT programmer and describes the openFT and openFT-AC program interfaces on BS2000 systems.

### **openFT (Unix and Windows Systems) - C and Java Program Interface**

This manual is intended for C and Java programmers on Unix and Windows systems. It describes the C program interface and the main features of the Java interface.

### **openFT (Unix and Windows Systems) - openFT-Script Interface**

This manual is intended for XML programmers and describes the XML statements for the openFT-Script interface.

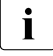

 $\cdot$  Many of the functions described in the manuals can also be executed via the<br>
connect graphical interface, the energy Explorer. The energy Explorer is avail openFT graphical interface, the openFT Explorer. The openFT Explorer is available on Unix systems and Windows systems. You can use the openFT Explorer to operate, control and monitor the FT system and the FTAC environment of remote openFT installations on any system platform independent from the local system, A detailed online help system that describes the operation of all the dialogs is supplied together with the openFT Explorer.

# <span id="page-10-0"></span>**1.4 Changes since the last version**

The openFT-Script interface has not been changed. Compared to the previous edition, this manual essentially contains error corrections and corrections due to the new manual structure.

# <span id="page-10-1"></span>**1.5 Notational conventions**

The following notational conventions are used throughout this manual:

```
typewriter font
```
typewriter font is used to identify entries and examples.

*italics* 

 In running text, names, variables and values are indicated by italic letters, e.g. file names, instance names, menus, commands and command options.

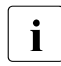

i indicates notes.

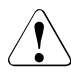

Indicates warnings.

# <span id="page-11-0"></span>**1.6 README files**

Information on any functional changes and additions to the current product version can be found in product-specific README files.

Readme files are available to you online in addition to the product manuals under the various products at *<http://manuals.ts.fujitsu.com>*.

# <span id="page-11-1"></span>**1.7 Current information on the Internet**

Current information on the openFT family of products can be found in the internet under *<http://www.fujitsu.com/ts/openFT>*.

# <span id="page-11-2"></span>**1.8 Requirements for openFT-Script**

openFT-Script is supplied with openFT. All the addressed partners must use an FTAM- /openFT-compatible product for file transfer.

If openFT is not used then the restrictions described in the openFT manual apply.

At least J2SETM Runtime Environment 7.0 (JRE 7.0 Update 25) is required for the Java runtime environment. On Windows systems, the extended language version of Java JRE (support of non-European languages, Extended Encoding Set) is also required. This does not have to be explicitly installed if Java JDK or Java 1.7 (or higher) is installed.

# <span id="page-12-0"></span>**2 Structure of an Ftscript**

# <span id="page-12-1"></span>**2.1 Components of an Ftscript**

An Ftscript consists of activities. Each activity has a context. The context may also describe error handling mechanisms (*faulthandler*).

- **Activities** may take the form of instructions issued to openFT (e.g. *transferFile*, *deleteFile*) or instructions which control the workflow (e.g. *parallel*, *foreach*). The instructions are described in [chapter "openFT-Script statements" on page 29.](#page-28-2)
- Files, directories, scripts and partners can be stored as context objects in the **context**. By means of **referencing**, it is possible to re-use this type of context object in the activity and the underlying activities provided that these do not possess a context object with the same name. Re-use is not possible outside of the activity in which the context object is defined.
- If a fault occurs within an activity then **error handling** can be used to supply an appropriate response. If error handling terminates correctly (i.e. without errors) then the associated activity is considered to have been completed successfully. Similarly, if error handling is terminated with an error then the activity is considered to be defective.

The general structure of an Ftscript is as follows:

```
<ftscript version="1">
   <context>
     ContextObjects*
    faulthandler?
   </context>
   Activities+
</ftscript>
```
Every Ftscript has the statement *<ftscript version="1">* as its root element. The root element contains the following sub-elements:

- an (optional) context with context objects and a maximum of one *faulthandler*
- one or more activities which are executed in the specified sequence

For further information on the syntax, see section ["Syntax of the openFT-Script statements"](#page-28-3)  [on page 29](#page-28-3).

### <span id="page-13-0"></span>**2.1.1 Activities**

There are various types of activity

### **Internal activities**

Internal activities consist of instructions sent to the Ftscript interpreter to control operation.

These include *[ftscript](#page-54-1)*, *[sequence](#page-67-1)*, *[parallel](#page-59-1)*, *[foreach](#page-50-1)*, *[empty](#page-39-1)* and *[fault](#page-42-1)* (For a description, see [chapter "openFT-Script statements" on page 29](#page-28-4)).

### **External activities**

The external activities are statements issued to openFT instructing it to run the required functions.

These include *[executeScript](#page-40-1)*, *[transferFile](#page-69-1)*, *[deleteFile](#page-36-1)*, *[createDirectory](#page-32-1)*, *[deleteDirectory](#page-34-1)* and *[listDirectory](#page-56-1)*

(For a description, see [chapter "openFT-Script statements" on page 29](#page-28-4)).

If you do not specify a partner in the external statements *executeScript*, *deleteFile*, *createDirectory*, *deleteDirectory* or *listDirectory* then the statement is executed as a local command or local operating system statement.

### **Parent and child activities**

You can nest activities (XML syntax). As a result, activities are subdivided into parent and child activities.

```
<ftscript version="1">
   <parallel>
     <transferFile …/>
     <listDirectory …/>
     <foreach …>
       <deleteFile …/>
     </foreach>
   </parallel>
</ftscript>
```
*ftscript* is the root element.

The root element has a child element (*parallel*). *parallel* has *ftscript* as parent element (or higher-level element).

*parallel* also has three child elements (*transferFile*, *listDirectory* and *foreach*). The *foreach* activity also has a *deleteFile* activity as a child element.

## <span id="page-14-0"></span>**2.1.2 Context**

An activity's context describes the context objects and error handling mechanisms (*faulthandler*). Using the "context object" language tool, you can specify an element, for example a partner, once in the Ftscript and then re-use it whenever necessary. To do this, you reference the context object at the point at which it is to be used. Using appropriate referencing, it is also possible to combine the properties of multiple context objects.

Each context object has an ID which must be unique within the context. This ID is used to address (reference) the context object.

If a referenced context object is not found in the current context then a (recursive) search is performed in the higher-level contexts. Context objects other context objects with the same ID in higher-level contexts.

A context is always present even if it has not been defined. There are certain activities (*foreach*, *listDirectory*) which automatically incorporate data in a context.

The context objects are described in more detail in [section "context" on page 32](#page-31-1).

# <span id="page-14-1"></span>**2.1.3 Referencing**

openFT-Script also allows you to combine context objects.

For example, a partner (see [section "partner" on page 62\)](#page-61-1) does not have to be specified in full at every location. You can transfer a partner to a context object and re-use it via referencing.

The following rules apply to de-referencing:

- 1. A *ref* attribute references a context object with the specified ID and the object type of the context object (e.g. file, partner).
- 2. The search is continued in the parent context if no suitable object is found in the current object. If no suitable context object is found there then the search is continued in its parent context.

Multi-level referencing is permitted.

- 3. If no suitable context object is found then the script is terminated with the error *ft\_reference* (see [section "Error handling" on page 22](#page-21-1)).
- 4. *ref*=*"A"* is permitted in a context object with *ID="A"*. In this case, *ref* always refers to the parent context.
- 5. Circular references are nor permitted:

*obj1(ID="A", ref="B")*; *obj2(ID="B", ref="A")* is not possible in one and the same context. The error *ft\_reference* is output.

6. All the attributes and elements of the referenced element which are not present in the referenced element are taken over. Before being taken over, the referenced element is de-referenced on the basis of these rules.

### **Examples**

#### 1. Valid referencing

```
<?xml version="1.0" encoding="UTF-8"?>
<ftscript version="1">
   <context>
     <partner id="remote" name="WindowsP_1">
       <transferAdmission>
         <ftacAdmission ftacAdmission="FTACADM"/>
       </transferAdmission>
     </partner>
     <file id="pack" name="pack1.bin">
       <partner ref="remote"/>
       <directory name="frg_eis_01"/>
    \langlefile>
   </context>
   <transferFile>
     <fromRemoteFile ref="pack"/>
     <toLocalFile name="pack1.bin">
       <directory name="frg_eis_01"/>
     </toLocalFile>
   </transferFile>
   <transferFile>
     <context>
      <partner id="remote" name="UnixP_1">
         <transferAdmission>
           <ftacAdmission ftacAdmission="FTACADM"/>
         </transferAdmission>
       </partner>
     </context>
     <fromRemoteFile ref="pack">
       <partner ref="remote"/>
     </fromRemoteFile>
     <toLocalFile name="pack2.bin">
       <directory name="frg_eis_01"/>
     </toLocalFile>
   </transferFile>
</ftscript>
```
The file object with the *ID="pack"* references a partner object with *ID="remote".* The partner *WindowsP\_1* is used in the first *transferFile* activity.

The same file object *pack* is referenced in the second *transferFile* activity. However, the partner has been overwritten. Consequently, the partner *UnixP\_1*, which is defined in the context of the second *transferFile*, is addressed. This definition hides the Windows partner with *Id="remote"*.

If the partner was not overwritten then the Windows partner would be used since this is found in the *pack* object definition in the *ftscript* context. The partner (on the Unix system) from the context of the second *transferFile* would be ignored since it is no longer accessible from the definition *Id="pack"*.

#### 2. Invalid referencing

```
<?xml version="1.0" encoding="UTF-8"?>
<ftscript version="1">
   <transferFile>
     <fromRemoteFile ref="pack"/>
     <toLocalFile name="pack1.bin">
       <directory name="frg_eis_02"/>
     </toLocalFile>
   </transferFile>
</ftscript>
```
The *pack* reference is not defined. The script outputs an error *ft\_noRef*. This is not processed (no *faulthandler* defined). The script is terminated before execution of the *transferFile* activity. No restart is possible. You can use *ftshws* to display the reason for termination.

# <span id="page-18-0"></span>**2.2 Specifying file and directory names**

Many openFT-Script statements use file or directory names. These are specified in the attributes *name*, *bs2000Name*, *unixName*, *windowsName* and *zosName*. If no special characteristics are defined then the following definition applies.

If a partner is specified then its operating system must also be explicitly specified. openFT-Script itself determines the operating system of the local computer.

#### <span id="page-18-1"></span>**Rules for file name and directory name attributes**

- An operating system-specific file name or directory name attribute (*bs2000Name*, *unixName*, *windowsName* oder *zosName*) is only evaluated, if it does not contain an empty string and if the specified or determined operating system has this type.
- If no matching operating system-specific file name attribute is found or it is specified as an empty string then the non-operating system-specific file name attribute *name* applies. Please note that the default value for *name* is the empty string.
- If you use a profile in which a file name or a directory name is defined as the transfer admission (see the manual "openFT (Unix and Windows systems) - Command Interface"), then the easiest way is to omit all file name or directory name attributes. This way the empty string is used (= default value of the non-operating system-specific attribute, see above).

Alternative: Enter an empty string for all relevant operating system-specific file name or directory name attributes. You can then omit the non-operating system-specific attribute or specify it as an empty string.

## <span id="page-19-0"></span>**2.2.1 File name attributes**

If a file name starts with the pipe character ("|") then this has the special meaning of a generating (*fromLocalFile*, *fromRemoteFile*) or receiving (*toLocalFile*, *toRemoteFile*) program call (see the manual "openFT (Unix and Windows systems) - Command Interface").

Restriction: File names can be a maximum of 512 characters long. This restriction is checked at the time the openFT-Script request is issued (static check). Depending on the operating system, the number of permitted characters may be less (see the manual "openFT (Unix and Windows systems) - Command Interface"). This operating systemspecific length is not checked until the Ftscript is run (dynamic check).

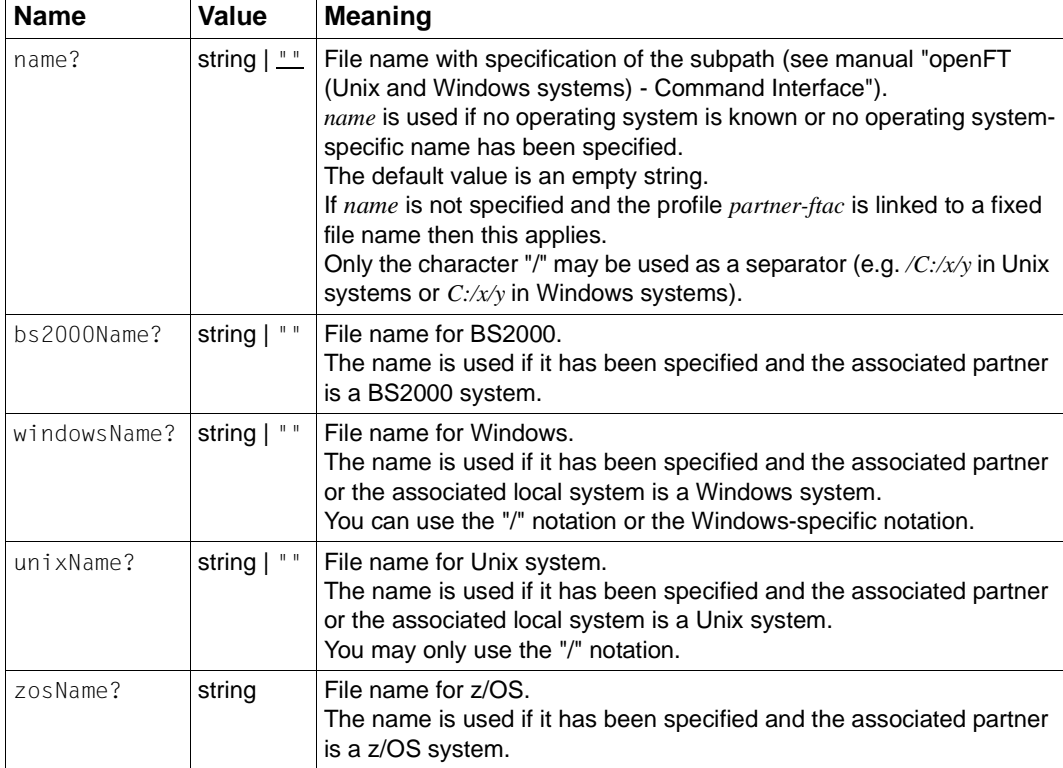

Please note the section ["Rules for file name and directory name attributes" on page 19.](#page-18-1)

## <span id="page-20-0"></span>**2.2.2 Directory name attributes**

<span id="page-20-2"></span><span id="page-20-1"></span>Restriction: Directory names can be a maximum of 512 characters long. This restriction is checked at the time the openFT-Script request is issued (static check). Depending on the operating system, the number of permitted characters may be less (see the manual "openFT (Unix and Windows systems) - Command Interface"). This operating systemspecific length is not checked until the Ftscript is run (dynamic check).

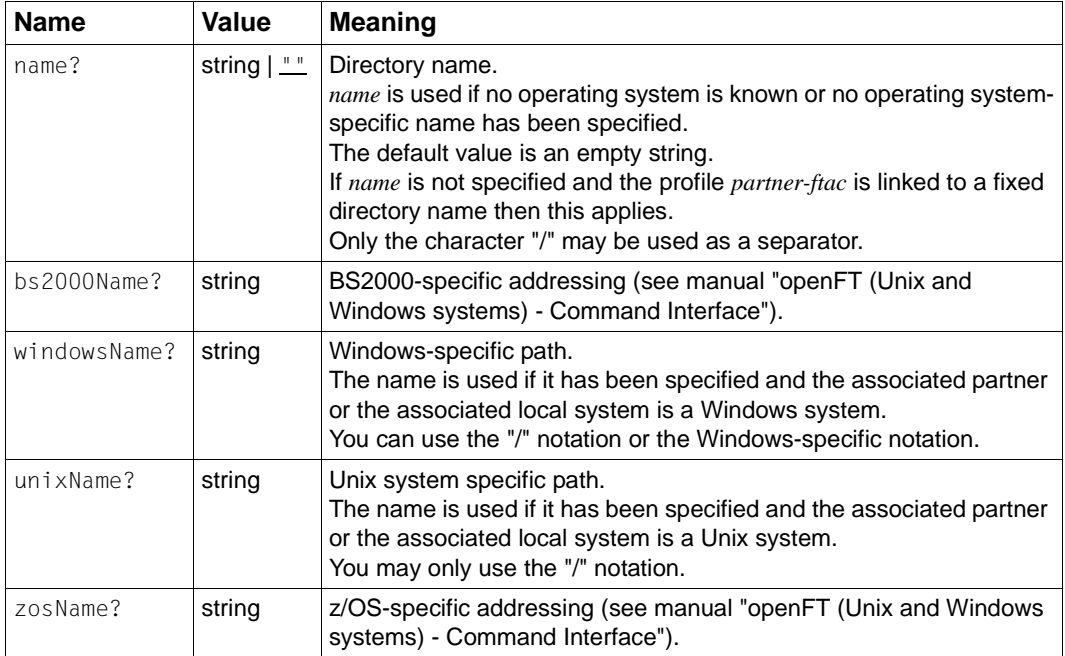

# <span id="page-21-1"></span><span id="page-21-0"></span>**2.3 Error handling**

The Ftscript is checked when it is read.

If errors are identified then the Ftscript is not run. When the Ftscript is started, you see a corresponding error message and a return code, see description of the *ftscript* command in manual "openFT (Unix and Windows systems) - Command Interface".

If the check is completed successfully then the Ftscript is executed asynchronously. If an error occurs during execution then the cause of the error is logged.

Every error message has a unique internal code and is assigned to a specific error code. The errors are assigned to one of the following two categories on the basis of the error codes:

- "normal" Ftscript error codes
- "severe" Ftscript error codes

The table listing all these error messages can be found in [chapter "Error messages" on](#page-92-1)  [page 93](#page-92-1).

The error codes assigned by openFT-Script always start with "ft\_".

You can also use the *fault* activity (see [section "fault" on page 43\)](#page-42-1) to assign any other error codes. However, these may not begin with "ft\_". These are always considered to be "normal" error codes.

The cause of the error can be displayed with *ftshwact*.

If no *faulthandler* exists for an error then *ftscript* is terminated with an error (status F). The status and cause of termination can be displayed using *ftshws*.

# <span id="page-22-0"></span>**2.3.1 "Normal" Ftscript error codes**

"Normal" errors relate to the objects which are to be transferred or to the involved computer.

A "normal" error can be intercepted by the *faulthandler (default)* (see [section "default" on](#page-48-1)  [page 49](#page-48-1)).

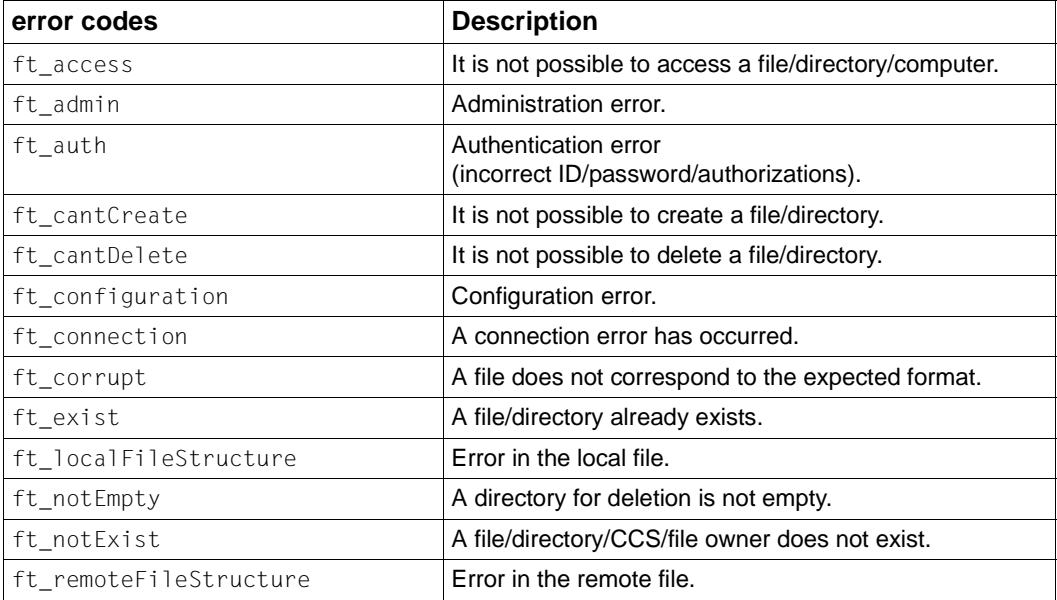

## <span id="page-23-0"></span>**2.3.2 Severe Ftscript error codes**

The "severe" errors are primarily caused by internal problems (e.g. insufficient storage space on the hard disk for administrative information) or script errors (e.g. unresolved references).

If a "severe" error occurs than a restart is only possible under certain conditions (see [section "Restart" on page 25](#page-24-1)).

"Severe" errors cannot be intercepted by the *faulthandler (default)*. In this case, it is necessary to write an explicit *faulthandler (case)* (see [section "case" on page 48](#page-47-1)).

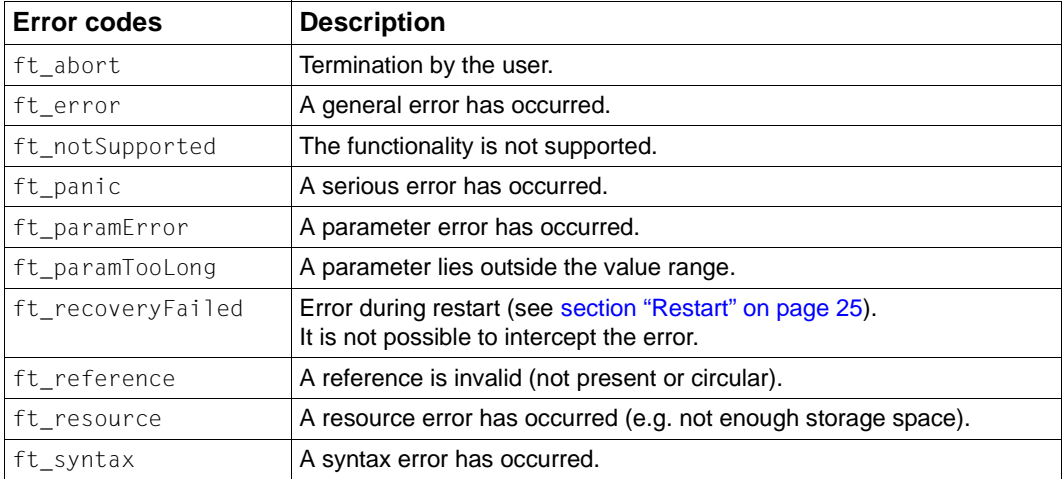

## <span id="page-24-1"></span><span id="page-24-0"></span>**2.3.3 Restart**

<span id="page-24-2"></span>Ftscripts can generally be restarted if, for example, they have been aborted due to a system crash. Restrictions apply only to the following activities:

- *executeScript*, if *repeatable=no* was specified
- *createDirectory*, if *faultIfExists* was specified
- *deleteFile* or *deleteDirectory* if *faultIfNotExists* was specified

If the openFT-Script request is aborted during the processing of the statement then it is not possible to determine whether the activity has been completed. In the above cases it is not clear, when the restart is performed, how the Ftscript should continue to run.

If, for example, a directory that was to be created already exists then it is not possible to determine whether it was created by the aborted *createDirectory* activity or whether it already existed before the openFT-Script request was run.

If the restart operation encounters this type of ambiguous situation then it reacts as follows:

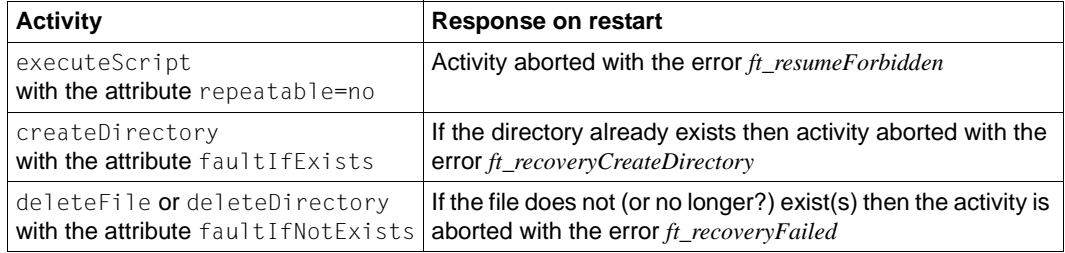

This response may occur if the openFT instance has been switched. If the openFT instance is deleted then all running openFT-Script requests are interrupted. They restart when the instance is switched. In the above cases, processing waits for approximately 2 seconds for the end of the activity after interruption of the request. In the case of lengthy *executeScript* activities this may not be enough, with the result that this openFT-Script request is aborted with an error when a restart attempt is made.

# <span id="page-25-0"></span>**2.4 Running an Ftscript**

When an Ftscript is run, each activity passes through the following states:

- initialization
- execution
- end
- (error)

#### **Initialization**

The context is provided.

#### **Execution**

In the case of external activities, the openFT functionality is executed. In the case of internal activities, the corresponding statement is executed.

If an error occurs during the execution of an activity than an error (or *fault*) is output together with an error code. The activity switches to the "error" state.

#### **End**

The end of the activity is reached if execution is terminated without an error. Data may be displayed in the higher-level context.

The activity is terminated. Processing continues with the next activity. If there are no further activities then the Ftscript is terminated.

#### **Error**

The "error" state may be caused by:

- an error occurring during the execution of the activity itself
- an error in a child activity which is not intercepted by a *faulthandler*

A suitable *faulthandler* is searched for in the current context (see [section "faulthandler" on](#page-45-1)  [page 46](#page-45-1)). The activity is replaced by the content of the *faulthandler*. In this case, the context objects of the activity are displayed in the *faulthandler*. All the activity's child activities are aborted and their contexts are lost. If these child activities have started file transfer requests then these are also aborted.

If no suitable *faulthandler* is found then the error is passed to the parent activity. The parent activity switches to the "error" state.

If no suitable *faulthandler* is found in any of the higher-level activities then the entire Ftscript is terminated.

### **Diagnostic information**

You can activate a trace in order to conduct a precise analysis of the Ftscript run (including restart, see [section "Restart" on page 25\)](#page-24-0):

```
ftscript -t <Ftscript file name>
```
The trace logs every action in the request.

# <span id="page-28-4"></span><span id="page-28-2"></span><span id="page-28-0"></span>**3 openFT-Script statements**

This section describes the individual openFT-Script statements in alphabetical order:

- The use of the statement.
- The existing restrictions.
- The format describes the syntax of the statement. For an explanation of the syntax, see the following [section "Syntax of the openFT-Script statements".](#page-28-5)
- The statement's available attributes, their values and the meaning of these values. Optional attributes are indicated by a "?".
- <span id="page-28-3"></span>– The examples illustrate the use of the statement.

# <span id="page-28-5"></span><span id="page-28-1"></span>**3.1 Syntax of the openFT-Script statements**

The openFT-Script statements are described in the following sections. The syntax of the openFT-Script statements is specified in the "Format" section in the description of each statement. The following symbols are used:

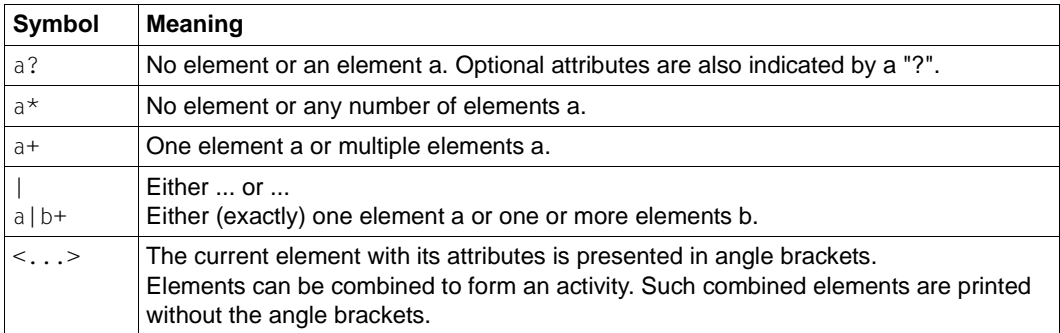

# <span id="page-29-1"></span><span id="page-29-0"></span>**3.2 baseDir**

You use *baseDir* to define a base directory for the following openFT-Script statements:

– *createDirectory*

The directory which you create with *createDirectory* is set up under the base directory (see [section "createDirectory" on page 33](#page-32-0)).

– *deleteDirectory*

The directory which you delete with *deleteDirectory* is deleted under the base directory (see [section "deleteDirectory" on page 35\)](#page-34-0).

– *deleteFile*

The file which you delete with *deleteFile* is deleted under the base directory (see [section](#page-36-0)  ["deleteFile" on page 37\)](#page-36-0).

– *listDirectory*

The files or directories under the base directory are listed. The base directory itself is not listed (see [section "listDirectory" on page 57](#page-56-0)).

You can only use *baseDir* with the openFT-Script statements which are listed above.

### **Format**

See the corresponding openFT-Script statement.

### **Attributes**

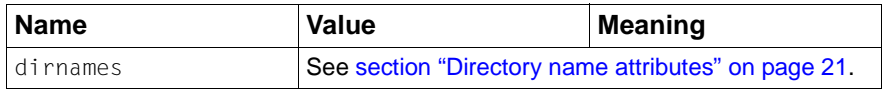

### **Examples**

See:

- [section "createDirectory" on page 33.](#page-32-0)
- [section "deleteDirectory" on page 35](#page-34-0).
- [section "listDirectory" on page 57](#page-56-0).

# <span id="page-30-0"></span>**3.3 comment**

You use *comment* to enter a comment text for the element in question.

You can use comments to describe the scripts.

You use XML comments (<!--...-->) to make internal comments regarding the scripts.

### **Format**

```
<comment>
   text
</comment>
```
# <span id="page-31-1"></span><span id="page-31-0"></span>**3.4 context**

You use *context* to define a context and *faulthandlers* for an activity.

Context objects are objects which can be used in the same or in lower-level activities when referenced using the attribute *ref* or *listRef*. They may be of type *autoDataSpec*, *directory*, *file*, *list*, *partner* or *script*.

A context exists for every activity. If no context element is specified the an empty context is explicitly created.

All the context objects and *faulthandlers* of the higher-level contexts are visible provided that they are not hidden by context objects or *faulthandlers* with the same name.

### **Format**

```
<context>
 ContextObject*
 faulthandler?
</context>
```
# <span id="page-32-0"></span>**3.5 createDirectory**

<span id="page-32-1"></span>You use *createDirectory* to create a directory. If you do not specify a partner then the directory is created under the local user ID.

You can use *baseDir* (see [section "baseDir" on page 30](#page-29-1)) to define a base directory under which the specified directory is created.

The length of the directory name (length of *baseDir* plus length of *dirnames*) is limited and depends on the openFT version. The length is the number of characters plus 1 character if *baseDir* does not end with a "/".

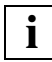

You should note the response on a restart (see [section "Restart" on page 25](#page-24-2)).

#### **Restrictions**

If you specify a directory path in the name attribute then all the directories down to the lowest level must already exist.

#### **Format**

```
<createDirectory ref?="ID" faultIfExists?="yes|no" dirnames >
  comment?
  context?
  partner?
  baseDir?
</createDirectory>
```
#### **Attributes**

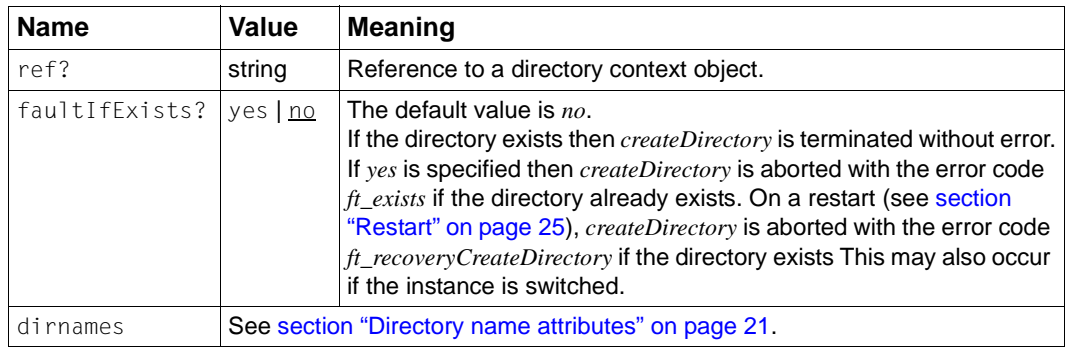

#### **Example**

```
<?xml version="1.0" encoding="UTF-8"?>
<ftscript version="1">
   <context>
     <directory id="myDir" name="myTmp"/>
   </context>
   <createDirectory ref="myDir">
     <partner name="UnixP_1">
       <transferAdmission>
         <ftacAdmission ftacAdmission="FTACADM1"/>
       </transferAdmission>
     </partner>
     <baseDir name="frg_eis_03"/>
   </createDirectory>
</ftscript>
```
Creates the directory *myTmp* for the FTAC transfer admission *FTACADM1* in the directory *frg\_eis\_03* on the computer *UnixP\_1*.

*createDirectory* is terminated without error if the directory already exists. Once *createDirectory* has run, the directory exists.

*frg\_eis\_03* is specified as *baseDir*. The directory that is to be created is referenced. The entire directory path (*baseDir* + *name*) is *frg\_eis\_03/myTmp* and consists of 16 characters.

If the desired directory *frg\_eis\_03/myTmp* cannot be created, for example because the path *frg\_eis\_03* does not exist then *createDirectory* is terminated with the error code *ft\_cantCreate*.

A further example of *createDirectory* can be found in [section "foreach" on page 51](#page-50-0).

# <span id="page-34-0"></span>**3.6 deleteDirectory**

<span id="page-34-1"></span>You use *deleteDirectory* to delete a directory. If you do not specify a partner then the directory is deleted under the local user ID.

You use *baseDir* to specify a base directory (see [section "directory" on page 39](#page-38-1)) under which the directory that is to be deleted is to be searched for. The base directory name and the name specified with the *dirnames* attribute are combined to form the directory name.

The length of the directory name (length of *baseDir* plus length of *dirnames*) is limited and depends on the openFT version. The length is the number of characters plus 1 character if *baseDir* does not end with a "/".

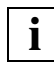

You should note the response on a restart (see [section "Restart" on page 25](#page-24-2)).

#### **Restrictions**

The directory that is to be deleted must be empty.

#### **Format**

```
<deleteDirectory ref?="ID" faultIfNotExists?="yes|no" dirnames >
   comment?
   context?
   partner?
   baseDir?
</deleteDirectory>
```
#### **Attributes**

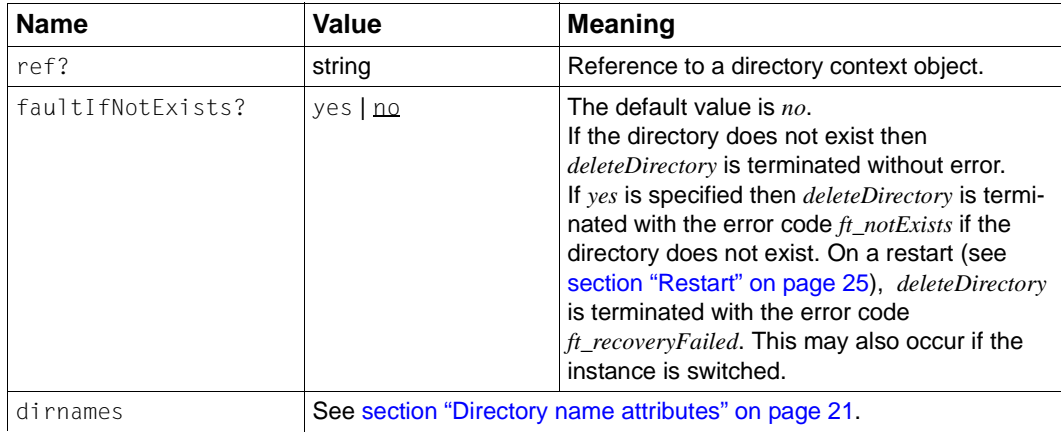

#### **Example**

```
<?xml version="1.0" encoding="UTF-8"?>
<ftscript version="1">
   <context>
    <directory id="myDir" name="myTmp"/>
   </context>
   <deleteDirectory ref="myDir">
    <partner name="UnixP_1" systemType="unix">
      <transferAdmission>
         <ftacAdmission ftacAdmission="FTACADM1"/>
      </transferAdmission>
     </partner>
     <baseDir name="frg_eis_04"/>
   </deleteDirectory>
</ftscript>
```
Deletes the directory *myTmp* for the FTAC transfer admission *FTACADM1* on the computer *UnixP\_1*.

*deleteDirectory* is terminated without error if the directory does not exist or has already been deleted.

*frg\_eis\_04* is specified as *baseDir*. The directory that is to be deleted is referenced. The entire directory path (*baseDir* + *name*) is *frg\_eis\_04/myTmp* and consists of 16 characters.
# **3.7 deleteFile**

You use *deleteFile* to delete a file. If you do not specify a partner then the file is deleted under the local user ID.

The name of the file that is to be deleted consists of the directory name specified with *directory* (see [section "directory" on page 39\)](#page-38-0) and the name specified with the *filenames* attribute.

If you want to delete all the files in a directory, you should use *listDirectory* (see [section](#page-56-0)  ["listDirectory" on page 57\)](#page-56-0) together with *foreach* (see [section "foreach" on page 51](#page-50-0)).

The length of the file name (length of *directory* plus length of *filenames*) is limited and depends on the openFT version. The length is the number of characters plus 1 character if *directory* does not end with a "/"

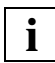

You should note the response on a restart (see [section "Restart" on page 25](#page-24-0)).

# **Format**

```
<deleteFile ref?="ID" faultIfNotExists?="yes|no" filenames >
   comment?
   context?
   partner?
   directory?
</deleteFile>
```
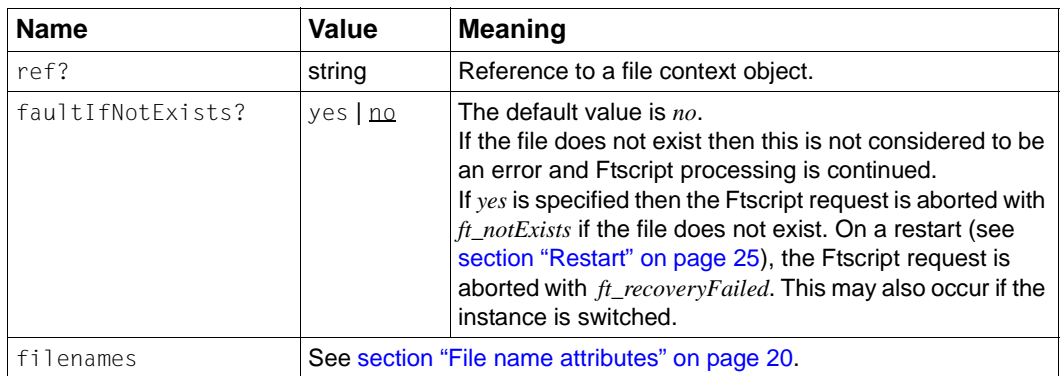

## **Example**

```
<?xml version="1.0" encoding="UTF-8"?>
<ftscript version="1">
   <deleteFile name="hugo.trash">
     <partner name="UnixP_1" systemType="unix">
       <transferAdmission>
         <ftacAdmission ftacAdmission="FTACADM1"/>
       </transferAdmission>
     </partner>
     <directory name="frg_eis_05"/>
   </deleteFile>
</ftscript>
```
Deletes the file *hugo.trash* for the FTAC transfer admission *FTACADM1* in the directory *frg\_eis\_05* on the computer *UnixP\_1*.

Errors are not handled in this example and result in the Ftscript being deleted.

# <span id="page-38-0"></span>**3.8 directory**

You use *directory* to define a directory path.

*directory* is always a child element of an Ftscript activity. If a remote directory is intended, specify the partner as a further subelement of the activity.

# **Format**

```
<directory id="ID" ref?="ref" dirnames >
   comment?
</directory>
```
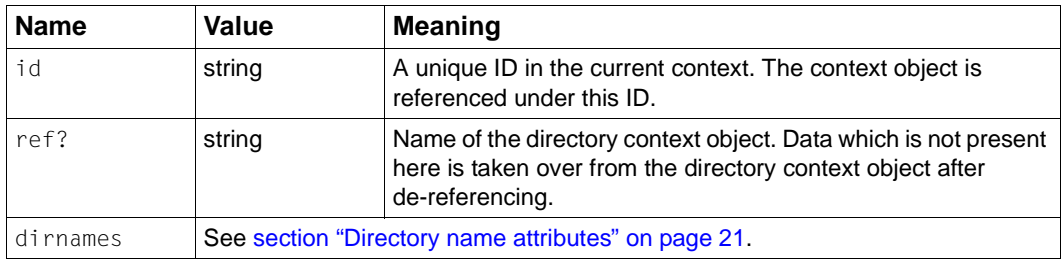

# **3.9 empty**

The activity *empty* does nothing but is required for formal purposes in order to intercept an error or other actions in a *faulthandler* (see [section "faulthandler" on page 46](#page-45-0)).

## **Format**

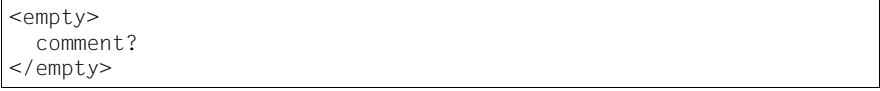

# **Example**

```
<?xml version="1.0" encoding="UTF-8"?>
<ftscript version="1">
   <transferFile>
     <context>
       <faulthandler>
         <default>
           <empty/>
         </default>
       </faulthandler>
     </context>
     <fromRemoteFile name="pack1.bin">
       <partner name="someHost">
         <transferAdmission>
           <ftacAdmission ftacAdmission="FTACADM1"/>
         </transferAdmission>
       </partner>
       <directory name="frg_eis_06"/>
     </fromRemoteFile>
     <toLocalFile name="target.bin">
       <directory name="frg_eis_06"/>
     </toLocalFile>
   </transferFile>
</ftscript>
```
If errors occur in *transferFile* then execution of the openFT-Script request continues nevertheless, i.e. the Ftscript request is terminated with status T.

In the case of "severe" errors (see [section "Severe Ftscript error codes" on page 24](#page-23-0)), the openFT-Script request is terminated with the corresponding error code since the *default faulthandler* is ineffective.

# <span id="page-40-1"></span><span id="page-40-0"></span>**3.10 executeScript**

You use *executeScript* to run a script.

The script is executed in the target system. If you do not specify a partner then the script is executed on the local system under the user ID of the user who called the Ftscript.

The following command interpreters are used:

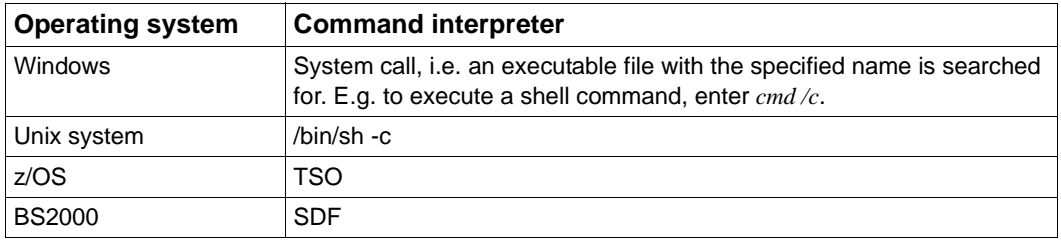

#### **Restrictions**

- 1. A script (e.g. bs2000Script, unixScript) may only occupy one line and is limited to 500 characters in length.
- 2. You must specify a script which is not empty for the addressed operating system.

#### **Format**

```
<executeScript ref?="ID" repeatable?="true|false" >
   comment?
   context?
   script?
   bs2000Script?
   unixScript?
   windowsScript?
   zosScript?
   partner?
</executeScript>
```
## **Attributes**

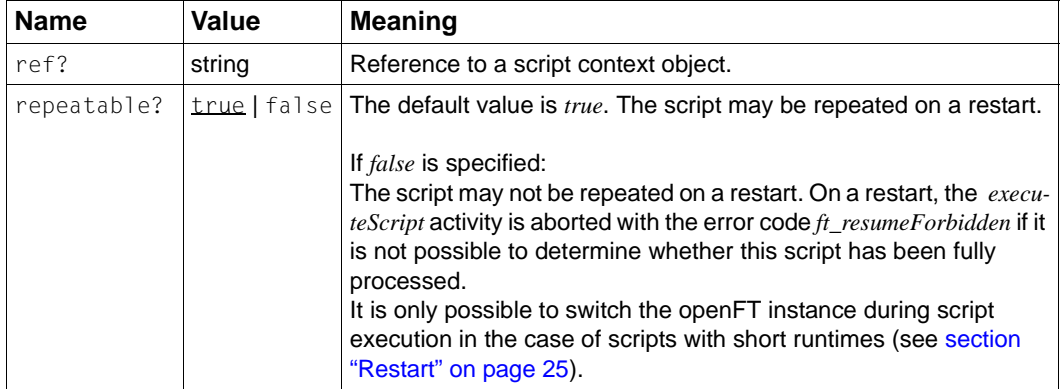

# **Example**

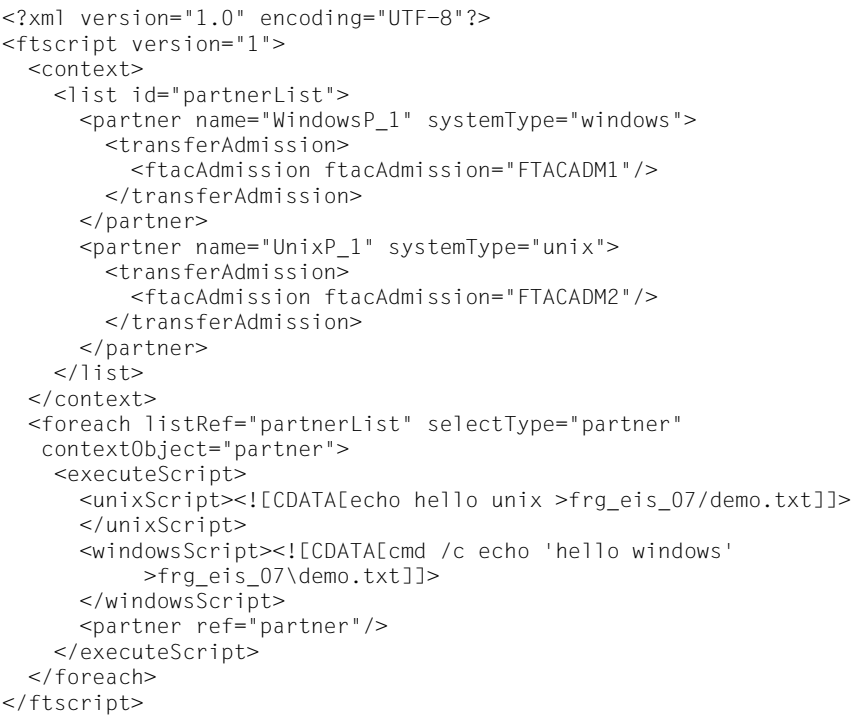

An *executeScript* is run on the computers in the list *partnerList*.

Corresponding operating-specific scripts are executed depending on the operating system in question. It is important to specify the operating system in the partner definition.

# **3.11 fault**

You use *fault* to cancel the parent activity (and all its running child activities) with a userdefined error code and continue execution in the corresponding *faulthandler*. The *faulthandler* of the parent activity is processed first.

The error is intercepted with the appropriate *faulthandler* (*default* or *case*) (see [section "fault](#page-45-1)[handler" on page 46\)](#page-45-1). The activity associated with the *faulthandler* is executed.

All file transfer requests that were started by the parent activity and are still running are also cancelled (*ft\_cancel*). This may result in the execution of the *remoteFailureScript* (see [section](#page-85-0)  ["remoteFailureScript" on page 86\)](#page-85-0).

If it is not possible to assign a *faulthandler* to the error code then the entire script is aborted.

## **Restrictions**

The error code must not start with "ft\_". These error codes are reserved for openFT-Script.

#### **Format**

```
<fault code="faultcode">
   comment?
\langlefault>
```
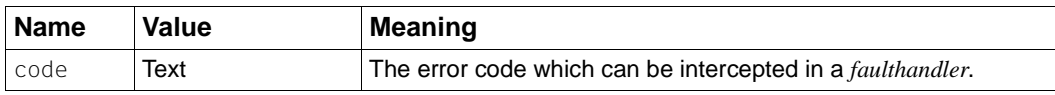

## **Example**

```
<?xml version="1.0" encoding="UTF-8"?>
<ftscript version="1">
   <parallel>
     <context>
       <partner id="remote" name="UnixP_1">
         <transferAdmission>
           <ftacAdmission ftacAdmission="FTACADM1"/>
         </transferAdmission>
       </partner>
       <faulthandler>
         <case code="intercept">
           <deleteFile name="target1.bin">
             <partner ref="remote"/>
             <directory name="frg_eis_08NotAvailable"/>
           </deleteFile>
           <deleteFile name="target2.bin">
             <partner ref="remote"/>
             <directory name="frg_eis_08"/>
           </deleteFile>
         </case>
       </faulthandler>
     </context>
     <transferFile>
       <context>
         <faulthandler>
          <default>
             <fault code="intercept"/>
           </default>
         </faulthandler>
       </context>
       <fromLocalFile name=
"W:/openFT/ftscript/Test/data/small/bin.mp3"/>
       <toRemoteFile name="target1.bin">
         <partner ref="remote"/>
         <directory name="frg_eis_08NotAvailable"/>
       </toRemoteFile>
     </transferFile>
```
#### *Example (cont.)*

```
 <transferFile>
       <context>
         <faulthandler>
           <default>
             <fault code="intercept"/>
           </default>
         </faulthandler>
       </context>
      <fromLocalFile name=
"W:/openFT/ftscript/Test/data/large/bin.mp3"/>
      <toRemoteFile name="target2.bin">
         <partner ref="remote"/>
         <directory name="frg_eis_08"/>
      </toRemoteFile>
    </transferFile>
  </parallel>
</ftscript>
```
Two file transfers are performed in parallel.

If an error occurs during one of the transfers then this is indicated by the error code *intercept*. This is intercepted in the *faulthandler*.

The other file transfer is cancelled (*ft\_cancel*).

The two target files are deleted in the *faulthandler*. Any errors which occur are ignored.

Using this script either both files or neither of the files reach their destination.

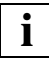

 If a *remoteFailureScript* is defined for the file transfer which is cancelled by means of *ft\_cancel* then this may continue to run even when the *faulthandler* is already active.

# <span id="page-45-1"></span><span id="page-45-0"></span>**3.12 faulthandler**

The *faulthandler* is analyzed if an error occurred in the activity in which it is present or if the activity is switched to the "error" state due to a child activity (see [section "Running an](#page-25-0)  [Ftscript" on page 26\)](#page-25-0).

The *faulthandler* is used if a *case* activity with the corresponding error code is defined in it or, in the absence of any "severe" error, a *default* activity is defined (see [section "Severe](#page-23-0)  [Ftscript error codes" on page 24](#page-23-0)).

This *case* or *default* activity then replaces the activity in which the *faulthandler* is located, takes over its context objects and is then executed.

If an error occurs during the execution of the *case* or *default* activity, then the original *faulthandler* is ignored and a suitable *faulthandler* in the activity's own context or that of its parent activities is used.

# **Format**

```
<faulthandler>
   comment?
   (case* default) | (case+ default?)
</faulthandler>
```
# **Attributes**

See [section "case" on page 48.](#page-47-0)

# **Example**

```
<?xml version="1.0" encoding="UTF-8"?>
<ftscript version="1">
  <context>
     <partner id="RemotePartner" name="D018S011">
       <transferAdmission>
         <ftacAdmission ftacAdmission="p1111111"/>
       </transferAdmission>
     </partner>
   </context>
   <transferFile>
     <context>
       <file id="source" name="source.bin"/>
       <file id="target" name="target.bin">
         <partner ref="RemotePartner"/>
      </file>
       <faulthandler>
         <default>
           <transferFile>
             <context>
               <partner id="RemotePartner" name="D018S022">
                  <transferAdmission>
                    <ftacAdmission ftacAdmission="p2222222"/>
                  </transferAdmission>
               </partner>
             </context>
             <fromLocalFile ref="source"/>
             <toRemoteFile ref="target"/>
           </transferFile>
         </default>
       </faulthandler>
     </context>
     <fromLocalFile ref="source"/>
     <toRemoteFile ref="target"/>
   </transferFile>
</ftscript>
```
In this example, the local file *source.bin* is to be copied to *D018S011/taget.bin*. If an implicit error occurs in *transferFile* then the file is copied to *D018S022/target.bin*. This overlays the context object with the Id *Remote Partner*. If another error occurs during this activity then the Ftscript is cancelled.

#### <span id="page-47-0"></span>**case**

The activity described in *case* is executed if the current error code is found in its list of error codes. The *case* activity replaces the activity in which the *faulthandler* is located.

The context objects of the replaced activity are copied to the context of the *case* activity if still present. The contexts of the child activities (including those in which the error occurred) are no longer accessible.

For information on execution, see [section "sequence" on page 68.](#page-67-0)

## **Format**

```
<case code="codelist" >
   comment?
   context?
   Activity+
</case>
```
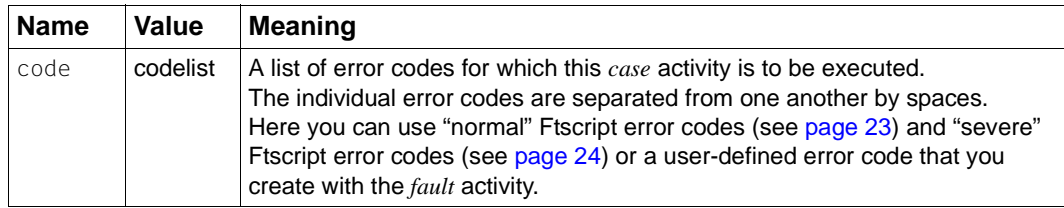

# **default**

If the current error code is not found in any of the *case* elements then the *default* activity is executed.

This applies to all error codes with the exception of the "severe" Ftscript error codes (see [section "Severe Ftscript error codes" on page 24](#page-23-1)), for which the *default* branch of the *faulthandler* is ignored.

The *default* activity replaces the activity in which the *faulthandler* is located.

The context objects of the replaced activity are copied to the context of the *default* activity if still present. The contexts of the child activities (including those in which the error occurred) are no longer accessible.

For information on execution, see [section "sequence" on page 68](#page-67-1).

# **Format**

```
<default>
  comment?
   context?
   Activity*
</default>
```
# **3.13 file**

You use *file* to define a file.

Properties of a file:

- The file has a system-specific name.
- The file is located on a concrete system (*partner*) in a concrete directory (*directory*). If no partner is specified then the file is located on the local system.

# **Restrictions**

The same restrictions apply as for *filenames* and *directory* (see sections ["File name attri](#page-19-1)[butes" on page 20](#page-19-1) and ["Directory name attributes" on page 21\)](#page-20-1).

# **Format**

```
<file id="ID" ref?="ref" filenames >
   comment?
   partner?
   directory?
\lt/file>
```
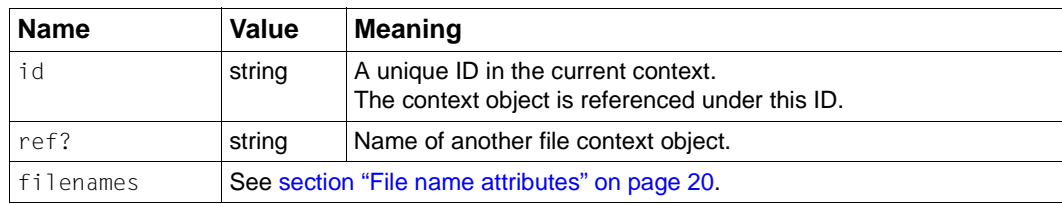

# <span id="page-50-1"></span><span id="page-50-0"></span>**3.14 foreach**

You use *foreach* to execute a sequence for each element in a list (see section "list" on [page 56](#page-55-0)). *foreach* executes the child elements of each element in the selected list as a sequence.

You can specify whether the sequences are executed one after the other (in the same order as the list elements) or in parallel.

# **Format**

```
<foreach listRef="ID" contextObject="ID" execute?=
"parallel|sequential" 
          selectType="file|partner|directory" direction?=
forward|reverse" >
  comment?
  context?
  Activity+
</foreach
```
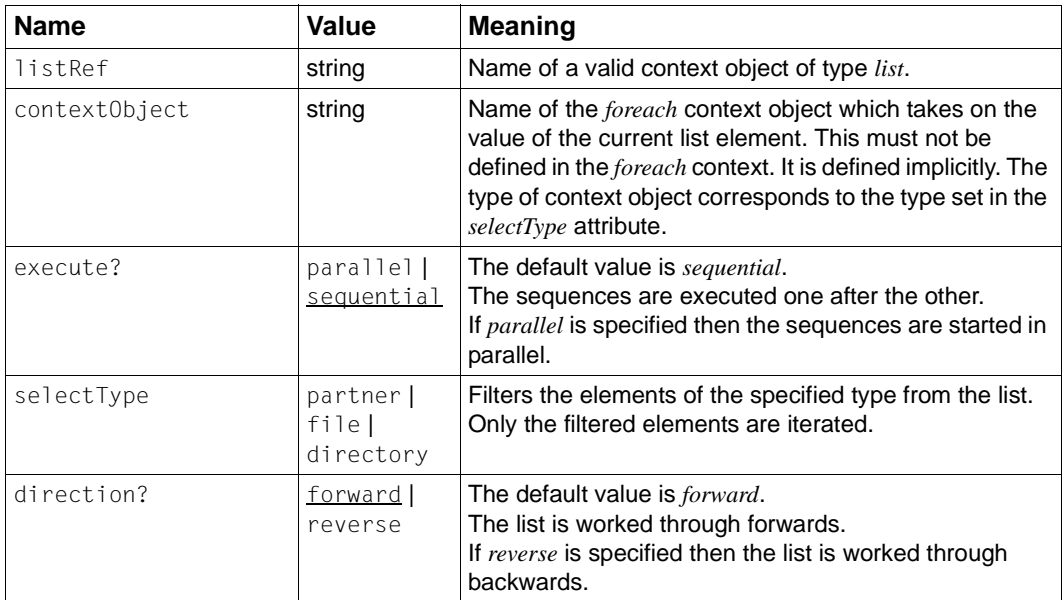

# **Examples**

#### 1. Distributing files

```
<?xml version="1.0" encoding="UTF-8"?>
<ftscript version="1">
   <context>
     <list id="FileList">
       <file name="bin.mp3"/>
       <file name="text.txt"/>
    \langlelist>
     <list id="HostList">
       <partner name="UnixP_1" systemType="unix">
         <transferAdmission>
           <ftacAdmission ftacAdmission="FTACADM1"/>
         </transferAdmission>
       </partner>
       <partner name="WindowsP_1" systemType="windows">
         <transferAdmission>
           <ftacAdmission ftacAdmission="FTACADM2"/>
         </transferAdmission>
       </partner>
    \langlelist>
   </context>
   <foreach listRef="HostList" selectType="partner" 
            contextObject="partner" execute="parallel">
     <foreach listRef="FileList" selectType="file" 
               contextObject="file" execute="parallel">
       <transferFile>
         <fromLocalFile ref="file">
           <directory name="W:/openFT/ftscript/Test/data/large"/>
           <autoDataSpec binPattern="*.mp3" charPattern="*.txt"/>
         </fromLocalFile>
         <toRemoteFile ref="file">
           <partner ref="partner"/>
           <directory name="frg_eis_09"/>
         </toRemoteFile>
       </transferFile>
      </foreach>
   </foreach>
</ftscript>
```
The files *bin.mp3* and *text.txt* are copied to two computers.

In the example, the lists of files and computers are defined as context objects. The file list can also be defined, for example, by means of a *listDirectory* (see [section "listDirectory" on](#page-56-1)  [page 57](#page-56-1)).

A double *foreach* sequence is used. The external sequence works through all the computers and the inner sequence works through all the files. The connection to the computers takes place in parallel and the files are also worked through in parallel at each computer.

*autoDataSpec* differentiates between text and binary files (see [section "autoDataSpec" on](#page-75-0)  [page 76](#page-75-0)).

When the script is run, the files are distributed to all the computers. Since no *faulthandler* was used in the example, the script is terminated with an error.

2. Copying the file tree

```
<?xml version="1.0" encoding="UTF-8"?>
<ftscript version="1">
  <context>
    <partner id="remote" name="UnixP_1">
       <transferAdmission>
         <ftacAdmission ftacAdmission="FTACADM1"/>
      </transferAdmission>
     </partner>
   </context>
   <listDirectory name="*//*" listObject="Flist">
     <partner ref="remote"/>
     <baseDir name="frg_eis_11"/>
   </listDirectory>
   <foreach listRef="Flist" selectType="directory" 
            contextObject="creDir" execute="sequential">
     <createDirectory ref="creDir">
       <baseDir name="frg_eis_11"/>
     </createDirectory>
   </foreach>
   <foreach listRef="Flist" selectType="file" 
            contextObject="file" execute="parallel">
    <transferFile>
       <fromRemoteFile ref="file">
         <partner ref="remote"/>
         <directory name="frg_eis_11"/>
       </fromRemoteFile>
       <toLocalFile ref="file">
         <directory name="frg_eis_11"/>
       </toLocalFile>
     </transferFile>
   </foreach>
</ftscript>
```
In the directory *frg\_eis\_11* on the computer *UnixP\_1*, the file tree  $\frac{2}{7}$  is copied to the directory *frg\_eis\_11* under the local ID.

In the first *foreach* sequence, all the necessary directories are copied sequentially using *createDirectory*.

*listDirectory* returns the directories *a*, *a/b* and *a/b/c* in sequence for the directory *frg\_eis\_11/a/b/c* (*frg\_eis\_11* is itself defined as the base directory with *baseDir*). A directory cannot be created unless the parent directory exists.

In the second *foreach* sequence, the files are copied in parallel since all the target directories are now present.

#### 3. Deleting a file tree

```
<?xml version="1.0" encoding="UTF-8"?>
<ftscript version="1">
   <context>
     <partner id="remote" name="UnixP_1">
       <transferAdmission>
         <ftacAdmission ftacAdmission="FTACADM1"/>
       </transferAdmission>
     </partner>
   </context>
   <listDirectory name="frg_eis_10/*//*" listObject="Flist">
     <partner ref="remote"/>
   </listDirectory>
   <foreach listRef="Flist" selectType="file" 
            contextObject="delFile" execute="parallel">
     <deleteFile ref="delFile">
       <partner ref="remote"/>
     </deleteFile>
   </foreach>
   <foreach listRef="Flist" selectType="directory" 
            contextObject="delDir" execute="sequential"
                            direction="reverse">
     <deleteDirectory ref="delDir">
      <partner ref="remote"/>
     </deleteDirectory>
   </foreach>
</ftscript>
```
In this example, everything in the directory *frg\_eis\_10* on the computer *UnixP\_1* is deleted under the FTAC transfer admission *FTACADM*.

*listDirectory* (see [section "listDirectory" on page 57](#page-56-1)) is used to determine all the files and directories recursively using the search pattern *\*//\**. The sequence in which the directories are listed corresponds to the sequence required for their generation (i.e. the opposite sequence is required in order to delete them).

In the first *foreach* sequence, all the files are deleted in parallel. Non-existent files are ignored. An error during file deletion results in cancellation of the script.

In the second *foreach* sequence, the empty directories are deleted backwards because the directories to be deleted with *deleteDirectory* must be empty (see [section "deleteDirectory"](#page-34-0)  [on page 35\)](#page-34-0). Non-existent directories are ignored. Other errors result in the cancellation of the script.

When the script has run, the directory *frg\_eis\_10* on the computer *UnixP\_1* is empty.

# **3.15 ftscript**

*ftscript* is the root element of the script.

The element always corresponds to a *sequence* activity (see [section "sequence" on](#page-67-1)  [page 68](#page-67-1)).

# **Format**

```
<ftscript version="1">
   comment?
   context?
   Activity+
</ftscript>
```
# **Attributes**

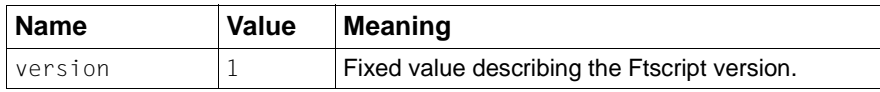

# **Example**

See any example in the current manual.

# <span id="page-55-0"></span>**3.16 list**

A list contains multiple elements of type *partner*, *directory* or *file*.

You can also generate a list using *listDirectory* (see [section "listDirectory" on page 57\)](#page-56-1).

*foreach* permits the iterative processing of the elements in the list (see [section "foreach" on](#page-50-1)  [page 51](#page-50-1)).

# **Format**

```
\lelist id="ID" >
 comment?
  ( partner | directory | file )*
\langlelist>
```
# **Attributes**

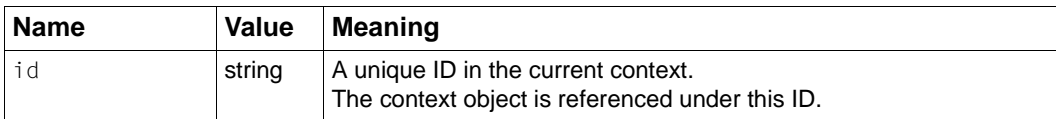

# **Example**

See [section "foreach" on page 51.](#page-50-1)

# <span id="page-56-1"></span><span id="page-56-0"></span>**3.17 listDirectory**

You use *listDirectory* to list the files and directories. The located file or directory names are combined in a list. The list is displayed in the parent context in a context object with the specified *listObject-Id*. The context object is available there after execution of the *listDirectory* activity.

If an error occurs during the execution of *listDirectory* then the object is not available.

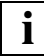

 A *listDirectory* as a direct child element of a *parallel* activity does not return a usable event list (see [section "parallel" on page 60\)](#page-59-0).

You can use *baseDir* (see [section "baseDir" on page 30](#page-29-0)) to define a base directory from which *listDirectory* is run.

The base directory itself is not listed in the result.

File or directory names may be a maximum of 512 characters in length. This is checked before the Ftscript is run. The length of the resulting file or directory name (*baseDir* and *dirnames* or *baseDir* + *filenames*) is limited. The length is the number of characters plus 1 character if *baseDir* does not end with a "/". The check is performed while the Ftscript is being run.

For further information, see [section "Specifying file and directory names" on page 19](#page-18-0)

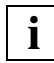

You can use the wildcard symbol *\*//\** to list a directory tree in full.

# **Format**

```
<listDirectory listObject="ID" dirnames >
   comment?
   context?
   partner?
   baseDir?
</listDirectory>
```
## **Attributes**

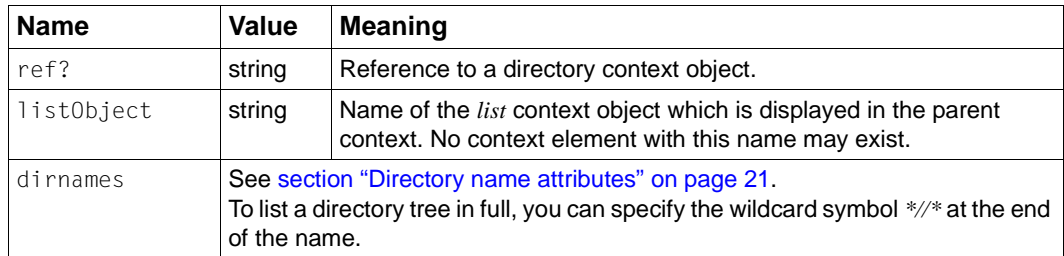

# **Example**

```
<?xml version="1.0" encoding="UTF-8"?>
<ftscript version="1">
   <context>
     <list id="RemoteHostList">
       <partner name="UnixP_1">
         <transferAdmission>
           <ftacAdmission ftacAdmission="FTACADM1"/>
         </transferAdmission>
       </partner>
       <partner name="WindowsP_1">
         <transferAdmission>
           <ftacAdmission ftacAdmission="FTACADM2"/>
         </transferAdmission>
       </partner>
    \langlelist>
   </context>
   <listDirectory listObject="FileList">
     <baseDir name="W:/openFT/ftscript/Test/multi"/>
   </listDirectory>
   <foreach listRef="RemoteHostList" selectType="partner" 
            contextObject="RemoteHost" execute="parallel">
     <foreach listRef="FileList" selectType="file" 
               contextObject="File" execute="parallel">
       <transferFile>
         <fromLocalFile ref="File">
           <directory name="W:/openFT/ftscript/Test/multi"/>
         </fromLocalFile>
         <toRemoteFile ref="File">
           <partner ref="RemoteHost"/>
           <directory name="frg_eis_12/local/bin"/>
         </toRemoteFile>
       </transferFile>
     </foreach>
   </foreach>
</ftscript>
```
In the example, all the files from the local directory *W:/openFT/ftscript/Test/multi/* are written to the context object *FileList*.

The list only contains the file names, not the *baseDir* directory.

The files are distributed in parallel to *frg\_eis\_12/local/bin/* on all the computers in the *RemoteHostList*.

The context object *FileList* from the *listDirectory* activity is displayed in the context of the parent element (in the example, *ftscript*).

# <span id="page-59-0"></span>**3.18 parallel**

You can specify *parallel* to run all the activities "simultaneously" and independently of one another. However, truly simultaneous execution (for example, as in the case of time slicing) is not implemented.

The *parallel* activity is terminated when all the child activities have terminated. If one child activity outputs an error then child activities that are still running are cancelled.

The results of any given child activity are not visible in the other child activities.

The transfer of context objects to the parent context is not planned at present. Consequently, context objects which arise during the *parallel* activity are discarded.

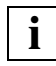

 A *listDirectory* as a direct child element of a *parallel* activity therefore does not return a usable event list (see [section "listDirectory" on page 57](#page-56-1)).

*parallel* refers to the parallel processing of activities by openFT-Script. The maximum number of file transfers that actually run in parallel is determined by the openFT connection limit and process limit (see the manual "openFT (Unix and Windows systems) - Command Interface", *fmodo* command). To save resources, openFT-Script restricts the number of requests in the request queue in order to ensure that this connection limit is not exceeded. In the case of *parallel*, the requests can be processed in any order.

Synchronous activities such as *deleteScript* are also not necessarily all started at the same time within the framework of a *parallel* activity. Instead, the maximum number is limited (250 by default but can be modified using the *ftmodsuo* command), so that not too many threads have to be established.

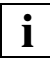

 The openFT connection limit and process limit operating parameters control whether requests in the request queue are processed simultaneously or sequentially and consequently influence the actual level of parallel execution as well as the performance and resource consumption of your openFT-Script request.

# **Format**

```
<parallel>
   comment?
   context?
   Activity+
</parallel>
```
# **Example**

```
<?xml version="1.0" encoding="UTF-8"?>
<ftscript version="1">
   <parallel>
     <transferFile>
       <fromLocalFile name=
       "W:/openFT/ftscript/Test/data/large/text.txt" 
       data="char"/>
       <toRemoteFile name="text.txt">
         <partner name="UnixP_1">
           <transferAdmission>
             <ftacAdmission ftacAdmission="FTACADM1"/>
           </transferAdmission>
         </partner>
         <directory name="frg_eis_13"/>
       </toRemoteFile>
     </transferFile>
     <transferFile>
       <fromLocalFile name=
       "W:/openFT/ftscript/Test/data/large/bin.mp3"
        data="bin"/>
       <toRemoteFile name="bin.mp3">
         <partner name="WindowsP_1">
           <transferAdmission>
             <ftacAdmission ftacAdmission="FTACADM2"/>
           </transferAdmission>
         </partner>
         <directory name="frg_eis_13"/>
       </toRemoteFile>
     </transferFile>
   </parallel>
</ftscript>
```
The files *text.txt* and *bin.mp3* are delivered "simultaneously".

In fact, the file transfer requests are sent to openFT "simultaneously". If enough capacity is free then these requests are executed simultaneously.

# **3.19 partner**

You use *partner* to specify the partner for which the activity applies or at which the file or directory is located.

If a partner is specified then this is always considered to be the remote system even if your own computer and own user ID are being addressed. If you do not specify a partner the activity refers to the current user ID on the local computer.

After de-referencing, the partner must possess a transfer admission (see [section "trans](#page-63-0)[ferAdmission" on page 64](#page-63-0)).

# **Format**

```
<partner id="ID" ref?="ref" name="name" systemType?=
"any|unix|windows|zos|bs2000" >
   comment?
  transferAdmission
  processingAdmission?
</partner>
```
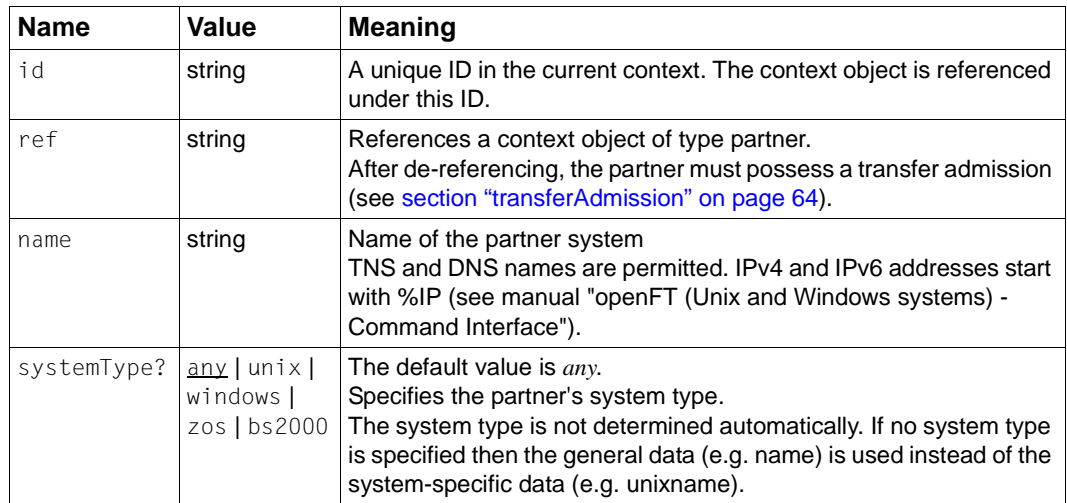

# **3.19.1 processingAdmission**

You use *processingAdmission* to assign the processing admission for scripts.

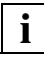

 *processingAdmission* is not currently supported. The attribute can be specified but has no effect.

#### **Format**

```
<processingAdmission userId?="user" userAccount?="account" 
userPassword?="password" >
   comment?
</processingAdmission>
```
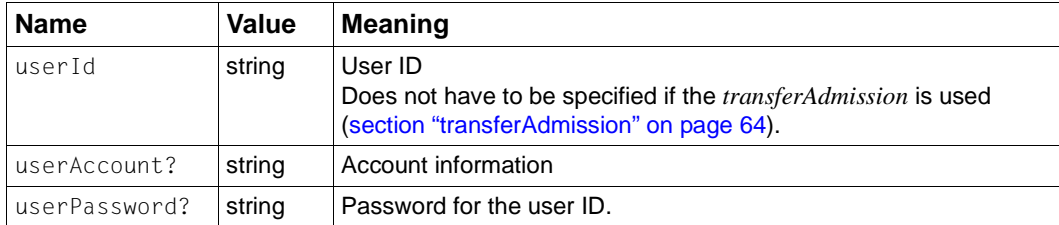

# <span id="page-63-1"></span><span id="page-63-0"></span>**3.19.2 transferAdmission**

You use *transferAdmission* to assign the admission for transfer files.

#### **Format**

```
<transferAdmission>
  comment?
  ftacAdmission | userAdmission
</transferAdmission>
```
# **ftacAdmission**

You use *ftacAdmission* to assign the admission in the form of an FTAC transfer admission.

#### **Format**

```
<ftacAdmission ftacAdmission="ftac" />
```
#### **Attributes**

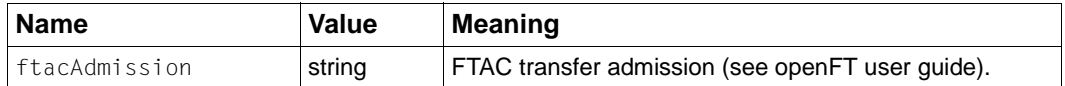

# **userAdmission**

You use *userAdmission* to specify the admission in the form of the login/LOGON access data (user ID, password and account).

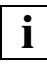

 Avoid using *userAdmission* in this version. openFT-Script requires the password to be specified in plain text.

If possible, use the more reliable *ftacAdmission* instead.

# **Format**

```
<userAdmission userId="userId" userAccount?="account" 
userPassword?="password" >
   comment?
</userAdmission>
```
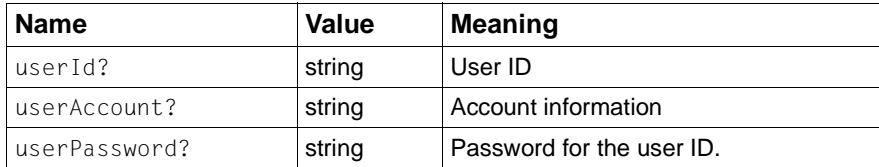

# **3.20 script**

You use *script* to specify a text string which is to be executed as an operating system command. A context object of type *script* can be referenced in the *executeScript* activity or by *remoteSuccessScript* or *remoteFailureScript*.

The command must be written in the operating system-specific syntax of each operating system. You can specify a different text string for each operating system in a *script* object.

openFT-Script selects the text string that is to be executed on the basis of the operating system specification in the partner definition or on the basis of the local operating system. If the operating system is unknown or no *script* matching the operating system is specified then the text string designated with *script* is executed.

The text string (*script*) is completely output by the *ftshwact* command. If this string contains passwords or related security-relevant information (e.g. for an *ncopy* command), then the *ftshwact* command outputs this information.

A return value other than zero is interpreted as an error and results in an *ft\_scriptError*.

# **Restrictions**

- 1. A script (e.g. bs2000Script, unixScript) may only occupy one line and its length is limited to 500 characters.
- 2. In this version, the script is not configurable.

# **Format**

```
<script id="ID" ref?="ID" repeatable?=true|false" >
   comment?
   script?
   bs2000Script?
   unixScript?
   windowsScript?
   zosScript?
   partner?
</script>
```
# **Attributes**

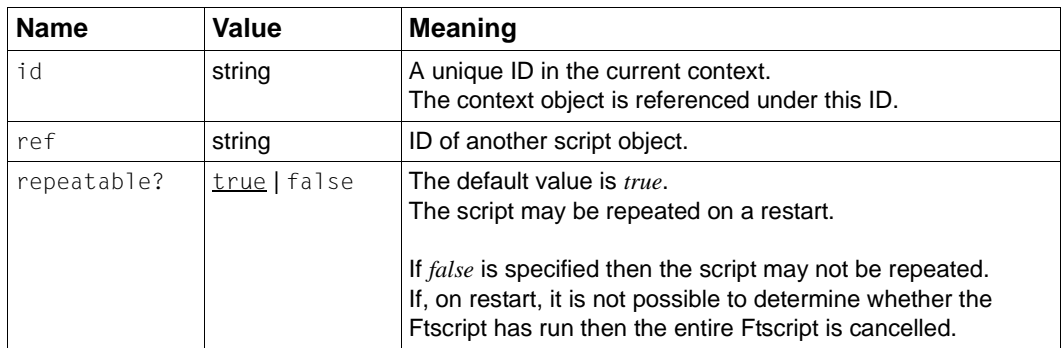

# **Examples**

See [section "executeScript" on page 41](#page-40-0).

# <span id="page-67-1"></span><span id="page-67-0"></span>**3.21 sequence**

You use *sequence* to execute the activities in a sequence one after the other in the specified order.

Each child activity can use the results of the preceding child activities. If an activity adds new context objects to the *sequence* context (e.g. *transferFile/toLocalTmpFile* or *listDirectory*), then the following activities can access the new data.

# **Format**

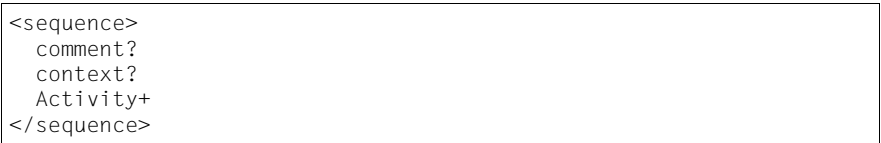

## **Example**

```
<?xml version="1.0" encoding="UTF-8"?>
<ftscript version="1">
  <sequence>
     <transferFile>
       <fromLocalFile name=
        "W:/openFT/ftscript/Test/data/small/text.txt" data="char"/>
       <toRemoteFile name="text.txt">
         <partner name="UnixP_1">
           <transferAdmission>
             <ftacAdmission ftacAdmission="FTACADM1"/>
           </transferAdmission>
         </partner>
         <directory name="frg_eis_14"/>
       </toRemoteFile>
     </transferFile>
     <transferFile>
       <fromLocalFile name=
         "W:/openFT/ftscript/Test/data/large/bin.mp3" data="bin"/>
       <toRemoteFile name="bin.mp3">
         <partner name="WindowsP_1">
           <transferAdmission>
             <ftacAdmission ftacAdmission="FTACADM2"/>
           </transferAdmission>
         </partner>
         <directory name="frg_eis_14"/>
       </toRemoteFile>
     </transferFile>
   </sequence>
</ftscript>
```
The files *text.txt* and *bin.mp3* are delivered one after the other.

First of all, the first request in the request queue is submitted. Once this has been completed and if no error message is triggered, the second request in the request queue is submitted.

# **3.22 transferFile**

You use *transferFile* to perform a file transfer. *transferFile* starts the file transfer and waits inside *ftscript* for the end of the file transfer. The file transfer itself can be restarted.

If you specify *remoteSuccessScript* (see [section "remoteSuccessScript" on page 87\)](#page-86-0) or *remoteFailureScript* (see [section "remoteFailureScript" on page 86\)](#page-85-1) then the corresponding script is subsequently run on the remote computer.

For local scripts, you should use *faulthandlers* (see [section "faulthandler" on page 46\)](#page-45-0) or *executeScript* (see [section "executeScript" on page 41](#page-40-1)). For an example, see [page 75](#page-74-0).

# **Types of file transfer**

You use *transferFile* to transfer files as follows:

- File transfers from "remote" to "local" (*fromRemoteFile toLocalFile*)
- File transfers from "local" to "remote" (*fromLocalFile toRemoteFile*)
- File transfers from "remote" to "remote" can be accomplished by means of two sequential *transferFile* activities, e.g in a *sequence* activity:
	- File transfer from "remote" to "localTmp" (*fromRemoteFile toLocalTmpFile*)
	- File transfer from "localTmp" to "remote" (*fromLocalTmpFile toRemoteFile*)

# **Restrictions**

- 1. After de-referencing, *fromRemoteFile* and *toRemoteFile* must possess a partner specification.
- 2. The elements *fromLocalFile* and *toLocalFile* must not possess any partner specification after de-referencing.
- 3. You cannot use *transferFile* to perform any file transfers from "local" to "local".

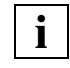

 To perform file transfers from "local" to "local", you must use a corresponding script (*copy*) or specify one of the two files as "remote" and specify the local computer as the partner (specify *transferAdmission*).

## **Format**

```
<transferFile compress?="none|byteRep|zip" writeMode?=
"replace|new|extend" transparentMode?="true|false" 
dataEncryption?="yes|no|onlyDataIntegrity">
   comment?
   context?
   ( (fromRemoteFile toLocalFile) | 
     (fromLocalFile toRemoteFile) | 
     (fromRemoteFile toLocalTmpFile) | 
     (fromLocalTmpFile toRemoteFile) )
   remoteSuccessScript?
   remoteFailureScript?
</transferFile>
```
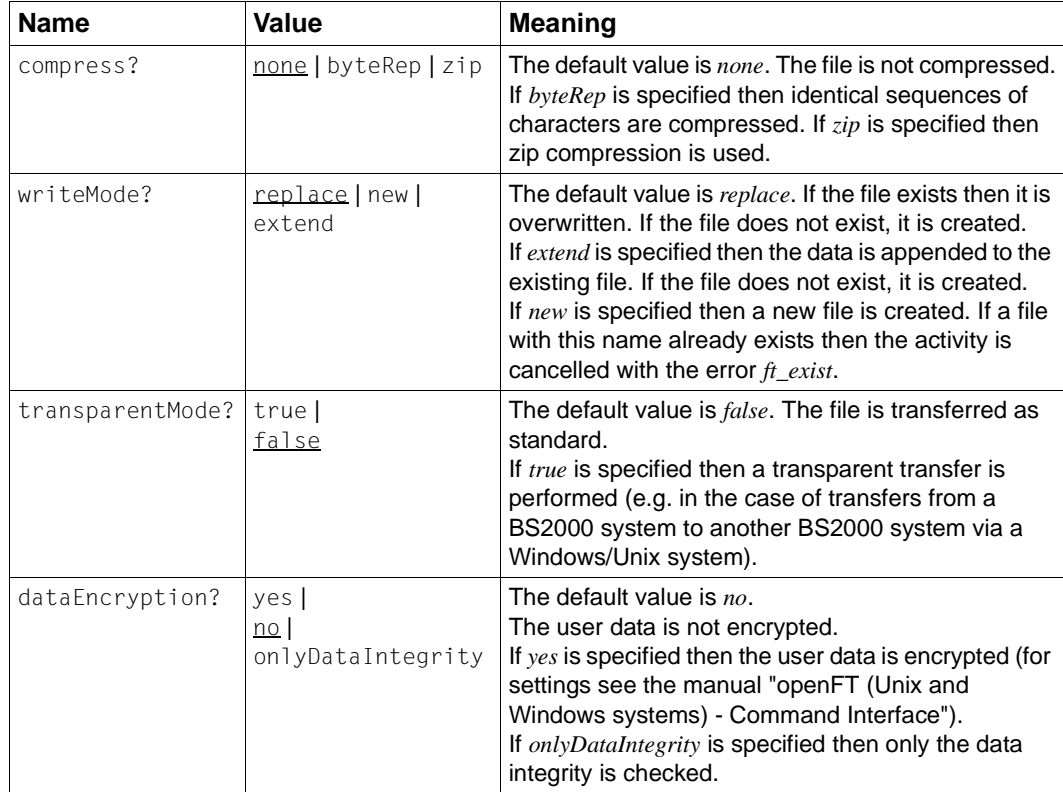

## **Examples**

```
1. File transfer with remoteSuccessScript / remoteFailureScript
```

```
<?xml version="1.0" encoding="UTF-8"?>
<ftscript version="1">
   <context>
     <script id="everything ok">
       <unixScript><![CDATA[echo everything ok
            >frg_eis_15/status.txt]]>
       </unixScript>
       <windowsScript>
          <![CDATA[cmd /c "echo everything ok" 
            >frg_eis_15\status.txt]]>
       </windowsScript>
     </script>
     <script id="something failed">
       <unixScript><![CDATA[echo something failed> 
             frg_eis_15/status.txt]]>
       </unixScript>
       <windowsScript>
          <![CDATA[cmd /c echo something failed 
            >frg_eis_15\status.txt]]>
       </windowsScript>
     </script>
     <partner id="remote" name="UnixP_1" systemType="unix">
       <transferAdmission>
         <ftacAdmission ftacAdmission="FTACADM1"/>
       </transferAdmission>
     </partner>
   </context>
   <sequence>
     <context>
       <faulthandler>
         <default>
           <executeScript ref="something failed"/>
         </default>
       </faulthandler>
     </context>
     <transferFile>
       <fromRemoteFile name="bin.mp3">
         <partner ref="remote"/>
         <directory name="frg_eis_15"/>
       </fromRemoteFile>
       <toLocalFile name="bin.mp3">
         <directory name="frg_eis_15"/>
       </toLocalFile>
       <remoteSuccessScript ref="everything ok"/>
       <remoteFailureScript ref="something failed"/>
     </transferFile
```
#### *Example 1 (cont.)*

```
 <executeScript ref="everything ok"/>
  </sequence>
<transferFile writeMode="extend">
     <fromRemoteFile name="status.txt" data="char">
       <partner ref="remote"/>
       <directory name="frg_eis_15"/>
     </fromRemoteFile>
     <toLocalFile name="status.txt">
       <directory name="frg_eis_15"/>
     </toLocalFile>
   </transferFile>
</ftscript>
```
The file *bin.mp3* is transferred from the partner *remote* to the local file *bin.mp3*. The file *status.txt* is then created with the following contents:

– if transfer is OK

everything ok everything ok

– if an error occurs

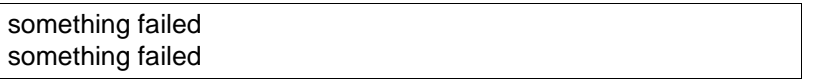

If errors occur during the compilation of the file *status.txt* then the script is aborted.

## 2. File transfer from "remote" to "remote"

```
<?xml version="1.0" encoding="UTF-8"?>
<ftscript version="1">
   <context>
     <partner id="remote1" name="UnixP_1">
       <transferAdmission>
         <ftacAdmission ftacAdmission="FTACADM1"/>
       </transferAdmission>
     </partner>
    <partner id="remote2" name="WindowsP_1">
       <transferAdmission>
         <ftacAdmission ftacAdmission="FTACADM2"/>
       </transferAdmission>
    </partner>
  </context>
   <transferFile>
     <fromRemoteFile name="data.txt">
       <partner ref="remote1"/>
       <directory name="frg_eis_16"/>
     <autoDataSpec charPattern="*.txt" binPattern="*.dat *.mp3"/>
     </fromRemoteFile>
     <toLocalTmpFile id="tmp"/>
   </transferFile>
   <transferFile>
     <fromLocalTmpFile use="tmp"/>
     <toRemoteFile name="data.txt">
       <partner ref="remote2"/>
       <directory name="frg_eis_16"/>
     </toRemoteFile>
   </transferFile>
</ftscript>
```
In the example, the file *data.txt* is first copied from the partner *remote1* to a temporary file. The temporary file is given an internal name. The suffix of the temporary file corresponds to the suffix of the associated *fromRemoteFile* (here *\*.txt*).

Conversion is performed using *autoDataSpec charPattern* for character symbols because the filename suffix corresponds to the pattern *.txt* (see [section "autoDataSpec" on page 76\)](#page-75-0). If the local system is a Windows system then the line ends are converted accordingly.

When the temporary file is transferred to the remote system *remote2*, the *autoDataSpec* settings made when the temporary file was created are taken over. They are inherited as well as *maxRecSize* and the data properties of the *fromRemoteFile* element. If the local system is a Windows system then the data is not converted on the second transfer. In the case of a local Unix system, the reverse would be true. When the transfer to the local system is performed, no data is converted. Instead, the data is converted on the subsequent transfer to the remote system.

3. Use of *faulthandler* and *executeScript* for local scripts

*faulthandler* (see [section "faulthandler" on page 46\)](#page-45-0) corresponds to the *localFailureScript*, and the *executeScript*, which directly follows *transferFile* (see [section "executeScript" on](#page-40-0)  [page 41](#page-40-0)) corresponds to the *localSuccessScript*.

You can activate a *transferFile* request with *local\*Script* as indicated in the example below:

```
...
<sequence>
   <context>
    <faulthandler>
      <default>
         <executeScript>
           .... localFailureScript...
         </executeScript>
       </default>
    </faulthandler>
   </context>
   <transferFile>
   </transferFile>
   <executeScript>
   ... localSuccessScript...
   </executeScript>
<sequence>
...
```
This *sequence* can also be located in a *parallel* or *foreach - parallel* statement.

# <span id="page-75-1"></span><span id="page-75-0"></span>**autoDataSpec**

You use *autoDataSpec* to define the transfer mode for the file in which the element was specified.

If the file's data type is unknown then it is determined on the basis of the file name using pattern recognition.

The only pattern currently permitted is *\*.xxx* since only the file name suffix is checked. The file name specified for the actual transfer is used.

**i**

 If a Unix-specific file name and a Windows-specific file name are specified then the appropriate file name is analyzed depending on the partner in question.

The file types are described in the openFT manual "Concepts and Functions".

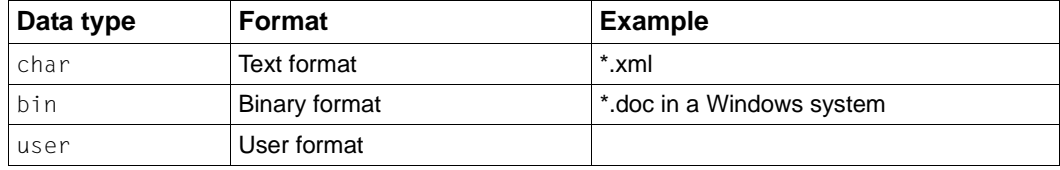

*autoDataSpec* describes which pattern is assigned to which data type.

If multiple patterns for different file formats match a file name then the file type is determined in the sequence *bin*, *char*, *user*.

If an explicit data type is specified for the file after de-referencing then *autoDataSpec* is not evaluated.

# **Restrictions**

The only useful pattern is *\*.xxx* where *xxx* may be of any length. However, the overall length of 512 characters for the entire expression may not be exceeded. Only the file name suffix is checked.

# **Format**

```
<autoDataSpec ref?="ID" 
          charPattern?="patternList" binPattern?="patternList" 
         userPattern?="patternList" default?="char|bin|user" >
   comment?
</autoDataSpec>
```
# **Attributes**

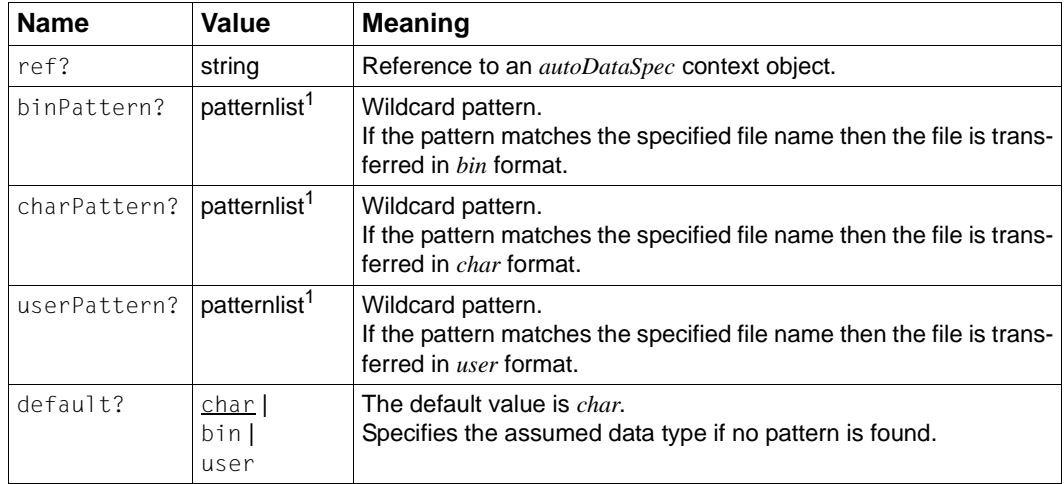

 $1$  patternlist is the list of patterns separated by spaces.

#### **Example**

```
<?xml version="1.0" encoding="UTF-8"?>
<ftscript version="1">
   <context>
     <list id="FileList">
       <file name="bin.mp3"/>
       <file name="text.txt"/>
    \langlelist>
     <list id="HostList">
       <partner name="UnixP_1">
         <transferAdmission>
           <ftacAdmission ftacAdmission="FTACADM1"/>
         </transferAdmission>
       </partner>
       <partner name="WindowsP_1">
         <transferAdmission>
           <ftacAdmission ftacAdmission="FTACADM2"/>
         </transferAdmission>
       </partner>
    \langlelist>
   </context>
   <foreach listRef="HostList" selectType="partner" 
            contextObject="host">
     <foreach listRef="FileList" selectType="file" 
            contextObject="file">
       <transferFile>
         <fromLocalFile ref="file">
           <directory name="W:/openFT/ftscript/Test/data/small"/>
           <autoDataSpec charPattern="*.txt" 
                        userPattern="*.tab *.dat" default="bin"/>
         </fromLocalFile>
         <toRemoteFile ref="file">
           <partner ref="host"/>
           <directory name="frg_eis_17"/>
         </toRemoteFile>
       </transferFile>
     </foreach>
   </foreach>
</ftscript>
```
In the example, the file list *FileList* of local files is transferred to all the computers in the *HostList*. The file transfer modes are activated in accordance with the *autoDataSpec* specification. *\*.txt* files are converted in accordance with the target system type. All unknown file types are transferred in binary form. *\*.tab* and *\*.dat* are defined for *user* transfers.

# **fromLocalFile**

You use *fromLocalFile* to specify the local source file for file transfer.

The transfer type (data type) can be derived from the file name by means of *autoDataSpec* (see [section "autoDataSpec" on page 76](#page-75-1)).

File names may be a maximum of 512 characters in length. This is checked before the Ftscript is run. The length of the resulting file name (*directory* and *filenames*) is limited by the operating system in question and the openFT version. The length is the number of characters plus 1 character if *directory* does not end with a "/". The check is performed while the Ftscript is being run.

For further information, see [section "File name attributes" on page 20](#page-19-0).

## **Restrictions**

*fromLocalFile* must not contain any partner specification after de-referencing.

# **Format**

```
<fromLocalFile ref?="ID" data?="auto|char|bin|user" 
                recordFormat?="std|undef|var|fix" 
                maxRecSize?="int" ccsname?="string" filenames >
  comment?
  directory?
  autoDataSpec?
</fromLocalFile
```
#### **Attributes**

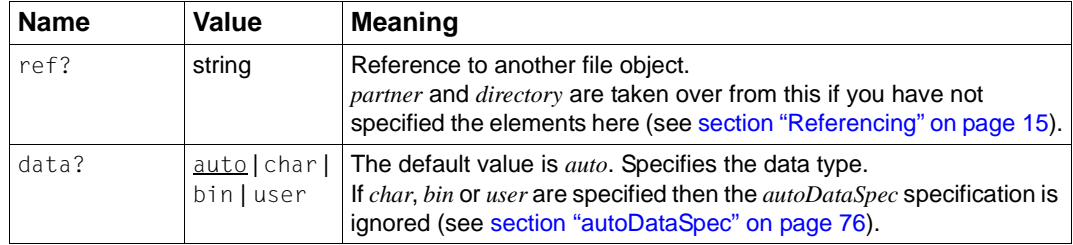

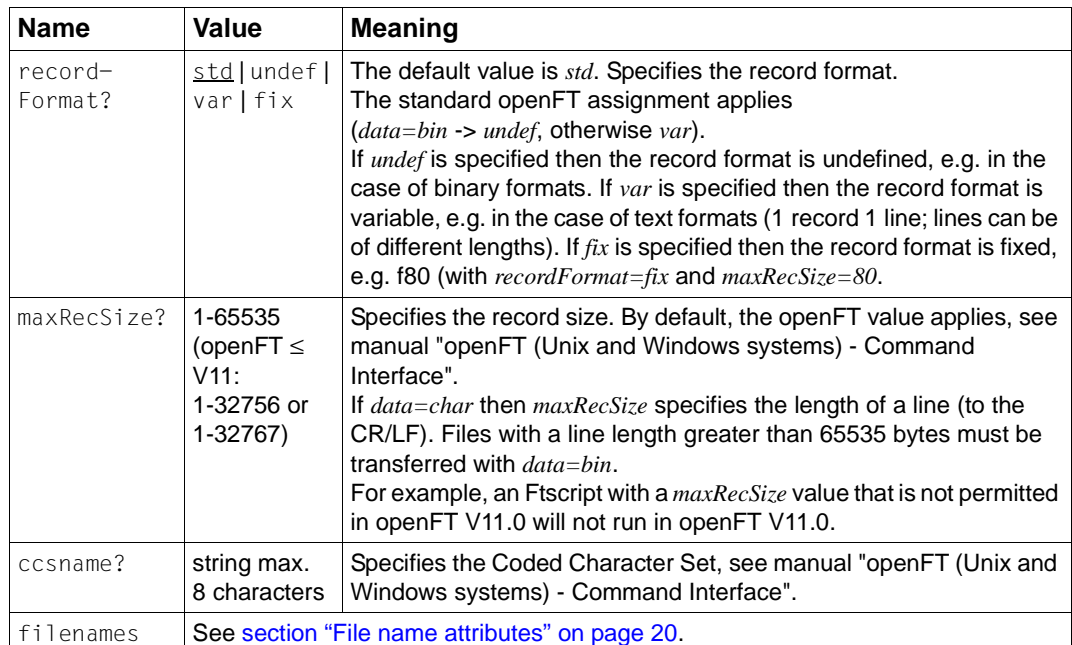

# **Example**

```
<?xml version="1.0" encoding="UTF-8"?>
<ftscript version="1">
   <transferFile>
     <fromLocalFile name="bin.mp3">
       <directory name="W:/openFT/ftscript/Test/data/small"/>
       <autoDataSpec charPattern="*.txt" userPattern="*.tab *.dat" 
            default="bin"/>
     </fromLocalFile>
     <toRemoteFile name="bin.mp3">
       <partner name="UnixP_1">
         <transferAdmission>
           <ftacAdmission ftacAdmission="FTACADM1"/>
         </transferAdmission>
       </partner>
       <directory name="frg_eis_18"/>
     </toRemoteFile>
   </transferFile>
</ftscript>
```
In the example, the local file *bin.mp3* is transferred to the remote system *UnixP\_1* under the name *bin.mp3*.

No transfer mode or *autoDataSpec* is specified. The transfer mode is *bin* (default value of *autoDataSpec*).

# <span id="page-80-0"></span>**fromLocalTmpFile**

You use *fromLocalTmpFile* to specify a temporary source file for file transfer from "remote" to "remote" (see ["Types of file transfer" on page 70\)](#page-69-0).

The temporary file is simply a buffer under the local ID. This temporary file is deleted automatically.

The *data*, *maxRecSize*, *recordFormat*, *ccsname* and *autoDataSpec* specifications in the *fromRemoteFile toLocalTmpFile* activity apply implicitly. When a *TmpFile* is created from *fromRemoteFile* then these specifications are inherited.

# **Restrictions**

You may only use *fromLocalTmpFile* after a *fromRemoteFile toLocalTmpFile* activity since the file *TmpFile* already exists and must be accessible in the current context. For more information, see [section "fromRemoteFile" on page 84](#page-83-0) and [section "toLocalTmpFile" on](#page-88-0)  [page 89](#page-88-0).

# **Format**

<fromLocalTmpFile use="tmpID"/>

# **Attributes**

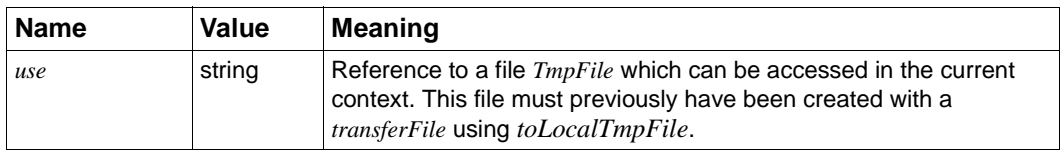

#### <span id="page-81-0"></span>**Example**

```
<?xml version="1.0" encoding="UTF-8"?>
<ftscript version="1">
   <context>
     <partner id="FileServer" name="UnixP_1">
       <transferAdmission>
         <ftacAdmission ftacAdmission="FTACADM1"/>
       </transferAdmission>
     </partner>
     <list id="RemoteHostList">
       <partner name="UnixP_1">
         <transferAdmission>
           <ftacAdmission ftacAdmission="FTACADM1"/>
         </transferAdmission>
       </partner>
       <partner name="WindowsP_1">
         <transferAdmission>
           <ftacAdmission ftacAdmission="FTACADM2"/>
         </transferAdmission>
       </partner>
    \langlelist>
   </context>
   <listDirectory listObject="FileList">
     <partner ref="FileServer"/>
     <baseDir name="frg_eis_19/datastore"/>
   </listDirectory>
   <foreach listRef="FileList" selectType="file" 
            contextObject="File" execute="parallel">
     <transferFile>
       <fromRemoteFile ref="File">
         <partner ref="FileServer"/>
         <directory name="frg_eis_19/datastore"/>
       </fromRemoteFile>
       <toLocalTmpFile id="tmpFile"/>
     </transferFile>
     <foreach listRef="RemoteHostList" selectType="partner" 
               contextObject="RemoteHost" execute="parallel">
       <transferFile>
         <fromLocalTmpFile use="tmpFile"/>
         <toRemoteFile ref="File">
           <partner ref="RemoteHost"/>
           <directory name="frg_eis_19/targetDir"/>
         </toRemoteFile>
       </transferFile>
     </foreach>
   </foreach>
</ftscript>
```
In the example, the files in the directory *frg\_eis\_19/datastore* are copied to the relevant *frg\_eis\_19/targetDir* target directory on the various computers.

*listDirectory* is used to identify the files on the *FileServer*.

The first *foreach* activity works through all the files identified on the *FileServer*. Each file is copied to a temporary file *tmpFile*.

In the second *foreach* activity, each temporary file is copied to the target directory *frg\_eis\_19/targetDir* on the *RemoteHost*.

Finally, the associated temporary file *tmpFile* is deleted.

# <span id="page-83-0"></span>**fromRemoteFile**

You use *fromRemoteFile* to specify the remote source file for file transfer.

The transfer type (data type) can be derived from the file name by means of *autoDataSpec* (see [section "autoDataSpec" on page 76\)](#page-75-0).

File names may be a maximum of 512 characters in length. This is checked before the Ftscript is run. The length of the resulting file name (*directory* and *filenames*) is limited by the operating system in question and the openFT version. The length is the number of characters plus 1 character if *directory* does not end with a "/". The check is performed while the Ftscript is being run.

For further information, see [section "File name attributes" on page 20](#page-19-1).

## **Restrictions**

*fromRemoteFile* must contain a partner specification after de-referencing.

# **Format**

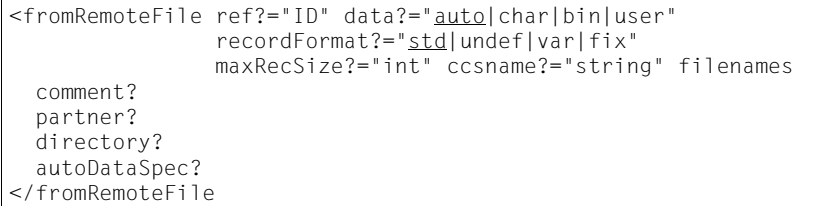

# **Attributes**

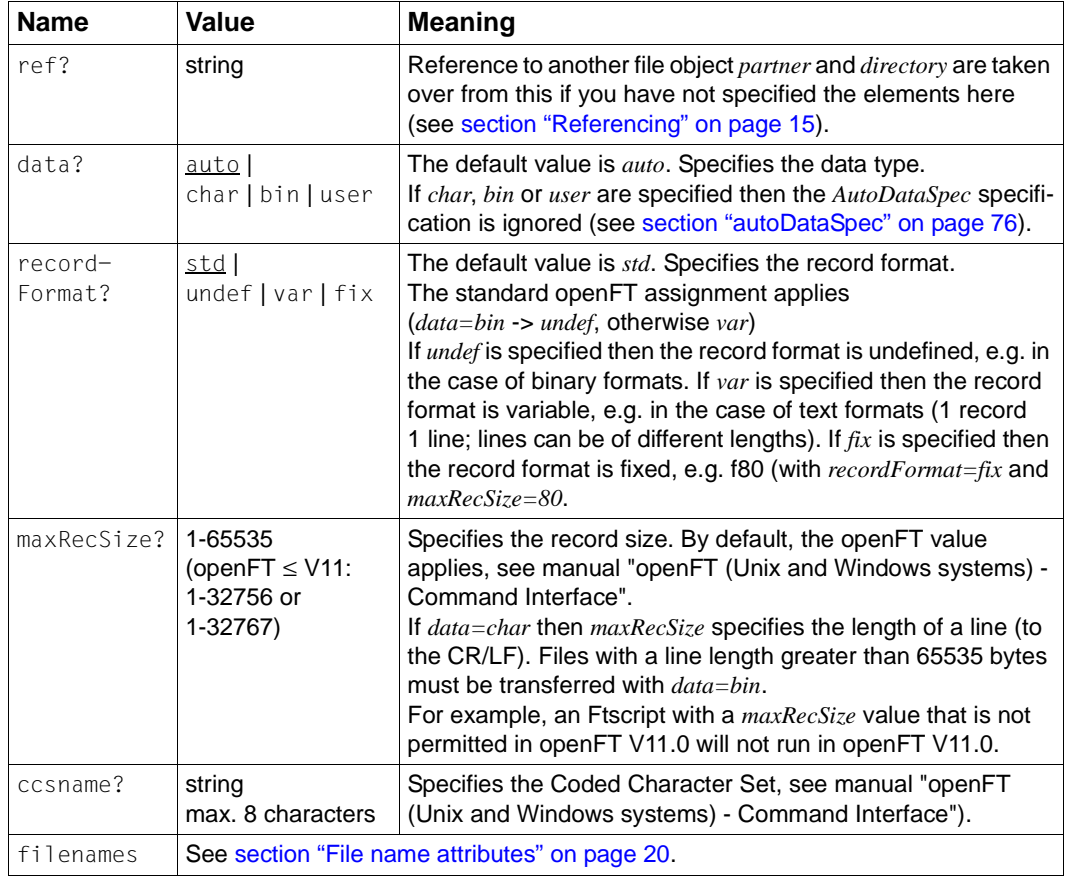

# **Example**

# **remoteFailureScript**

You use *remoteFailureScript* to execute a script on the remote system if data transfer fails (see [section "script" on page 66](#page-65-0)).

The functionality *-rf* of the openFT request is used (see *ft* command in the openFT User Guide).

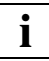

 You should note that *remoteFailureScript* and a corresponding *faulthandler* in the Ftscript (see [section "faulthandler" on page 46\)](#page-45-1) may affect one another since their execution is practically simultaneous (local and remote).

See also [section "executeScript" on page 41](#page-40-1).

## **Additional notes**

The script is also executed if a running data transfer is aborted with a *fault* (internally, *ft\_cancel* is issued if a *fault* occurs, see [section "fault" on page 43](#page-42-0) and the openFT user manual).

If a *fault* occurs then *remoteFailureScript* is only executed for the running transfers.

# **Format**

```
<remoteFailureScript ref?="ID">
   comment?
   script?
   bs2000Script?
   unixScript?
   windowsScript?
   zosScript?
</remoteFailureScript>
```
#### **Attributes**

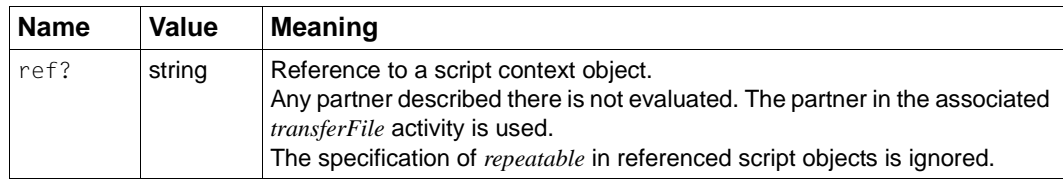

#### **Example**

# **remoteSuccessScript**

You use *remoteSuccessScript* to execute a script on the remote system if data transfer succeeds (see [section "script" on page 66](#page-65-1)).

The functionality *-rs* of the openFT request is used (see *ft* command in the openFT user manual).

See also [section "executeScript" on page 41](#page-40-0).

## **Format**

```
<remoteSuccessScript ref?="ID">
   comment?
   script?
   bs2000Script?
   unixScript?
   windowsScript?
   zosScript?
</remoteSuccessScript>
```
#### **Attributes**

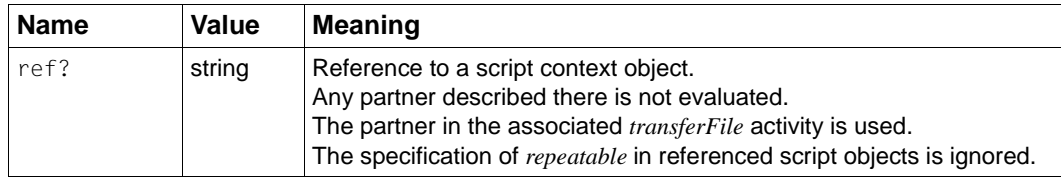

#### **Example**

# **toLocalFile**

You use *toLocalFile* to specify the local target file for file transfer.

See also [section "file" on page 50](#page-49-0).

File names may be a maximum of 512 characters in length. This is checked before the Ftscript is run. The length of the resulting file name (*directory* and *filenames*) is limited by the operating system in question and the openFT version. The length is the number of characters plus 1 character if *directory* does not end with a "/". The check is performed while the Ftscript is being run.

For further information, see [section "File name attributes" on page 20](#page-19-1).

## **Restrictions**

*toLocalFile* must not contain any partner specification after de-referencing.

## **Format**

```
<toLocalFile ref?="ID" ccsname?="string" filenames>
   comment?
   partner?
  directory?
</toLocalFile>
```
# **Attributes**

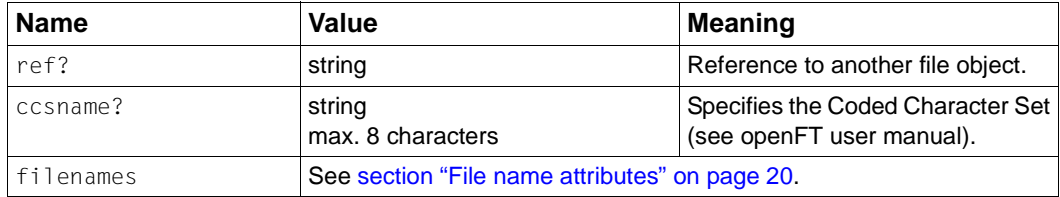

# **Example**

# <span id="page-88-0"></span>**toLocalTmpFile**

You use *toLocalTmpFile* to specify a temporary target file for file transfer from "remote" to "remote" (see ["Types of file transfer" on page 70\)](#page-69-0).

The temporary file is simply a buffer under the local ID. The file is assigned to a file object with the specified ID. This file object is displayed in the parent context of the current *transferFile* element and must not already exist there.

The file is given an internal name. The suffix of the file is determined from the suffix of the associated *fromRemoteFile*. If this does not have a suffix then the generated temporary file also has no suffix. This file is stored in user memory. If the memory space for the user is restricted (Disk Quota) then the limit may be exceeded when temporary files are created. The *transferFile* activity is cancelled with the error code *ft\_err\_LOCERR\_MEM*.

The file object inherits the *data*, *MaxRecSize*, *recordFormat*, *ccsname* and *autoDataSpec* specifications in the associated *fromRemoteFile* activity. These are then re-used when the *fromLocalTmpFile* activity is called (see [section "fromLocalTmpFile" on page 81](#page-80-0)).

The temporary file is deleted automatically as soon as the context in which the file object was defined is exited.

See also [section "file" on page 50.](#page-49-1)

# **Restrictions**

- 1. You can only access the generated temporary file with *use="tmpID"* from a *fromLocalTmpFile*.
- 2. The *transferFile fromRemoteFile* activity must be concluded before you use *transferFile toRemoteFile* to access the temporary file. You should therefore perform these activities sequentially or, if appropriate, embed them in a *<sequence>*.

# **Format**

<toLocalTmpFile id="tmpID"/>

# **Attributes**

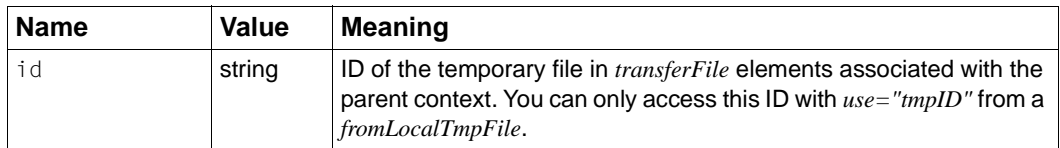

# **Example**

See example in [section "fromLocalTmpFile" on page 82.](#page-81-0)

# **toRemoteFile**

You use *toRemoteFile* to specify the remote target file for file transfer.

See also [section "file" on page 50.](#page-49-1)

File names may be a maximum of 512 characters in length. This is checked before the Ftscript is run. The length of the resulting file name (*directory* and *filenames*) is limited by the operating system in question and the openFT version. The length is the number of characters plus 1 character if *directory* does not end with a "/". The check is performed while the Ftscript is being run.

For further information, see [section "File name attributes" on page 20](#page-19-0).

## **Restrictions**

*toRemoteFile* must contain a partner specification after de-referencing.

## **Format**

```
<toRemoteFile ref?="ID" ccsname?="string" filenames>
   comment?
   partner?
  directory?
</toRemoteFile>
```
# **Attributes**

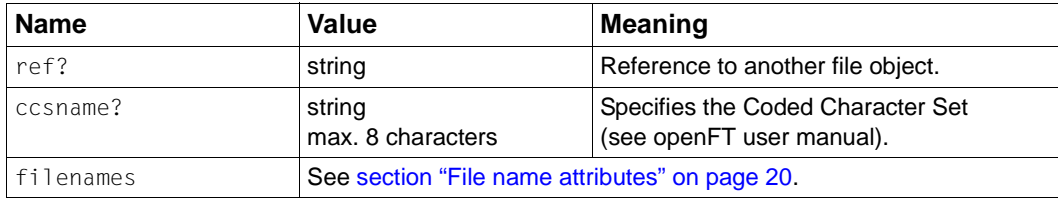

# **Example**

# **4 Error messages**

For a list and description of the "severe" Ftscript error codes, please refer to [section "Severe](#page-23-0)  [Ftscript error codes" on page 24](#page-23-0).

You can use the error codes listed here in the *case* statement of the *faulthandler* activity. If required, you can find the internal code in the *ActivityObject* output parameter of the output from *ftshwact*.

The internal code has the structure *ft\_codexxxx*, where *xxxx* is the openFT error number.

The Ftscript error code is assigned to the openFT error numbers (see also the openFT User Manual, *fthelp* command).

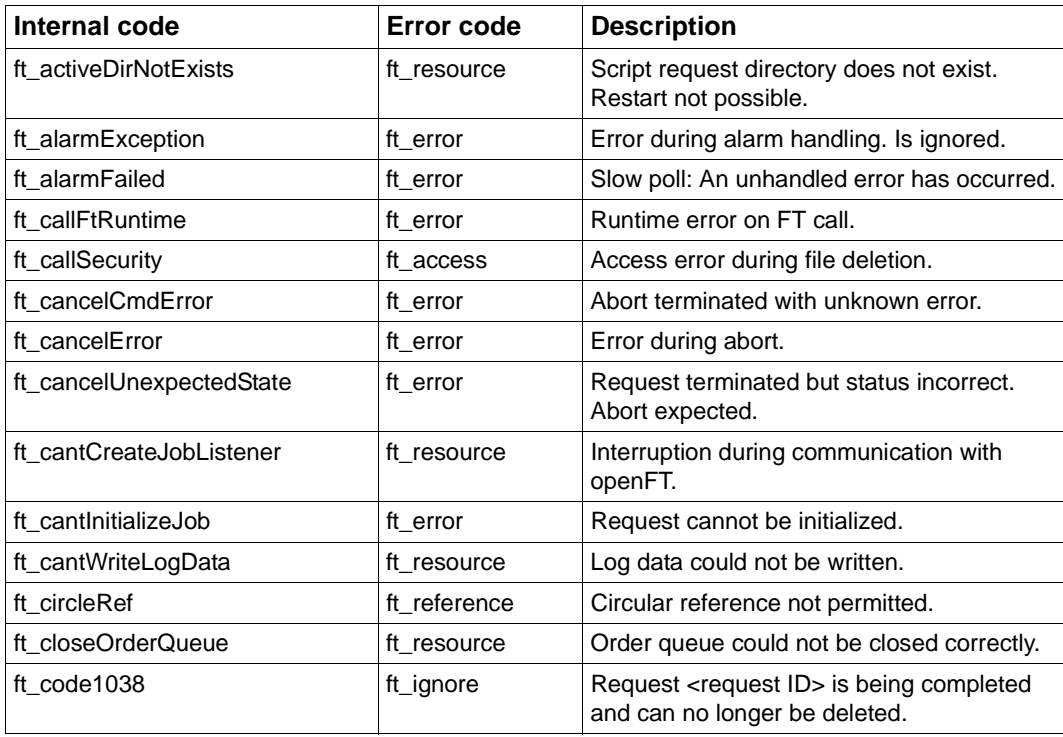

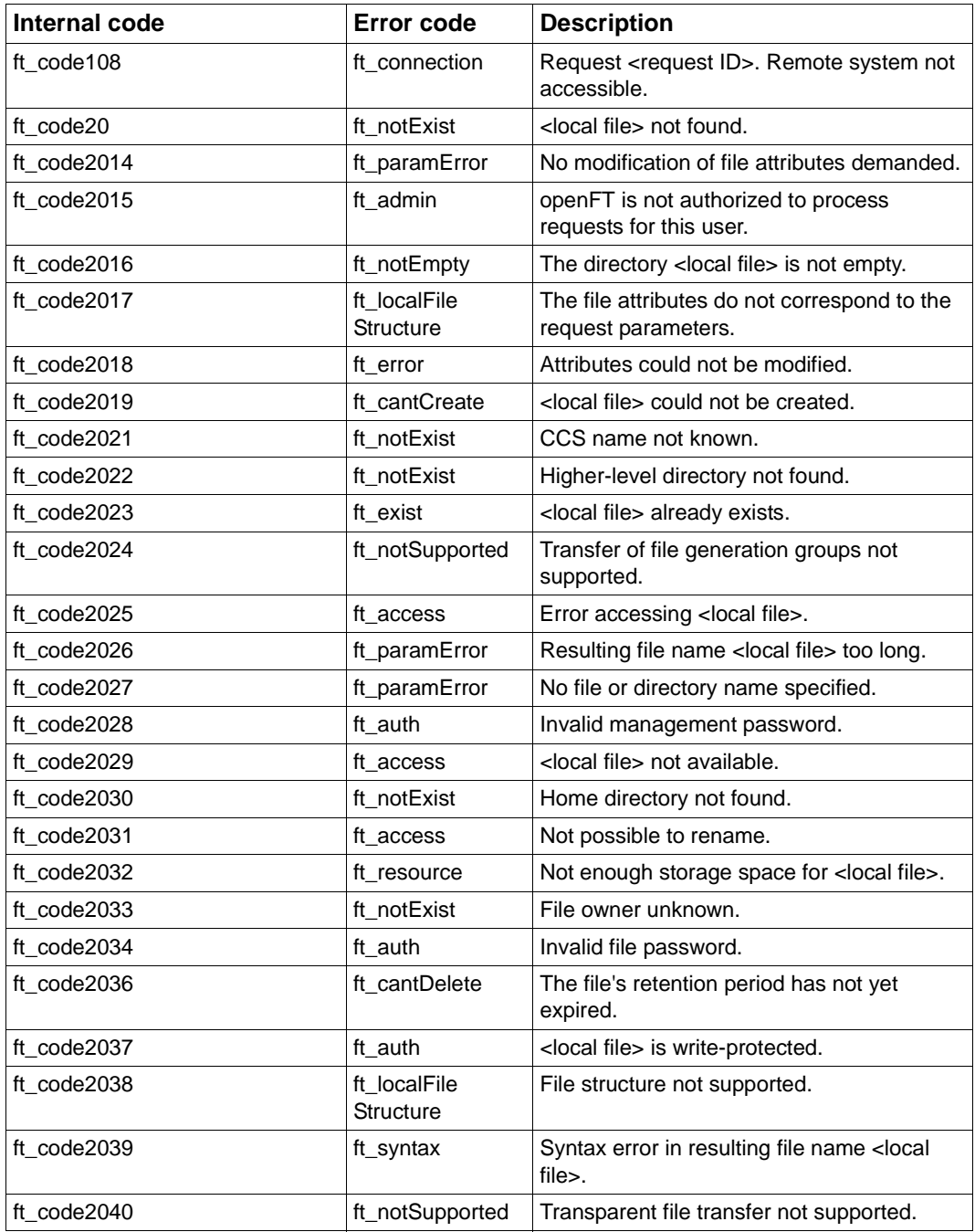

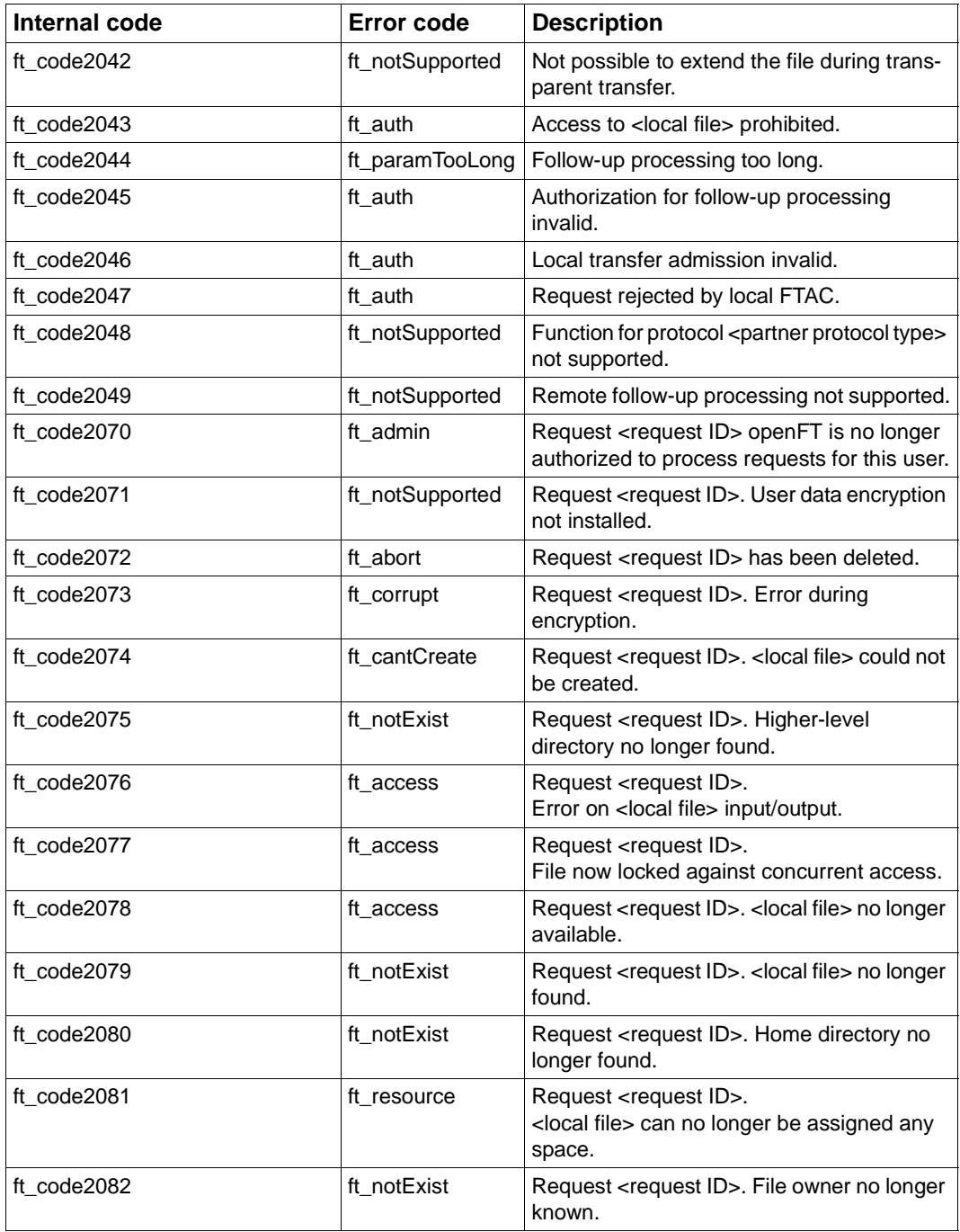

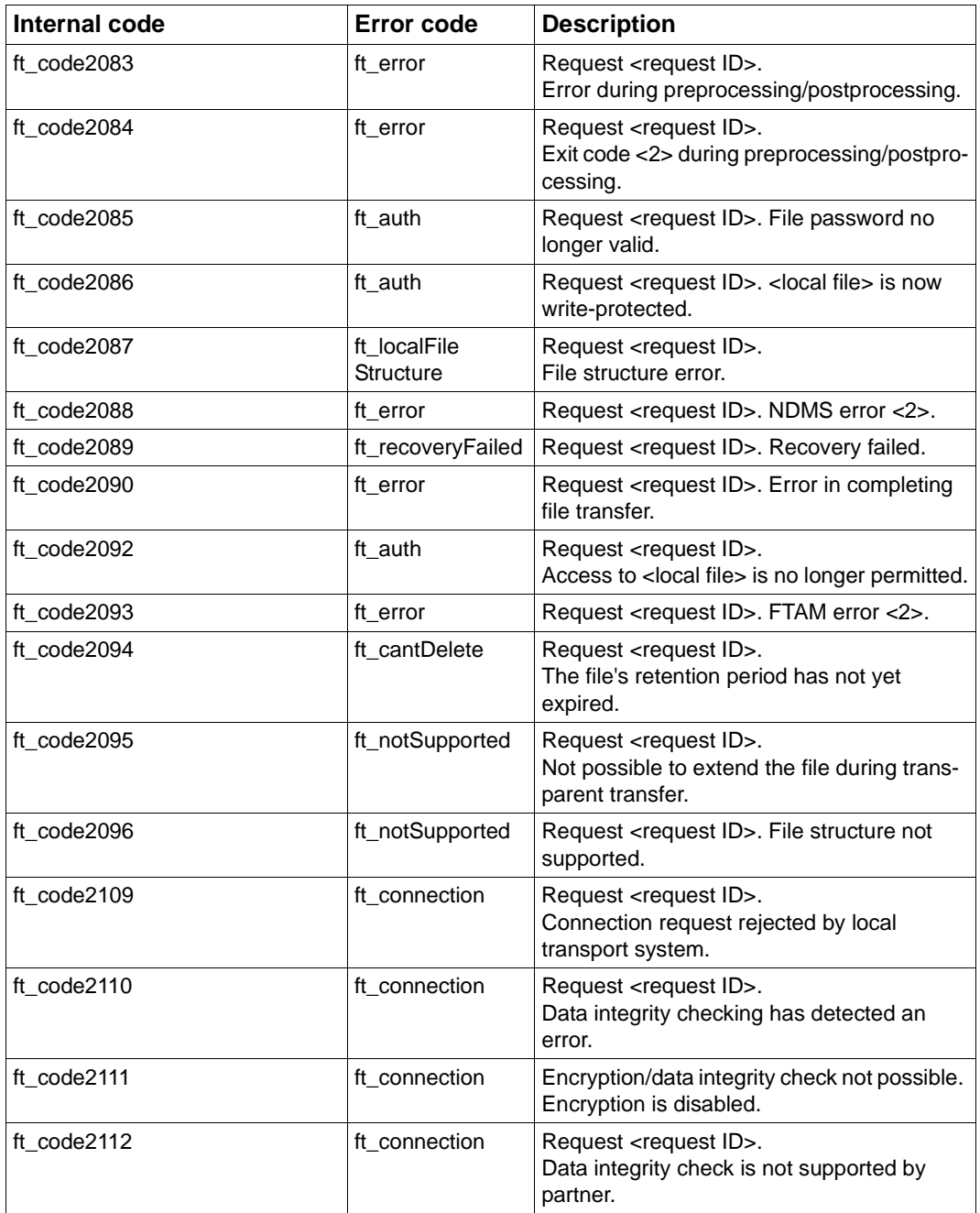

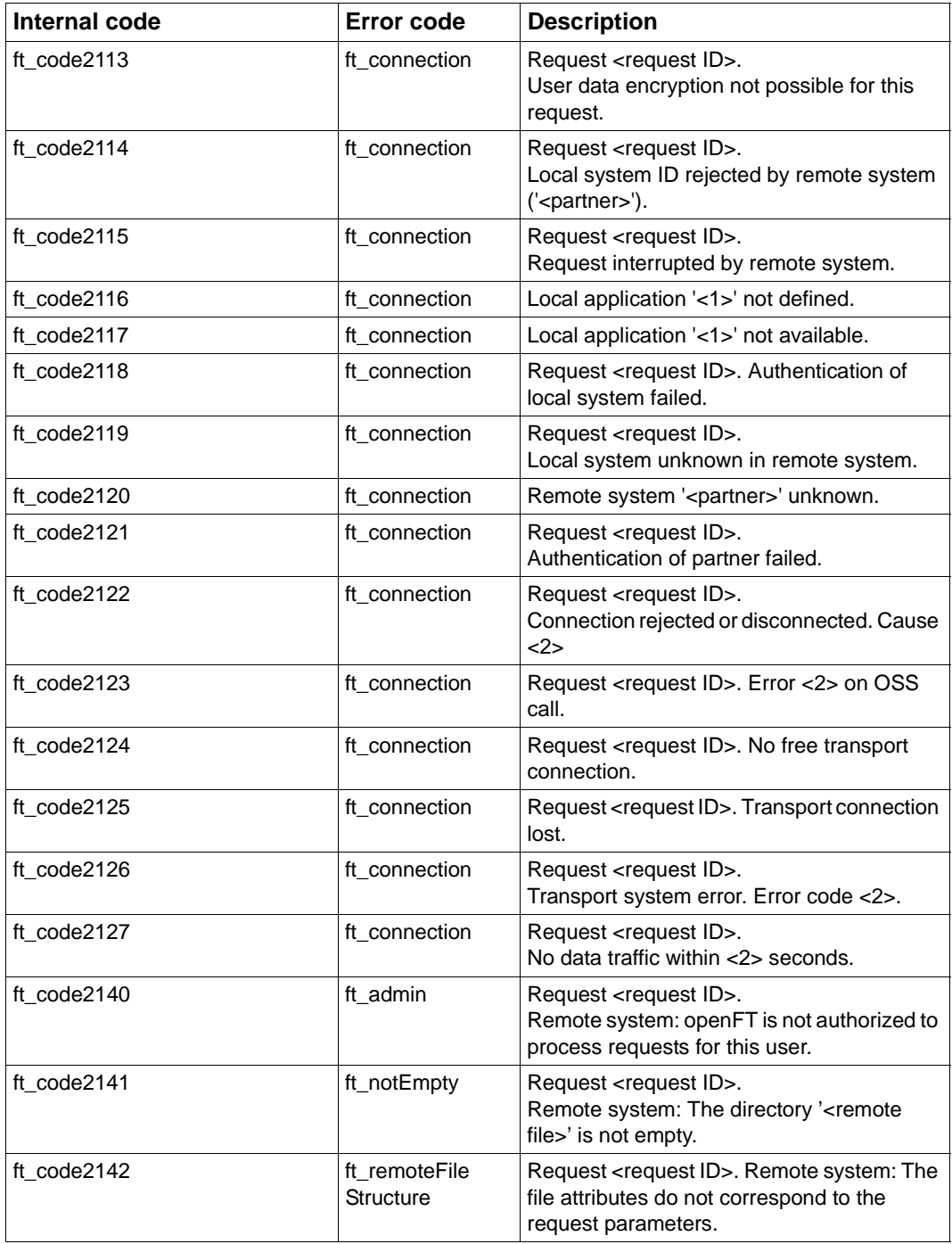

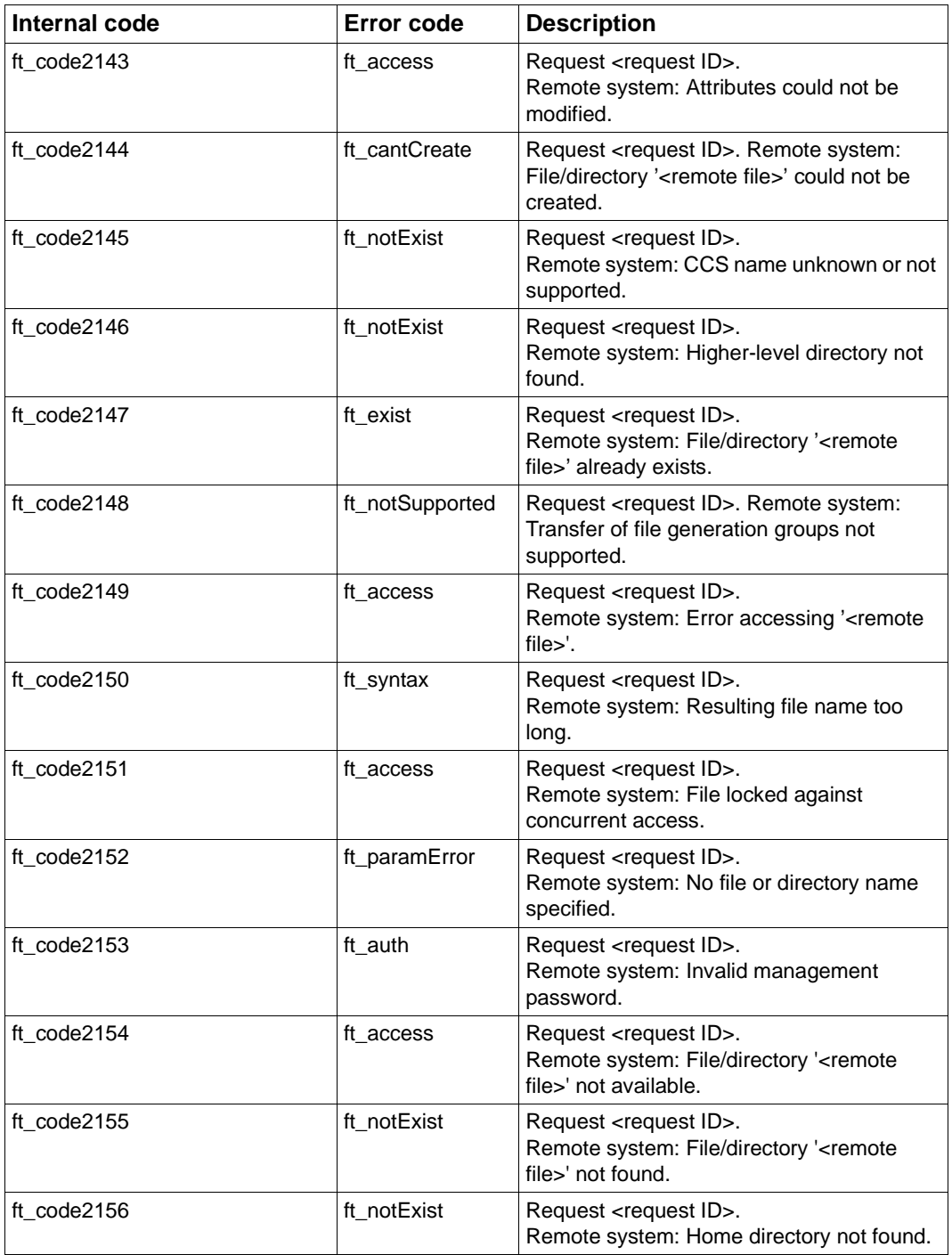

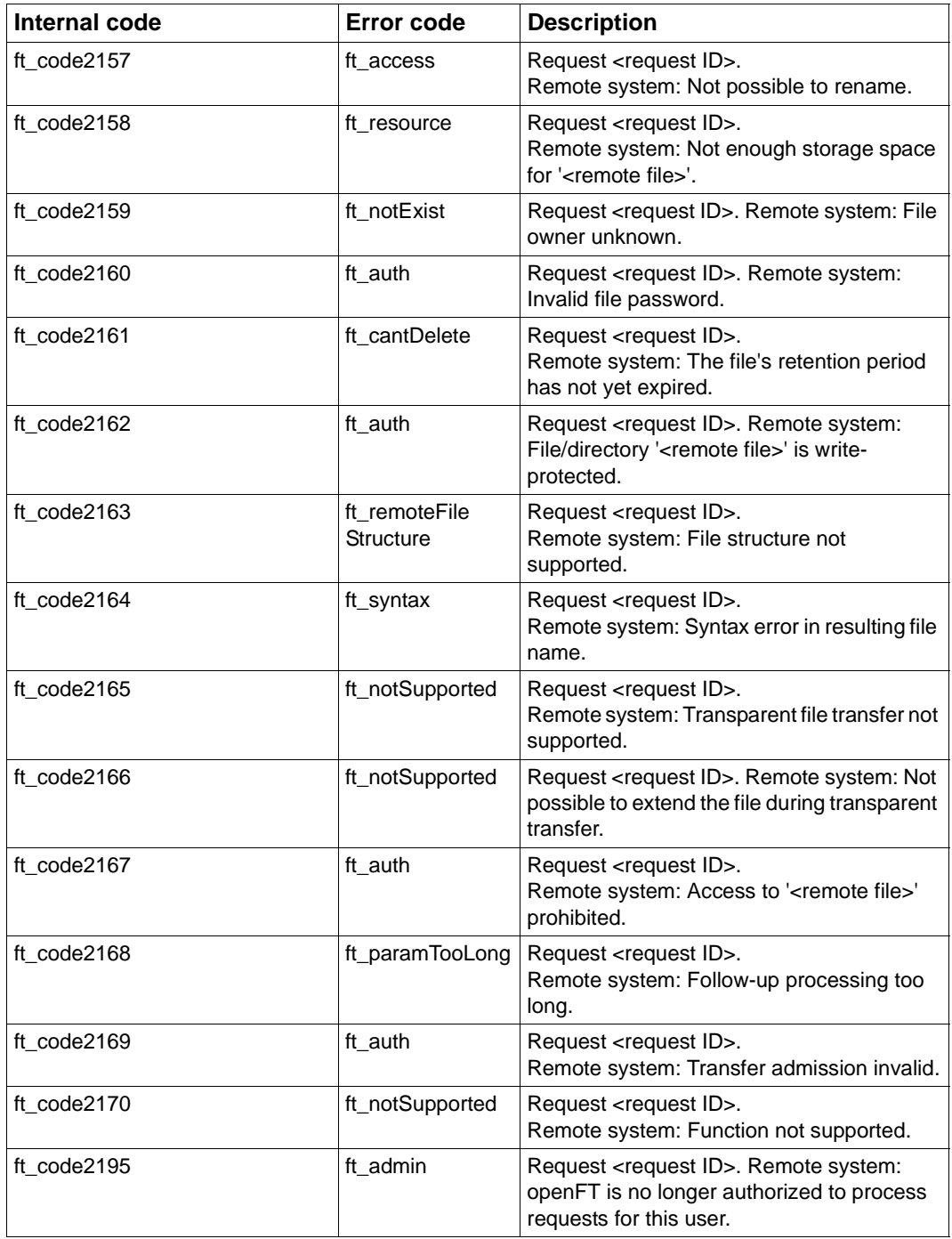

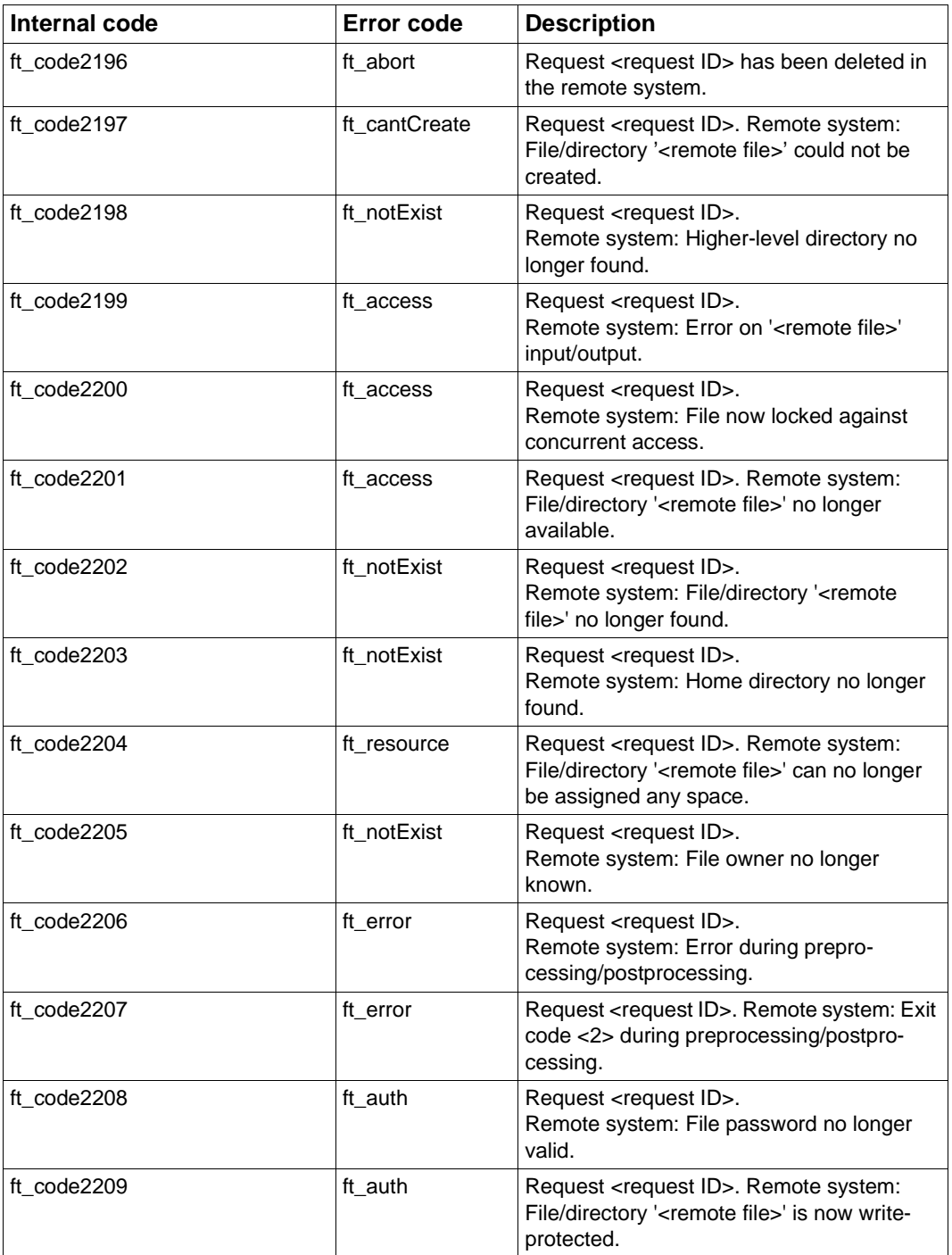

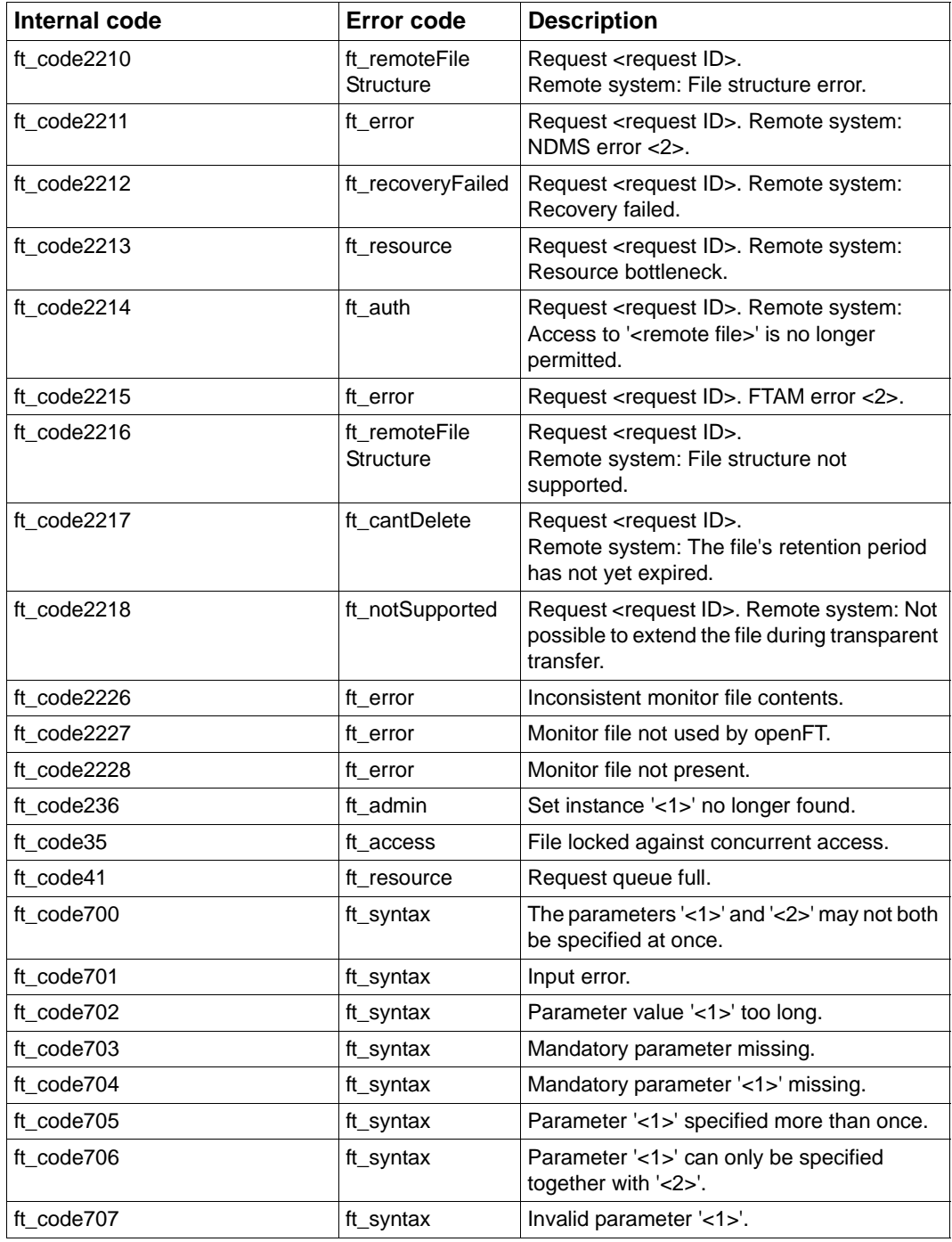

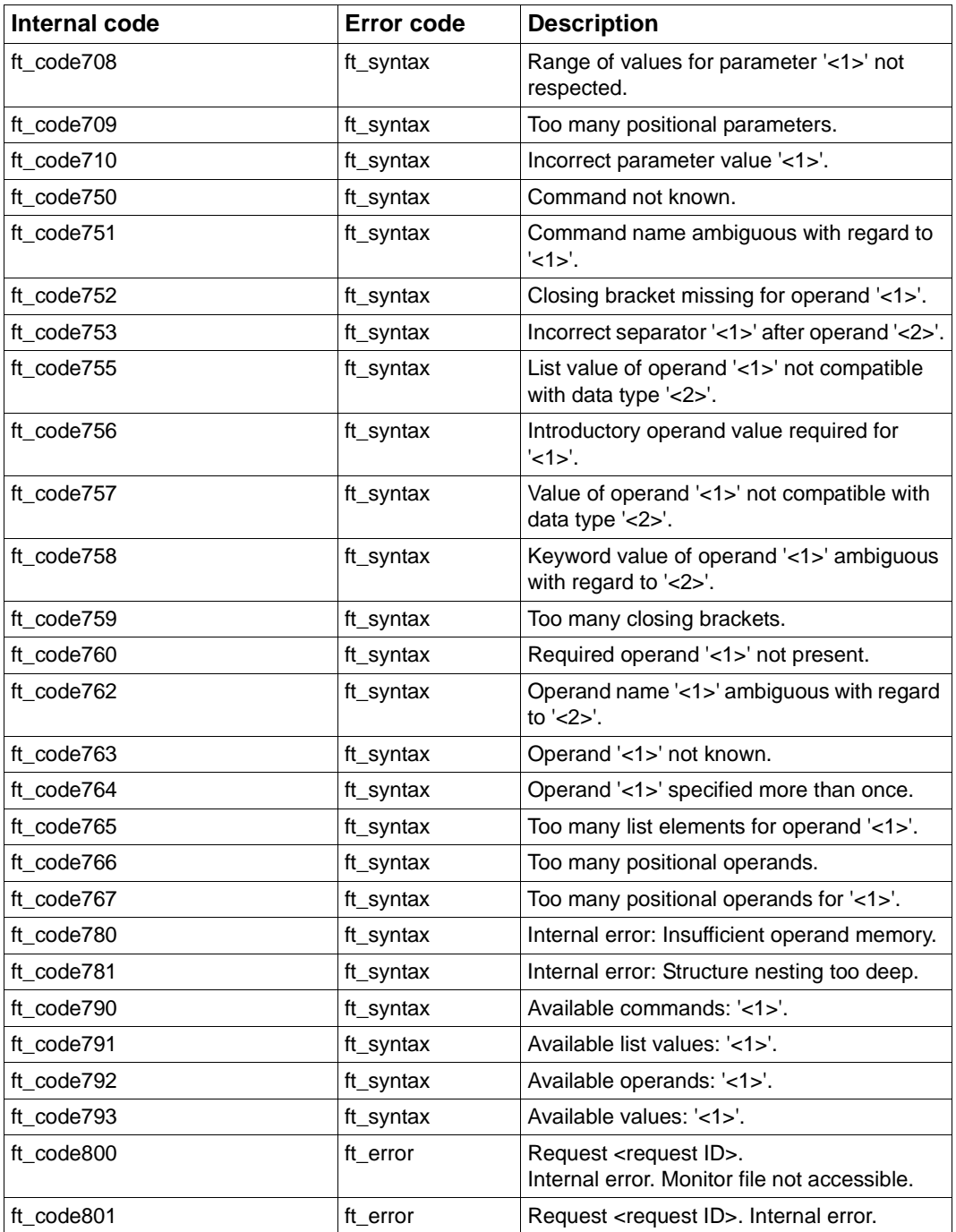

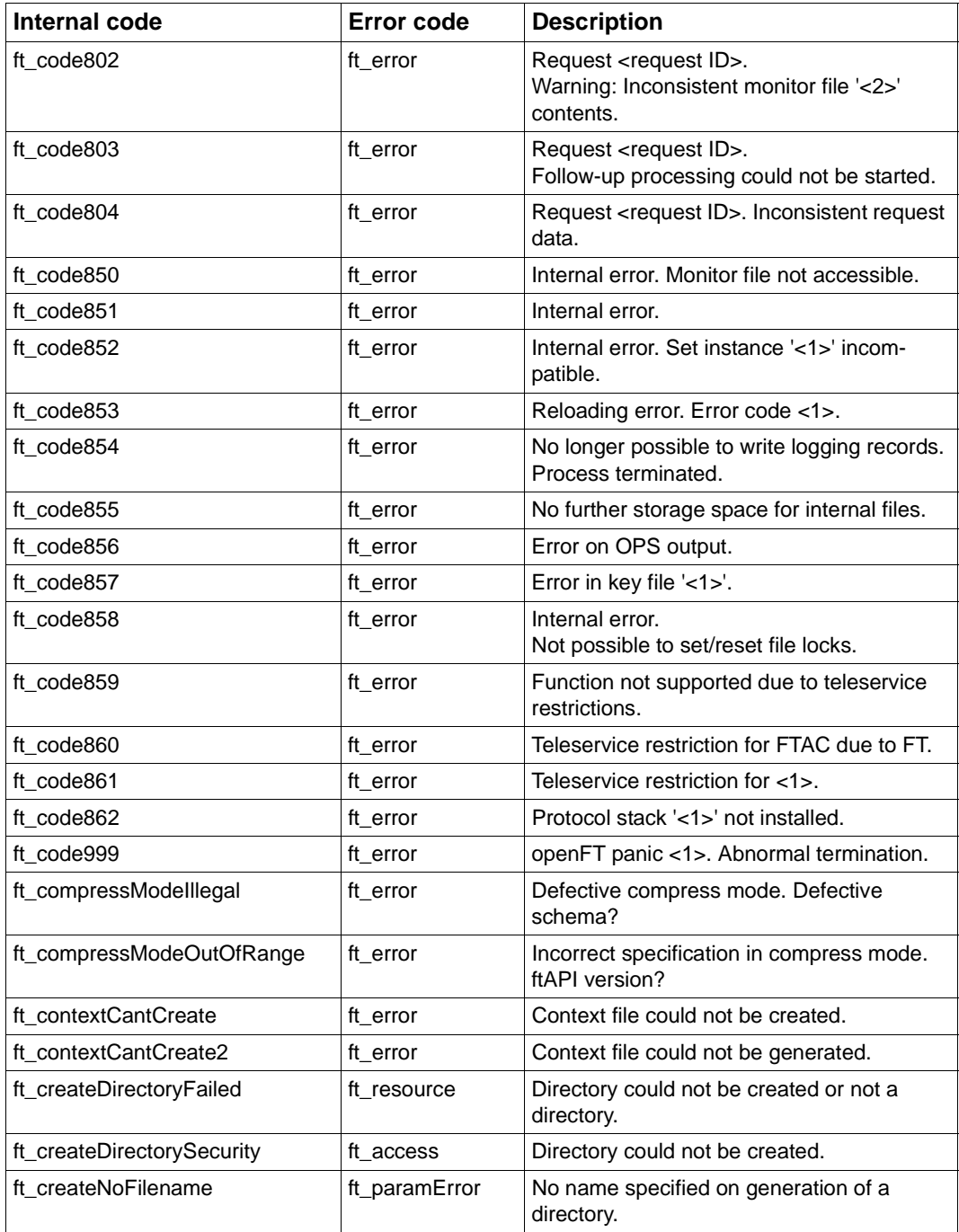

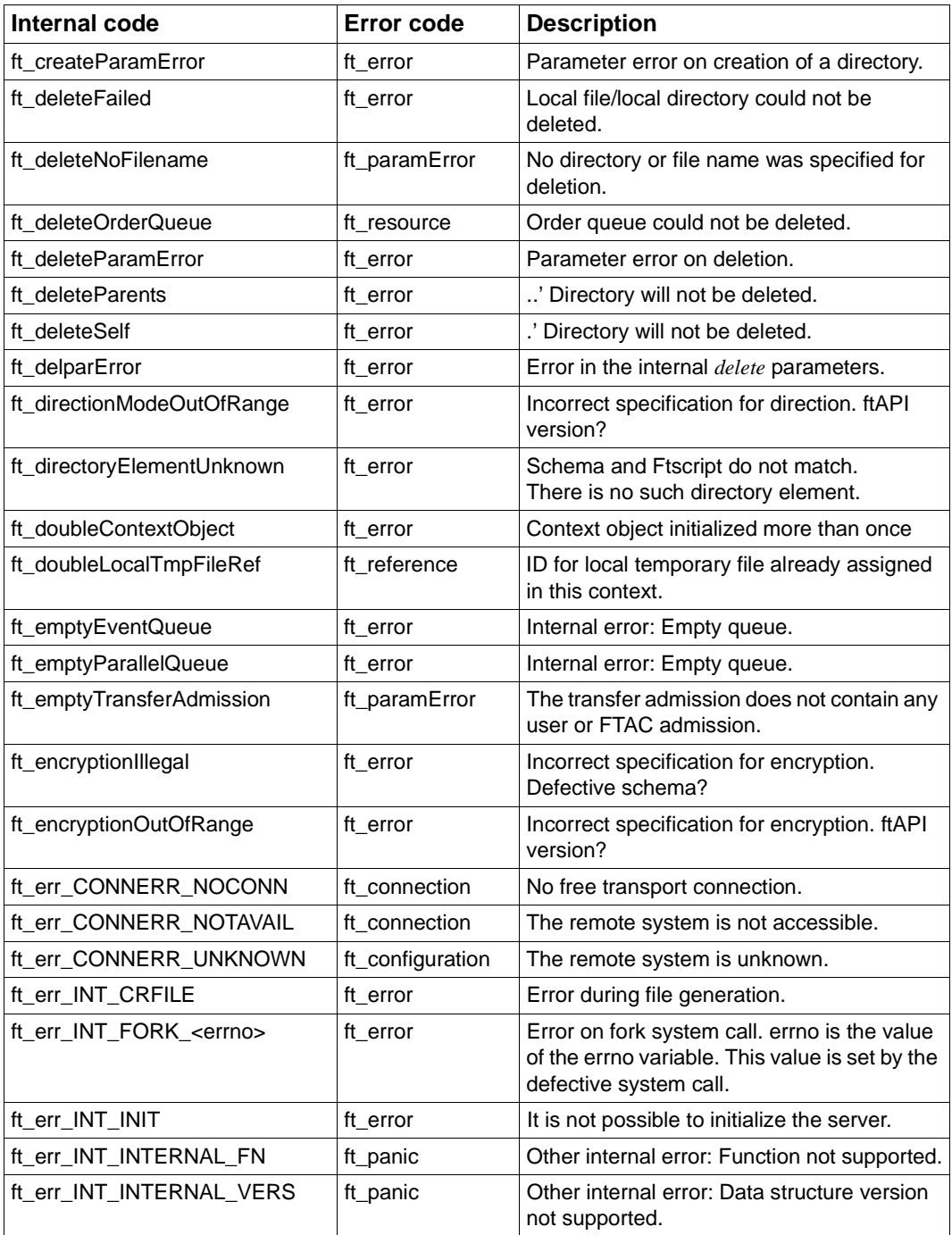

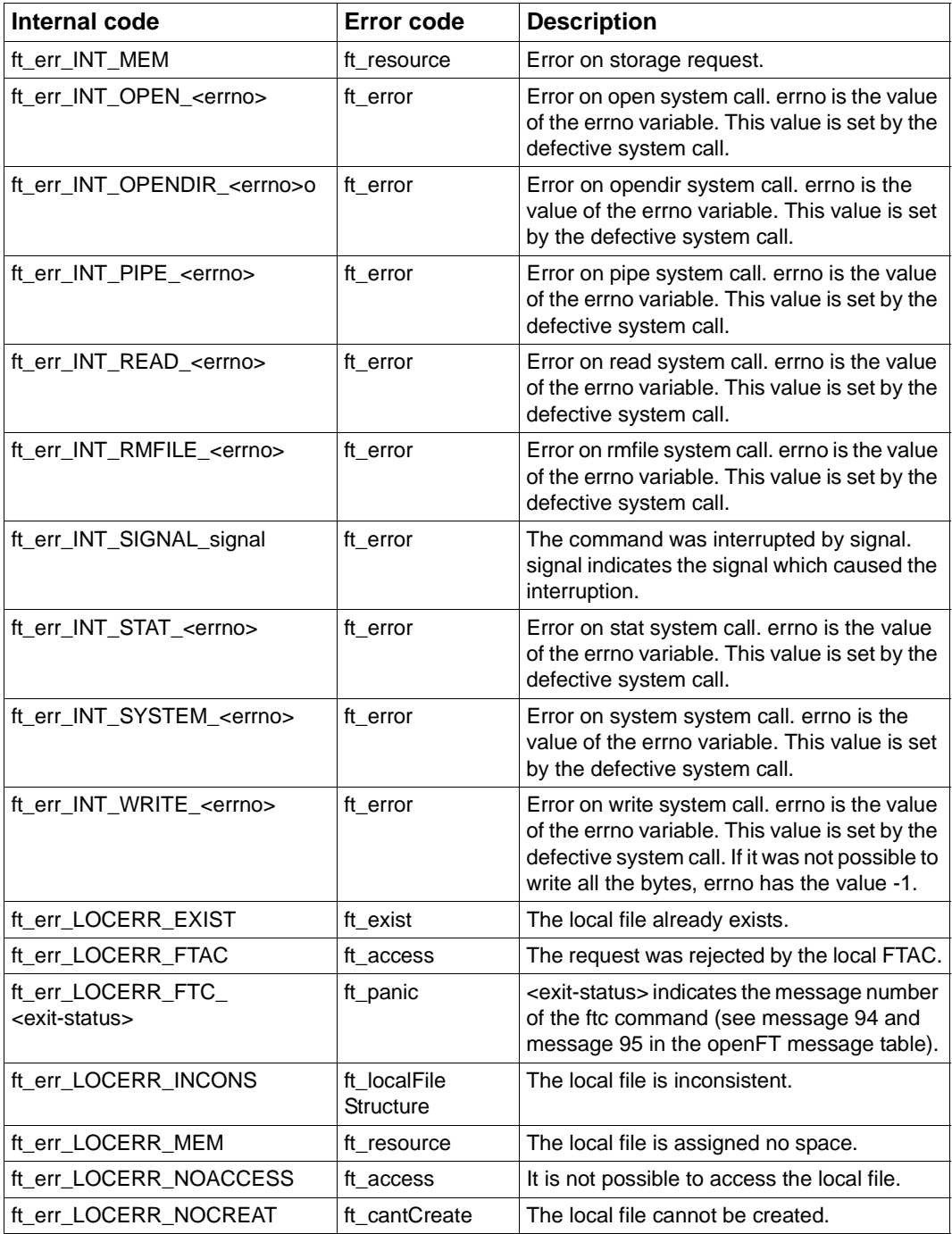

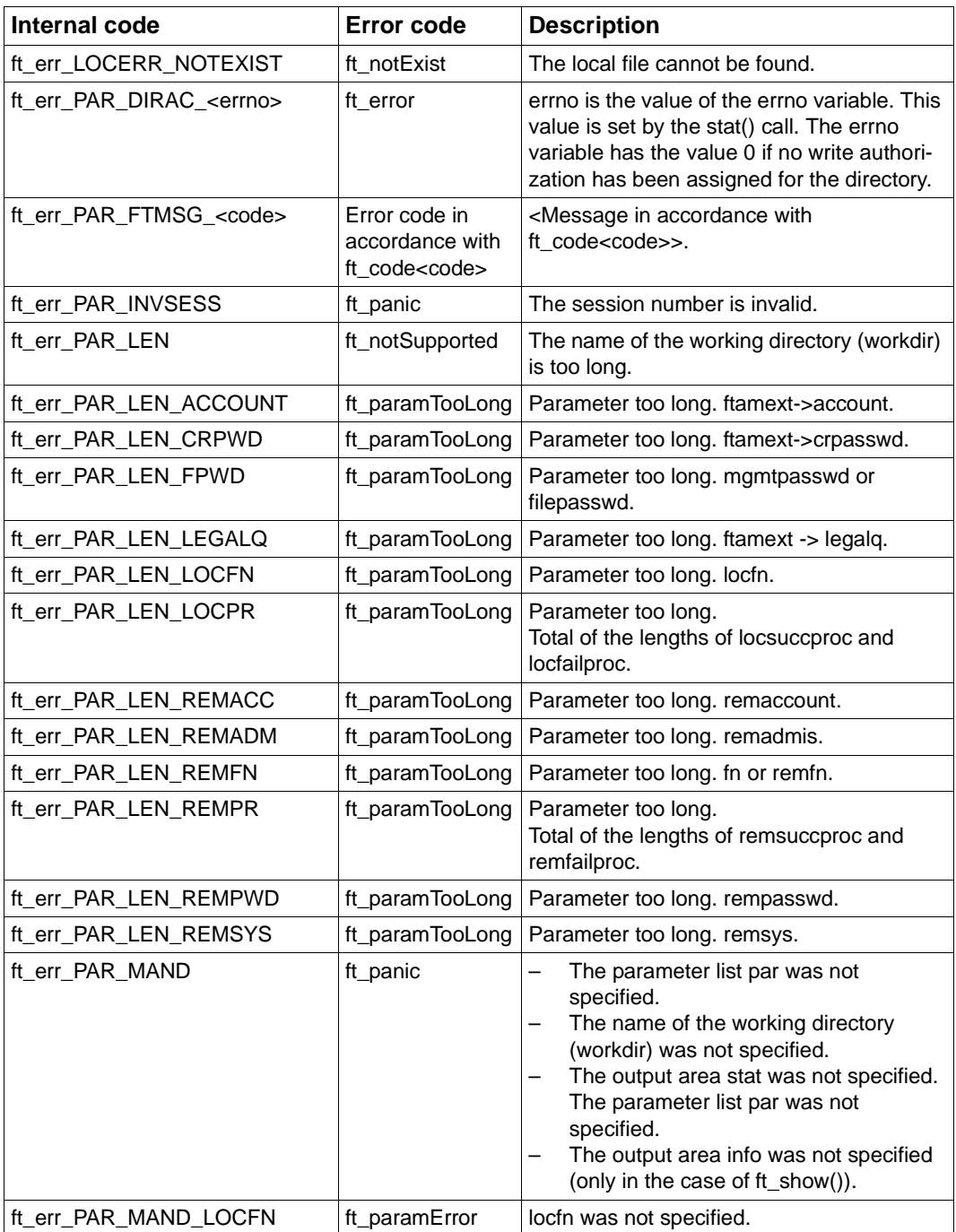

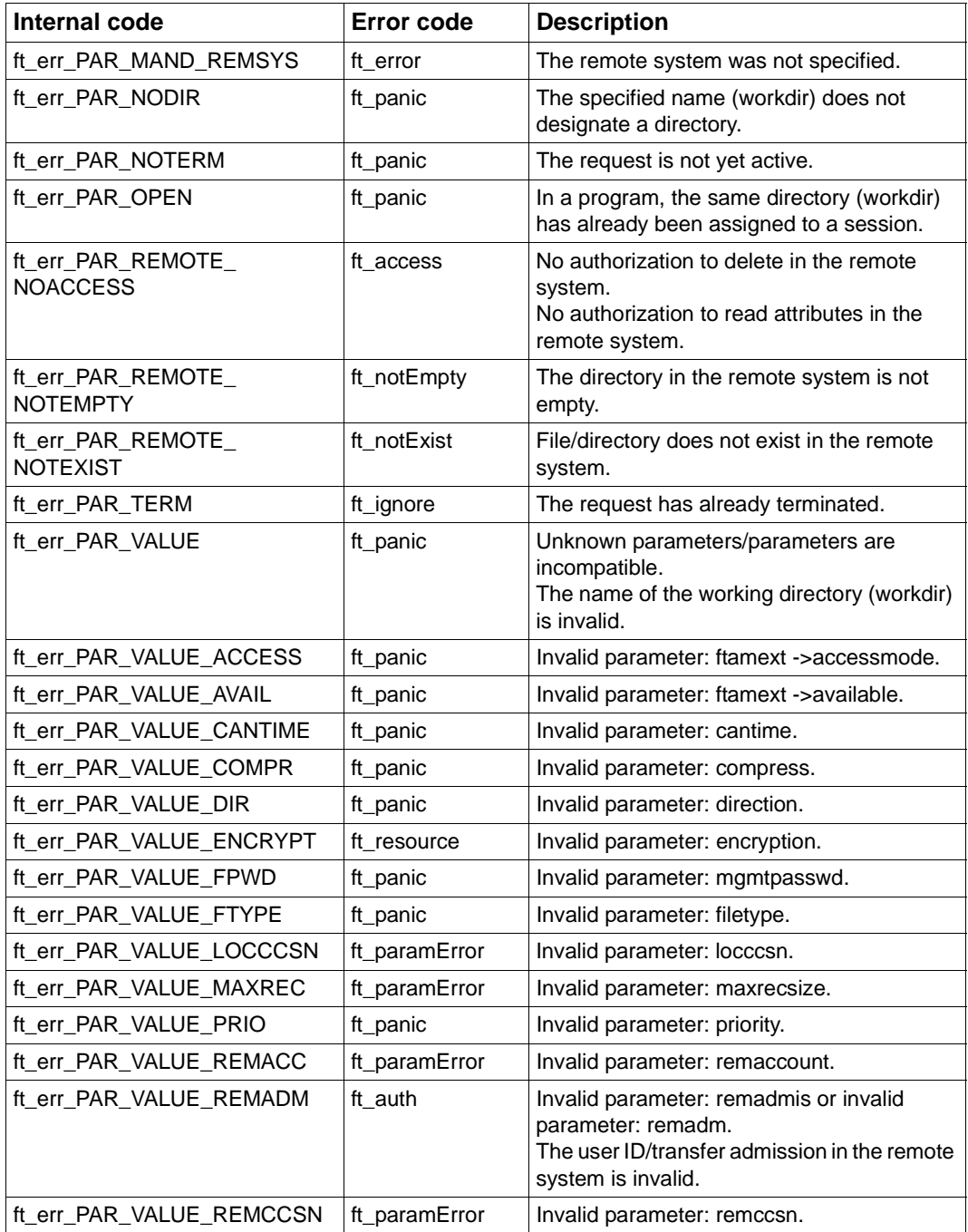

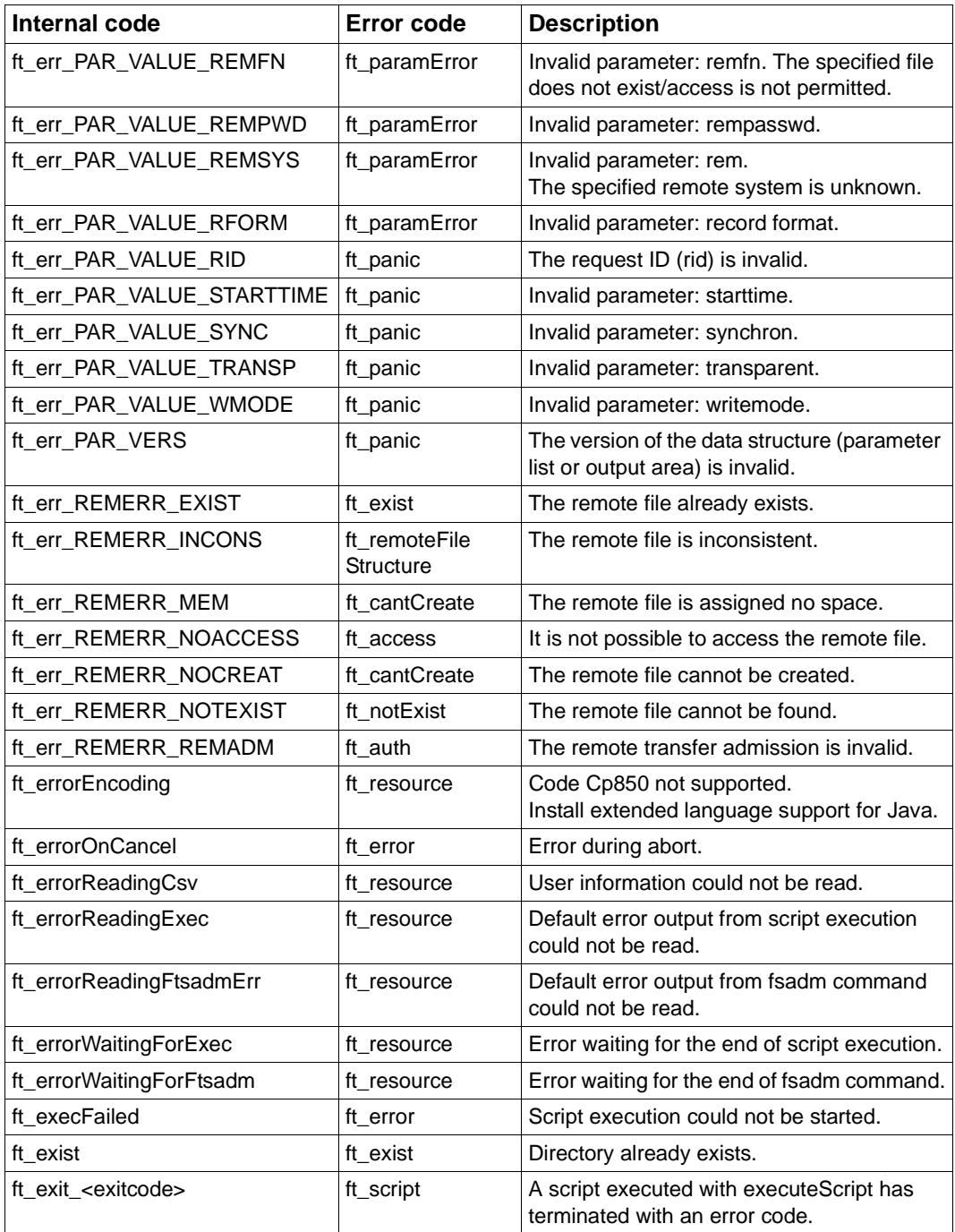
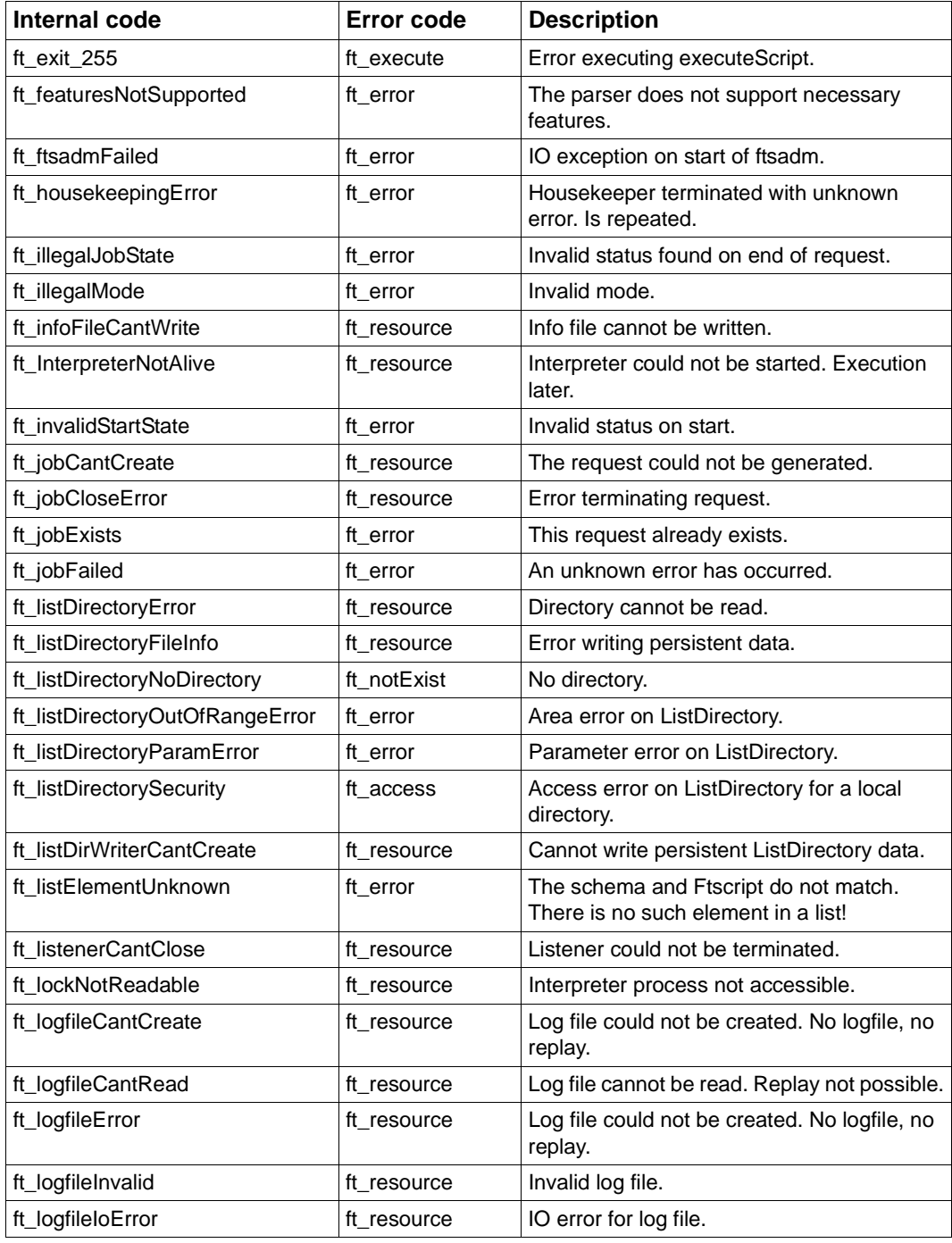

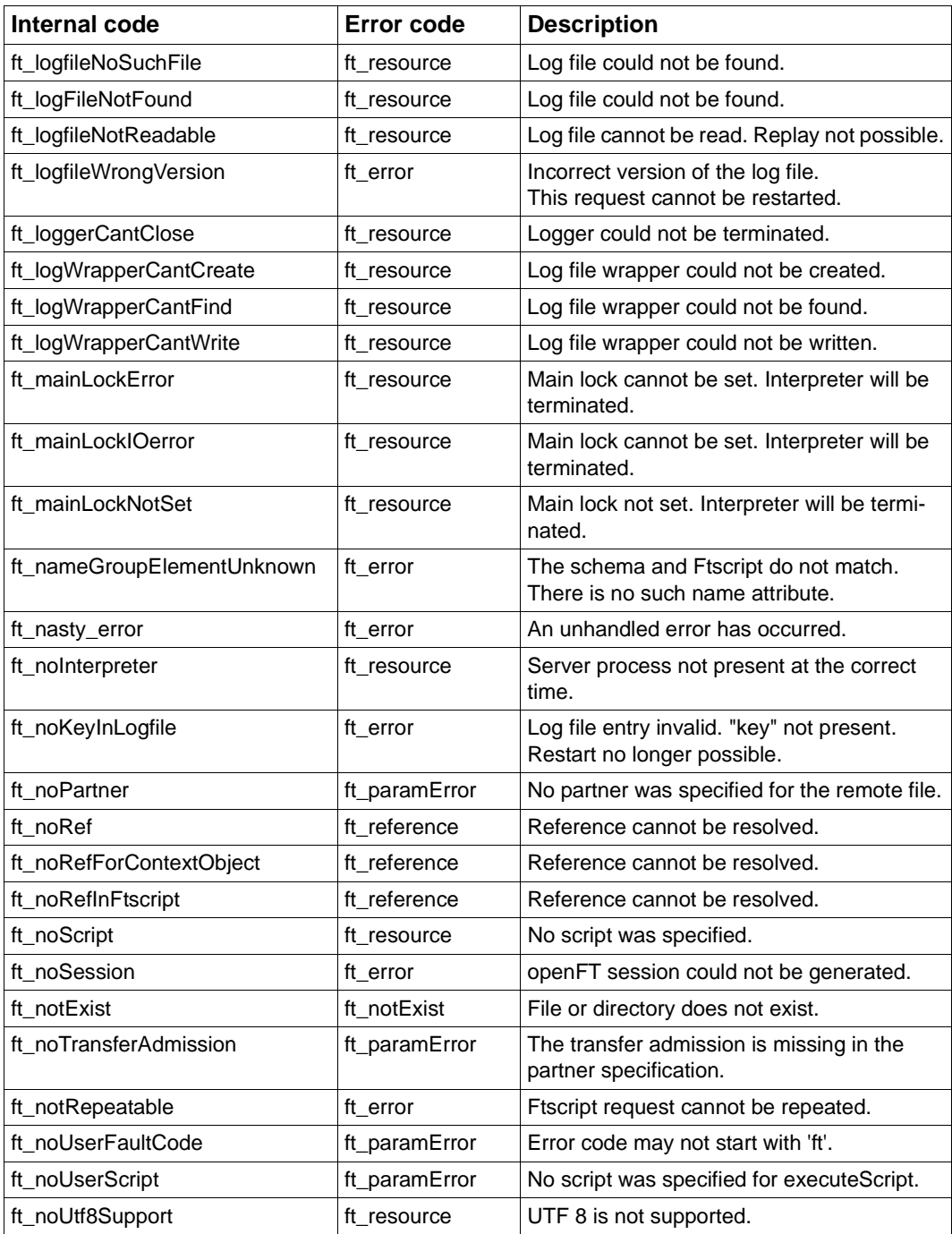

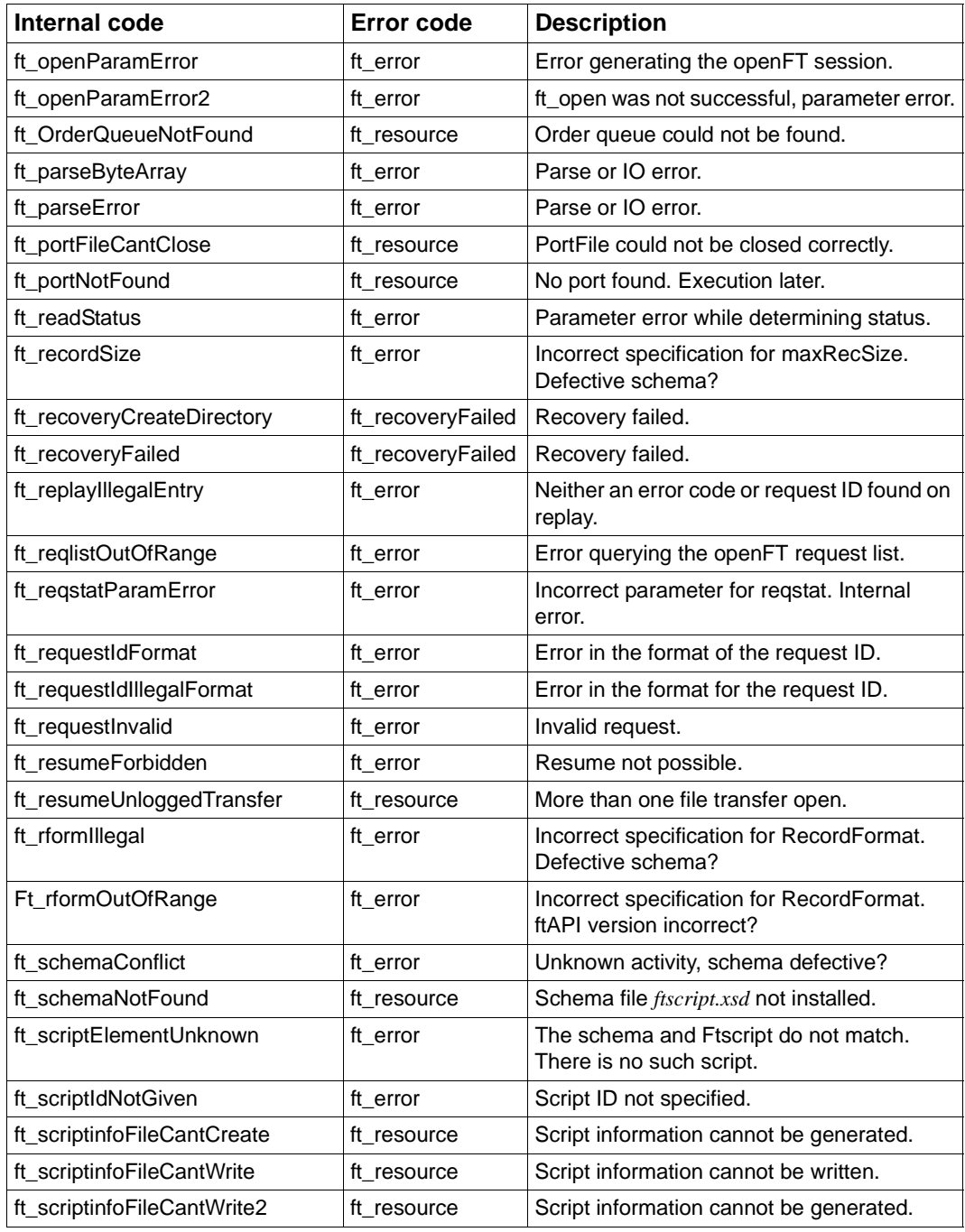

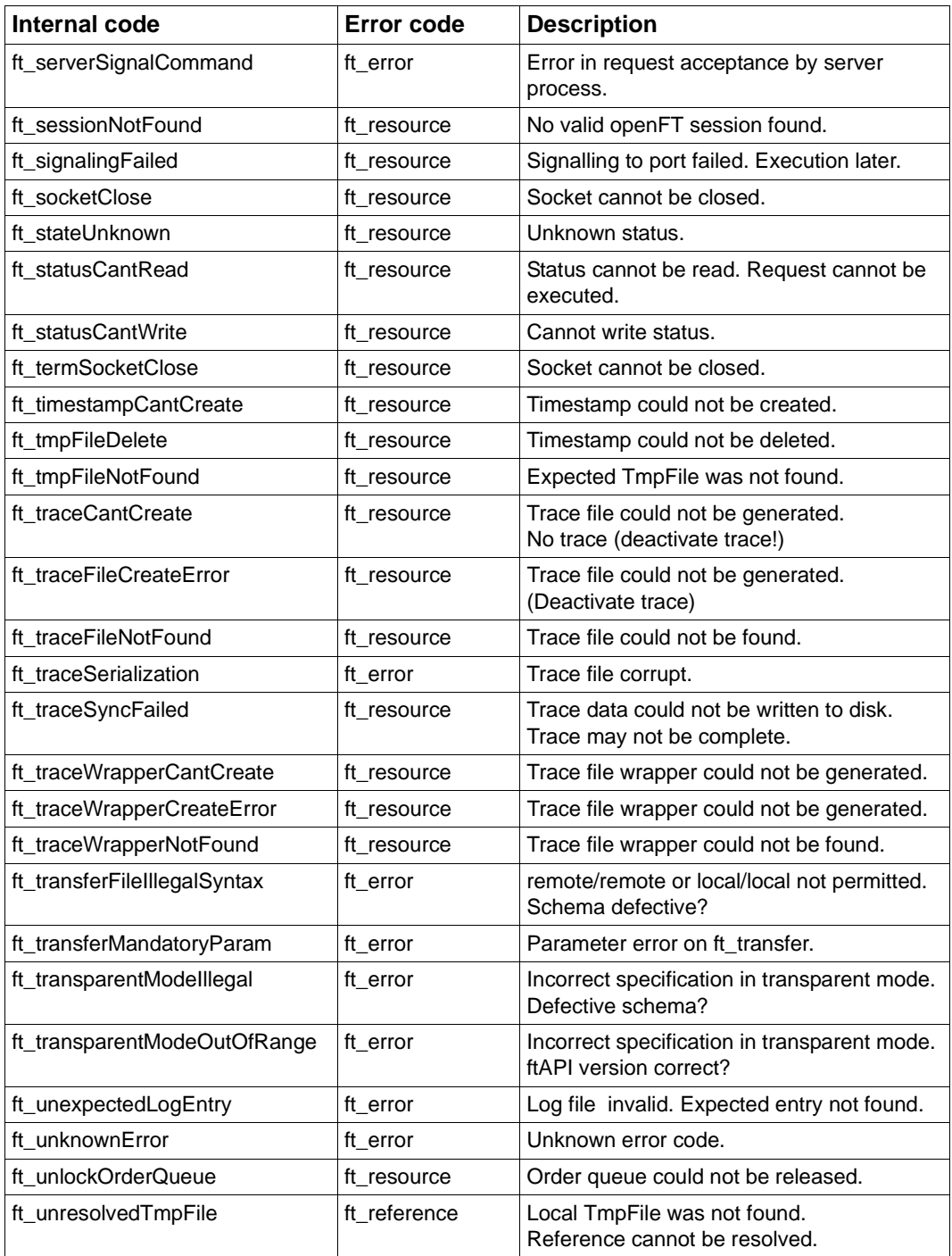

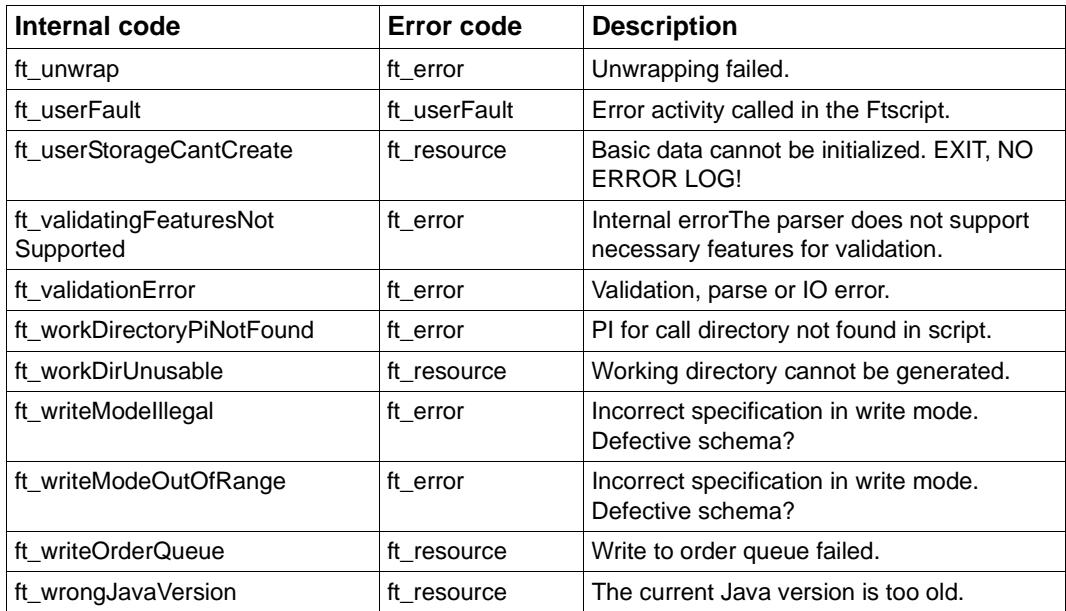

<span id="page-113-1"></span>The following error codes are permitted for the *faulthandler* (see [section "faulthandler" on](#page-45-0)  [page 46](#page-45-0)).

<span id="page-113-0"></span>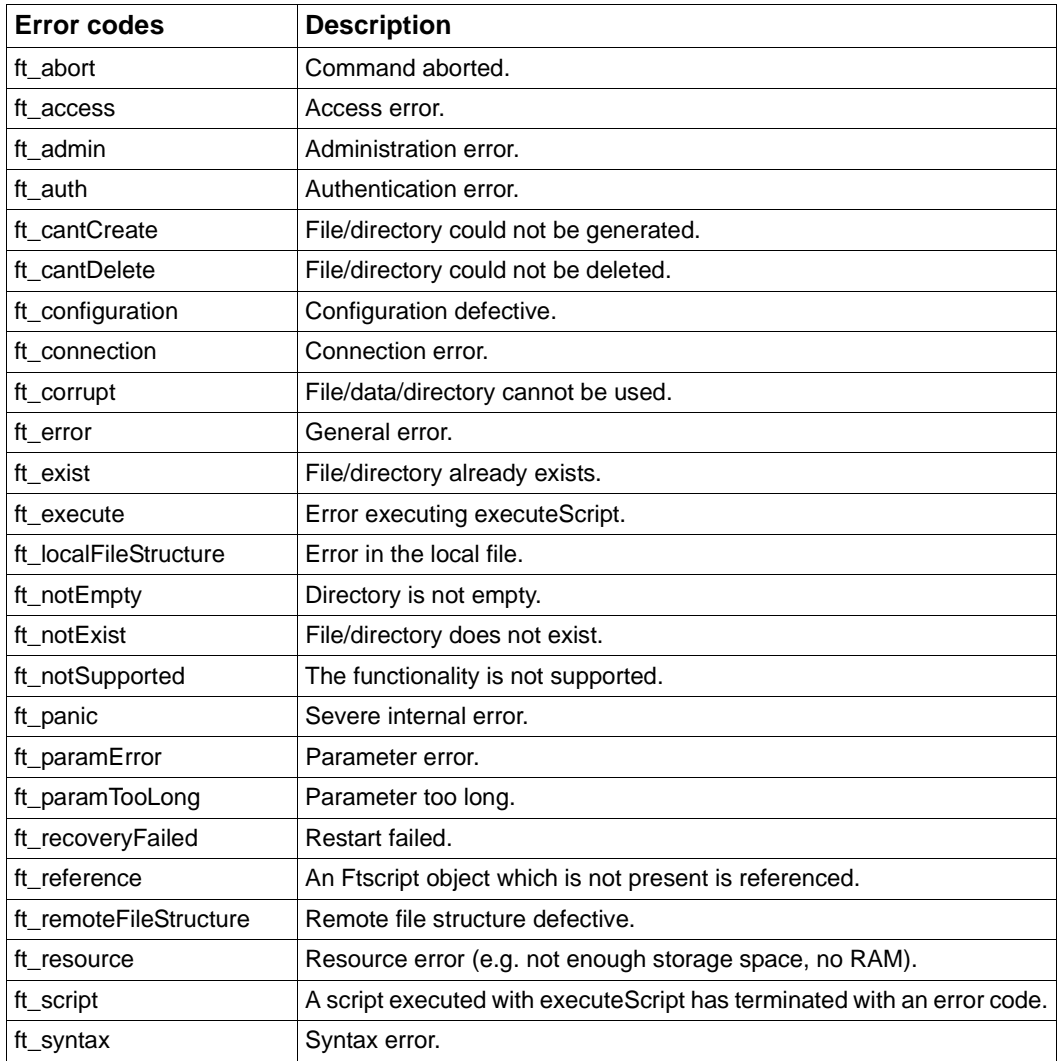

# **Index**

# **A**

activities [13](#page-12-0), [14](#page-13-0) external [14](#page-13-1) internal [14](#page-13-2) parent and child [14](#page-13-3) attributes [19](#page-18-0) directory names [21](#page-20-0) file name [20](#page-19-0) autoDataSpec [76](#page-75-0)

## **B**

baseDir [30](#page-29-0)

## **C**

case [48](#page-47-0) comment [31](#page-30-0) components of an Ftscript [13](#page-12-1) context [13,](#page-12-2) [15,](#page-14-0) [32](#page-31-0) createDirectory [33](#page-32-0)

## **D**

de-referencing [16](#page-15-0) example [17](#page-16-0) rules [16](#page-15-0) default [49](#page-48-0) deleteDirectory [35](#page-34-0) deleteFile [37](#page-36-0) diagnostic information [27](#page-26-0) directory [39](#page-38-0) directory name attributes [21](#page-20-0)

#### **E**

empty [40](#page-39-0) end of an openFT script [26](#page-25-0) error codes [22,](#page-21-0) [93](#page-92-0) normal [22,](#page-21-1) [23](#page-22-0) permitted for faulthandler [114](#page-113-0) severe [22](#page-21-2), [24](#page-23-0) error handling [13,](#page-12-3) [22](#page-21-3) error in an openFT script [26](#page-25-1) error messages [22,](#page-21-4) [93](#page-92-1) executeScript [41](#page-40-0)

# **F**

fault [43](#page-42-0) faulthandler [13](#page-12-4), [15](#page-14-1), [46](#page-45-1) case [48](#page-47-0) default [49](#page-48-0) permitted error codes [114](#page-113-1) file [50](#page-49-0) file name attributes [20](#page-19-0) foreach [51](#page-50-0) fromLocalFile [79](#page-78-0) fromLocalTmpFile [81](#page-80-0) fromRemoteFile [84](#page-83-0) ftacAdmission [64](#page-63-0) Ftscript components [13](#page-12-1) running [26](#page-25-2) structure [13](#page-12-5) ftscript [55](#page-54-0) Ftscript error codes [22](#page-21-5)

## **I**

information on the Internet [12](#page-11-0) initialization [26](#page-25-3) Internet information [12](#page-11-0)

# **L**

list [56](#page-55-0) listDirectory [57](#page-56-0)

#### **N**

normal error codes [22,](#page-21-6) [23](#page-22-1)

## **O**

openFT script diagnostic information [27](#page-26-1) end [26](#page-25-4) error [26](#page-25-5) execution [26](#page-25-6) initialization [26](#page-25-7) openFT-Script statements [29](#page-28-0) attributes [19](#page-18-1) baseDir [30](#page-29-1) comment [31](#page-30-1) context [32](#page-31-1) createDirectory [33](#page-32-1) deleteDirectory [35](#page-34-1) deleteFile [37](#page-36-1) directory [39](#page-38-1) directory name attributes [21](#page-20-1) empty [40](#page-39-1) error handling [22](#page-21-7) executeScript [41](#page-40-1) fault [43](#page-42-1) faulthandler [46](#page-45-0) file [50](#page-49-1) file name attributes [20](#page-19-1) foreach [51](#page-50-1) ftscript [55](#page-54-1) list [56](#page-55-0) listDirectory [57](#page-56-0) overview [29](#page-28-1) parallel [60](#page-59-0) partner [62](#page-61-0) script [66](#page-65-0) sequence [68](#page-67-0) transferFile [70](#page-69-0)

### **P**

parallel [60](#page-59-0) partner [15,](#page-14-2) [62](#page-61-0) ftacAdmission [64](#page-63-1) processingAdmission [63](#page-62-0) transferAdmission [64](#page-63-2) userAdmission [64](#page-63-3) processingAdmission [63](#page-62-0)

# **R**

referencing [13](#page-12-6), [15](#page-14-3) remoteFailureScript [86](#page-85-0) remoteSuccessScript [87](#page-86-0) restart [25](#page-24-0) root element [13,](#page-12-7) [14](#page-13-4) running an Ftscript [26](#page-25-8) running an openFT script [26](#page-25-6)

# **S**

script [66](#page-65-0) script statements [29](#page-28-0) sequence [68](#page-67-0) severe error codes [22](#page-21-8), [24](#page-23-1) specifying directory names [21](#page-20-1) specifying the file name [20](#page-19-1) statements [29](#page-28-0) structure of an Ftscript [13](#page-12-8)

# **T**

toLocalFile [88](#page-87-0) toLocalTmpFile [89](#page-88-0) toRemoteFile [91](#page-90-0) transferAdmission [64](#page-63-2) transferFile [70](#page-69-0) autoDataSpec [76](#page-75-1) fromLocalFile [79](#page-78-1) fromLocalTmpFile [81](#page-80-1) fromRemoteFile [84](#page-83-1) remoteFailureScript [86](#page-85-0) remoteSuccessScript [87](#page-86-0) toLocalFile [88](#page-87-0) toLocalTmpFile [89](#page-88-0) toRemoteFile [91](#page-90-0)

**Index**

#### **U** userAdmission [64](#page-63-4)

#### **Z**  $Z/OS$  [41](#page-40-2)